# *MultiAir MA FCE 3000* High pressure blower

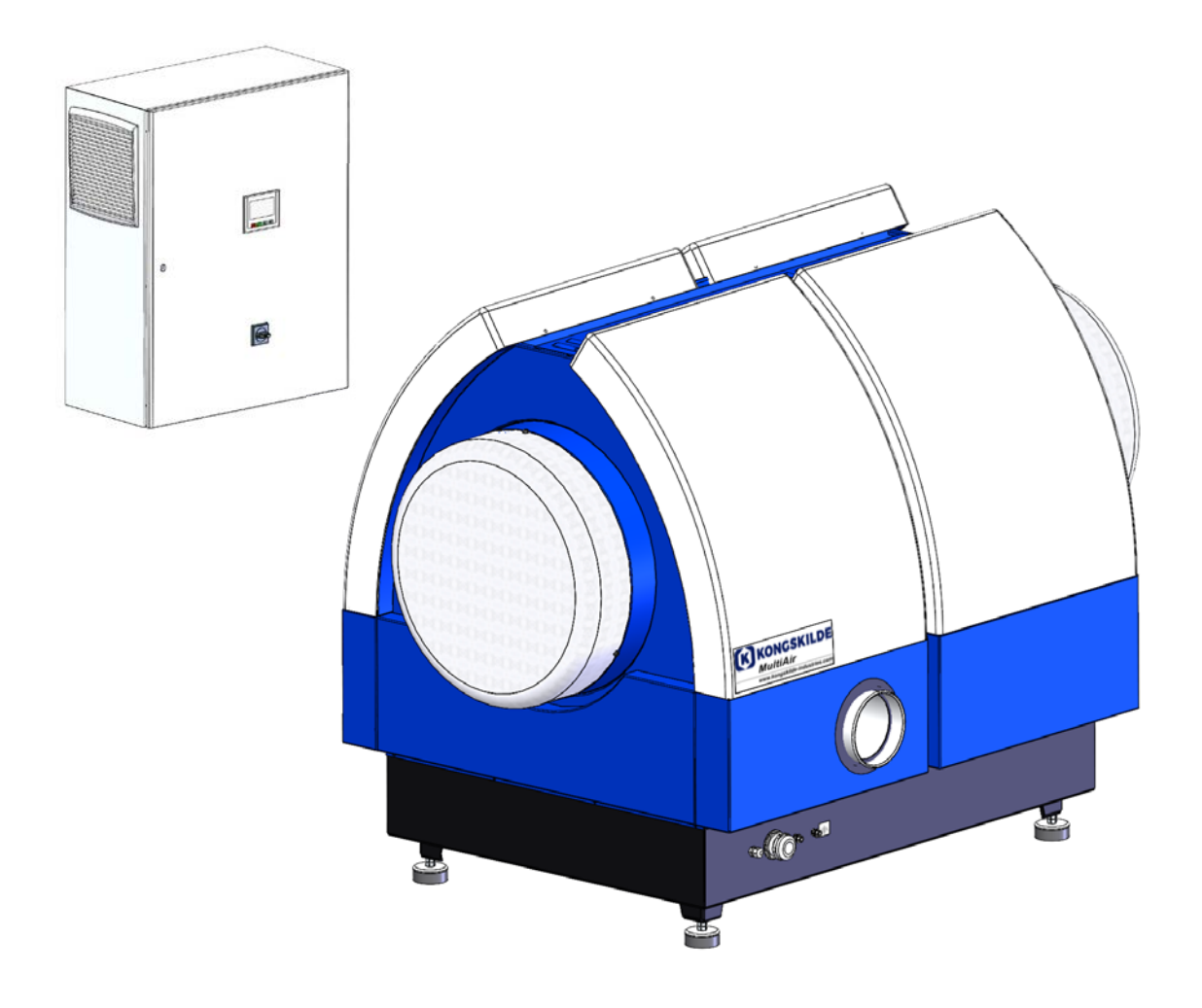

Manual del operador Instrukcja użytkowania Brugsanvisning

(from and including sales no. 123030506)

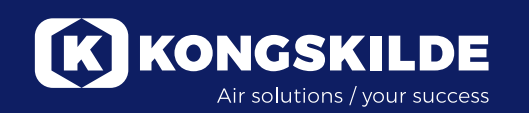

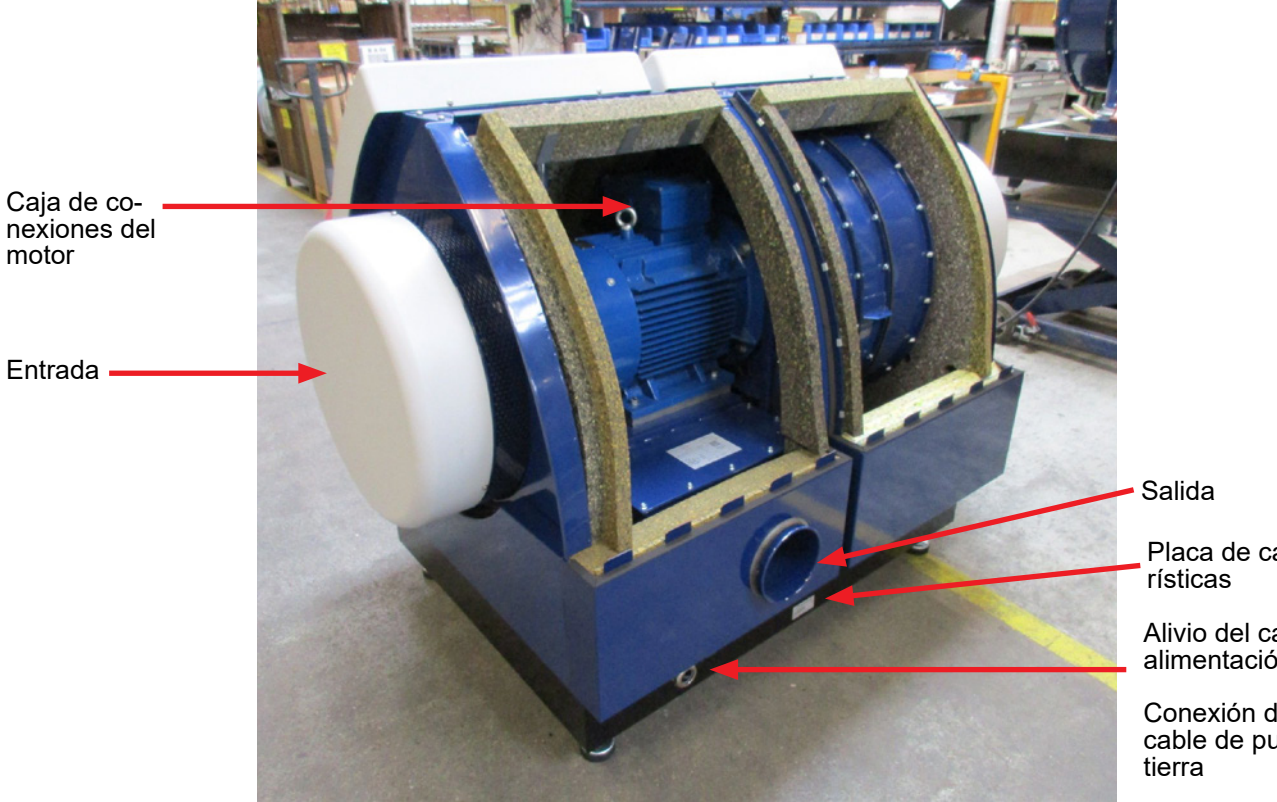

Placa de caracte-

Alivio del cable de alimentación

Conexión del cable de puesta a

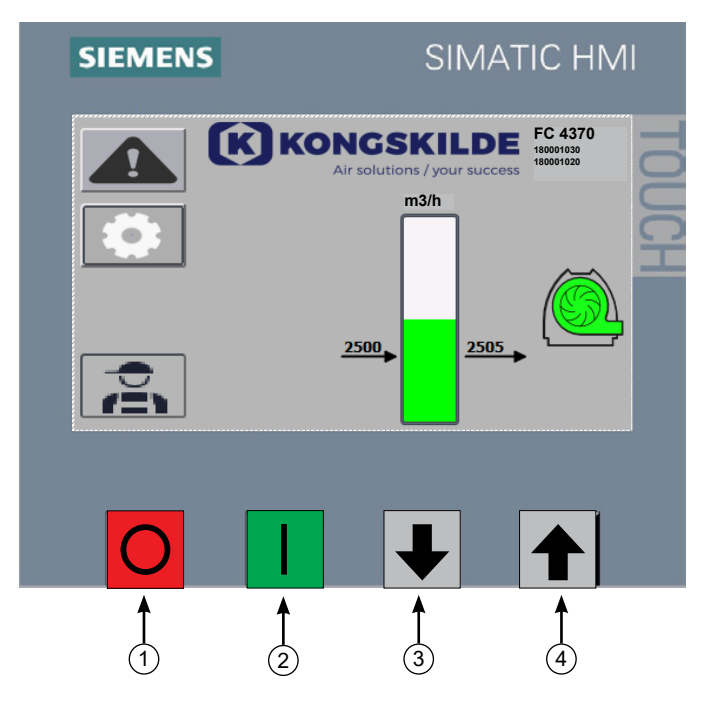

- **1. Paro**
- **2. Marcha**
- **3. Bajar punto de consigna (disminución del rendimiento)**
- **4. Subir punto de consigna (aumento del rendimiento)**

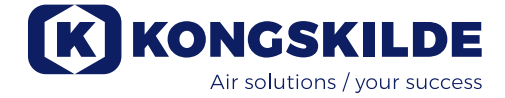

### **ES**

Este manual es de los ventiladores Kongskilde MultiAir FCE 3000.

El grupo objetivo de este manual es el de los operarios, los instaladores (eléctricos) así como el personal de mantenimiento y de servicio.

## **Descripción:**

El ventilador Kongskilde MultiAir fue diseñado para usarse con sistemas de transporte neumático, pero también es adecuado para otras soluciones neumáticas industriales.

Los ventiladores están equipados con una cabina para la reducción del ruido cerrada que garantiza unos niveles acústicos bajos.

Los modelos MultiAir están equipados con un convertidor de frecuencia que permite ajustar de un modo eficaz la energía del punto de servicio del ventilador con un control sencillo desde el panel de control proporcionado.

No transporte gases corrosivos, abrasivos o adhesivos por el ventilador MultiAir. El aire de aspiración de los ventiladores P puede contener pequeñas cantidades de polvo y partículas, que provienen, por ejemplo, del aire de retorno de un separador.

El ventilador no cumple con los requisitos de la directiva ATEX por lo que no se puede transportar aire por él que contenga polvo o gases. Para ello sería necesario un equipo de zona ATEX. **Por lo tanto, el ventilador no debe utilizarse en entornos que contengan concentraciones de polvo que puedan provocar un peligro de explosión.**

La temperatura del aire de aspiración debe ser de 70ºC como máximo.

### **Precauciones:**

Asegúrese de que estén colocadas todas las protecciones y bien sujetas durante el funcionamiento. Desconecte siempre la alimentación del ventilador antes de repararlo o de realizar el mantenimiento. El interruptor principal debe desconectarse y bloquearse para garantizar que no arranque por error.

**No ponga nunca herramientas ni partes del cuerpo en la entrada o la salida del ventilador mientras esté en funcionamiento. Puede provocar lesiones graves o la muerte si entra en contacto con el rotor de los ventiladores.**

El ventilador debe instalarse en un lugar accesible para realizarle el mantenimiento y las reparaciones. El área de trabajo alrededor del ventilador debe estar despejada y que no haya peligros de tropiezo. Asegúrese de tener la iluminación adecuada cuando trabaje en el ventilador.

Las puertas del ventilador son pesadas por lo que asegúrese de que los amortiguadores de presión de gas y los dispositivos de bloqueo se inspeccionen con regularidad, por lo que si una puerta se cae o se sale accidentalmente, existe un peligro de lesiones personales. Asegúrese de que todas las herramientas y las partes del cuerpo estén lejos de los bordes de las puertas mientras las abre o las cierra. Tenga cuidado de no lesionarse la cabeza cuando se cierren las puertas ya que en ellas hay bordes afilados.

Para evitar el contacto accidental con el propulsor, la tubería para el aire saliente y el aire de suministro DEBE sujetarse con abrazaderas de brida tipo perno. Por lo tanto, las herramientas DEBEN utilizarse para separar todas las tuberías entre el ventilador y las máquinas conectadas.

En el caso de que no haya conexiones de tubería montadas en la entrada, debe instalarse una rejilla protectora fija.

La directiva 2006/42/CE de la UE (directiva de máquinas) indica que está prohibido que el personal no autorizado acceda a lugares donde haya piezas giratorias. Si tiene instaladas abrazaderas de brida con liberación rápida, el personal no autorizado puede exponerse en áreas peligrosas. También debe terne en cuenta el riesgo de ser aspirado por la entrada de los ventiladores.

La velocidad del ventilador se ajusta y controla completamente desde el panel de control. Para sobrecargar el rotor y el motor, la velocidad del ventilador no se puede establecer con un valor superior al de la especificación máxima del diseño. Está prohibido el cambio del equipo eléctrico para aumentar la velocidad máxima del ventilador.

Utilice siempre protección ocular adecuada cuando trabaje cerca de la salida de aire del ventilador. Las partículas pueden soplarse desde la salida de aire del ventilador, lo que puede provocar daños oculares.

El ventilador puede mover grandes cantidades de aire y, por lo tanto, puede generar niveles acústicos altos. Si trabaja alrededor del ventilador con las puertas abiertas durante el funcionamiento, debe utilizar protección auditiva. Asimismo, debe asegurarse de que las tuberías conectadas estén bien aisladas acústicamente. Consulte la sección «Instalación».

Si se observa un ruido o una vibración anormal, debe detener el ventilador inmediatamente y solicitar asistencia cualificada.

# **Señales de precaución:**

Evite accidentes siguiendo siempre las instrucciones de seguridad que están especificadas en el manual y en el ventilador.

En el ventilador hay etiquetas de advertencia con símbolos sin texto. El significado de los símbolos se explica a continuación. Si se daña una etiqueta de advertencia y ya no se puede leer, debe cambiarla. En la lista de piezas de repuesto hay disponibles etiquetas nuevas.

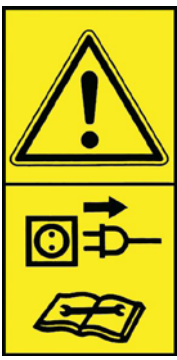

Lea las instrucciones de uso detenidamente y preste atención a los textos de advertencia en las instrucciones de uso y en el ventilador.

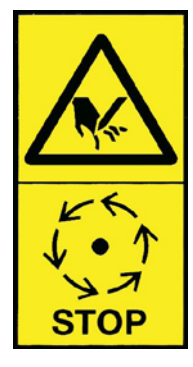

Apague siempre la alimentación del ventilador antes de realizar reparaciones y el mantenimiento y asegúrese de que no puede arrancar por error.

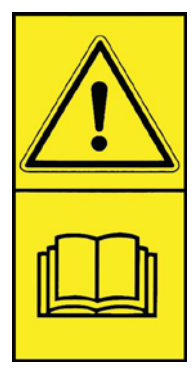

No ponga nunca la mano, la cabeza ni otras partes del cuerpo en la entrada o la salida del ventilador mientras esté en funcionamiento. En el caso de que el personal u objetos extraños entren en contacto con las piezas móviles, puede producirse un riesgo grave de lesiones. Sólo se podrá tocar el rotor cuando esté completamente parado y se garantice que el ventilador no pueda ponerse en marcha.

## **Montaje:**

El ventilador MultiAir se entrega de fábrica listo para usar y solo tiene que conectarlo a la fuente de alimentación y las tuberías a la entrada y la salida del ventilador. Si se va a mover el ventilador, debe usar una carretilla elevadora o algo similar que lo levante por debajo de la estructura inferior. Las horquillas deben ser lo suficientemente largas para elevar ambos lados de la estructura inferior. El ventilador debe colocarse sobre una superficie estable, nivelada y horizontal. Ajuste las patas de la máquina debajo del ventilador de manera que apoyen

uniformemente sobre el suelo. El ventilador no debe estar sujeto a la superficie ni a partes del edificio, ya que de lo contrario los amortiguadores de vibraciones situados debajo del ventilador no funcionarán.

El ventilador está diseñado para poder instalarse en el exterior. El ventilador está diseñado para una temperatura ambiente de -20°C a 50°C, armario de control para una temperatura ambiente de -10°C a 50°C. Kongskilde recomienda montar la caja de control en interiores, ya que así es más fácil mantener el convertidor de frecuencia a una temperatura óptima. Además, el display digital del frontal del armario de control debe estar protegido de la luz solar y de la lluvia.

Por favor, asegúrese que la zona o sala donde se ubique el ventilador dispone de aire fresco suficiente.

#### **Instalación de las tuberías:**

El rendimiento del transporte de un sistema de transporte neumático depende en gran medida de la disposición de la tubería. Por lo tanto es importante cumplir con la disposición que se ha indicado para la instalación en cuestión. Tenga en cuenta que las juntas del sistema de tuberías deben ser herméticas ya que las fugas podrían reducir el rendimiento del transporte.

El ventilador puede mover grandes cantidades de aire y, por lo tanto, puede generar niveles acústicos altos. Por lo que debe asegurarse de que las tuberías conectadas estén lo suficientemente aisladas de ruidos para cumplir con la normativa local. Esto se puede hacer montando silenciadores en línea en la entrada y la salida del ventilador, posiblemente combinándolos con una atenuación del sonido adicional.

Todos los modelos tienen conexiones de tuberías tanto en las entradas como en las salidas. Si el ventilador no está conectado con la tubería en el lado de la entrada, se recomienda conectar un silenciador en línea para evitar niveles acústicos excesivos.

Se pueden realizar instalaciones completas donde el sistema se mantenga en un nivel acústico bajo prestando atención al sellado de las juntas y el aislamiento de las tuberías adecuado que se haya utilizado. Póngase en contacto con Kongskilde para obtener más información.

#### **Accesorios**

Kongskilde ofrece los siguientes accesorios para los ventiladores:

- **• Caja para montar en el exterior el panel de control**
- **• Presión/vacío o control del caudal del rendimiento del ventilador**
- **• Contacto de arranque/parada externo**
- **• Control del motor externo**

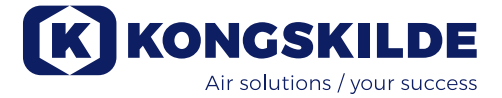

#### **Caja para montaje exterior del panel de control**

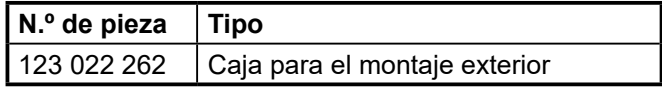

Kongskilde puede suministrar cables de extensión en longitudes de 50m, 100m y 150m. Todos los juegos de extensión contienen datos y cables de alimentación de 24V, y son adecuados para la instalación al aire libre.

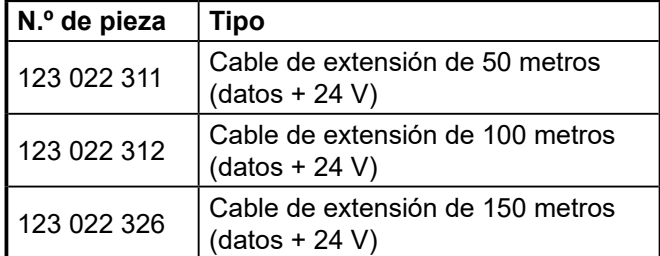

Utilice terminales de cable para el cable de 24 V y no extienda los cables ya que las juntas podrían mermar la fiabilidad.

#### **Control de presión/vacío o caudal del rendimiento del ventilador**

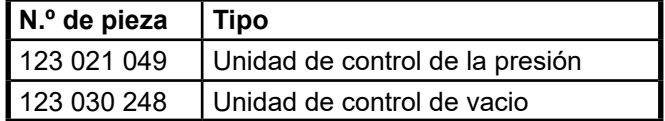

En el caso de que quiera usar el control PID integrado en el ventilador para mantener una presión/vacío fijos o el caudal/velocidad del aire del ventilador, debe conectar una unidad de control de la presión/vacío o del caudal al control del ventilador.

Kongskilde recomienda utilizar un dispositivo de control de la presión/vacío o del caudal estándar de Kongskilde para un funcionamiento automático.

En ambos casos, el paquete de control de la presión/ vacío y del caudal incluye un transductor de presión diferencial externo además de un sensor de medición de caudal montado en conducto o una toma de medición de presión diferencial en conducto. Ambos paquetes también incluyen mangueras y accesorios.

IMPORTANTE: El transductor de presión debe montarse en superficie firme sin vibraciones, es decir, no puede montarse sobre los conductos o sobre el propio ventilador. Dado que se pueden producir turbulencias en la tubería cerca del ventilador, es recomendable montar sensor de medición de caudal a una distancia de al menos 20 veces el diámetro de la tubería desde el ventilador o en cualquier curva. En el caso de que la distancia sea inferior, la velocidad del caudal o del aire debe seguir manteniéndose constante pero los valores de la lectura podrían limitarse a un error menor. La toma de medición de presión diferencial debe colocarse en el punto donde interesa mantener constante la presión o el vacío. En principio, puede ser tanto en el lado de la succión como en el de la presión.

Cuando conecte las unidades de control de la presión/ vacío o del caudal, los cables del transductor de la presión diferencial deben conectarse al bloque terminal del ventilador del siguiente modo:

1 - El interruptor principal tiene que estar desconectado y bloqueado.

2 - Guíe el cable del transmisor de presión diferencial a través de un pasacables M20 (no suministrado), y a través del fondo de la caja de control. Fije la conexión roscada en la caja de control.

3 - Los terminales se sueltan con un pequeño destornillador y los cables se instalan según el esquema:

- borne 1 (+24VDC) al borne 2 del transmisor
- borne 10 (señal 4-20mA) al borne 1 del transmiso
- si es necesario, debe establecerse una conexión desde el terminal 2 (0VDC) al transmisor, en caso de que sea necesario para el transmisor (no es necesario en el transmisor de caudal o presión Kongskildes).
- colocar una resistencia de 500 ohmios (se instala desde Kongskilde).

4 - Apriete el prensaestopas y cierre el armario eléctrico se cierra.

5 - Se retira la tapa del transmisor de presión diferencial, y se monta el transmisor en una superficie libre de vibraciones libre de vibraciones.

6 - Se conectan los cables según el esquema, y se vuelve a colocar la tapa.

7 - Las mangueras de la abertura (en el control de flujo) o salida de presión (en el control de presión) se conectan según la ilustración. se incluyen 4 m de manguera transparente, puede ampliarse en caso necesario. Se vuelve a conectar la alimentación en el interruptor principal.

8 - La alimentación en el interruptor principal está conectada).

#### **Conexión del control de la presión/vacío o el caudal**

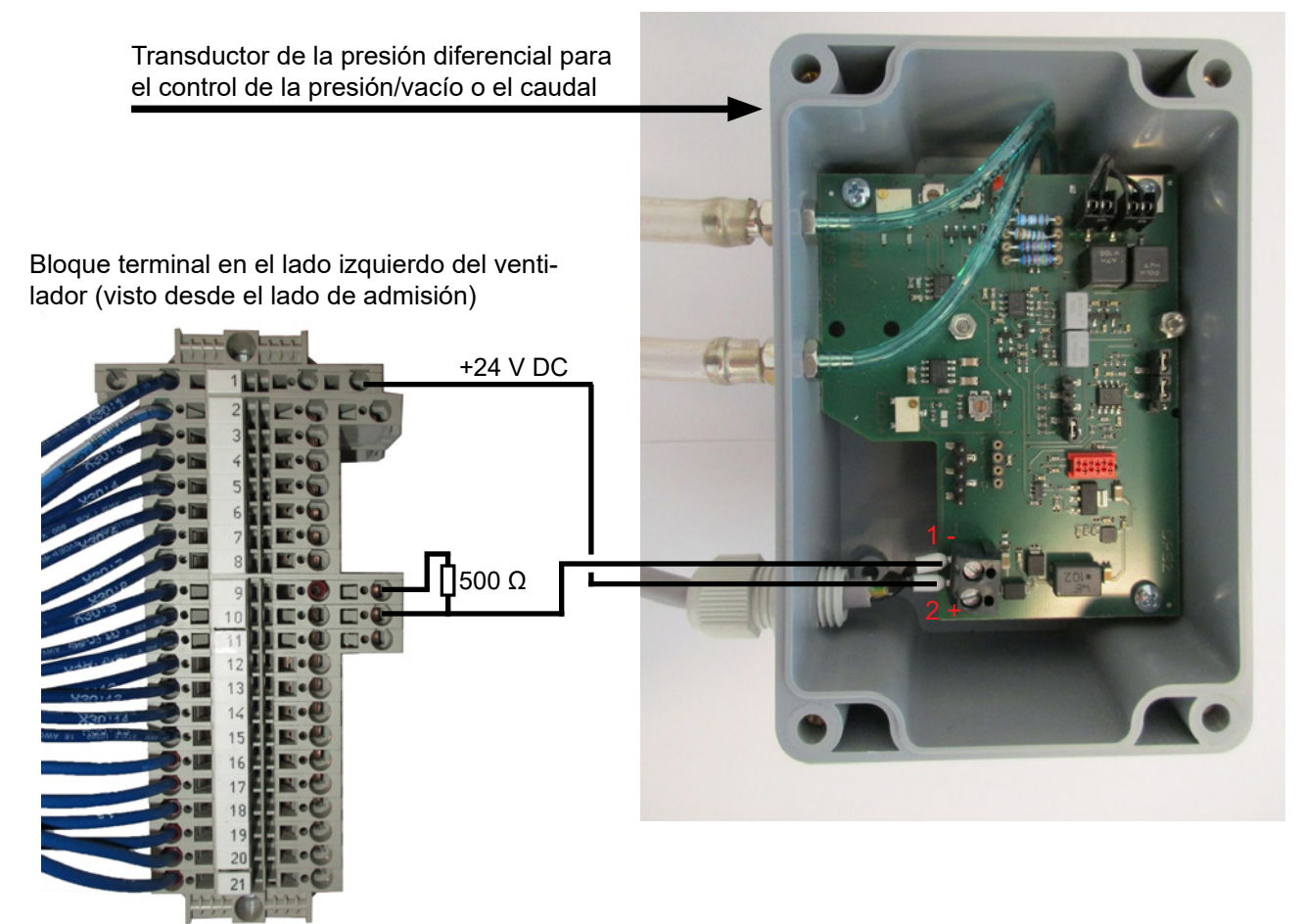

**Conexión de la manguera entre el transductor de la presión y el manómetro (para regular la presión/vacío)**

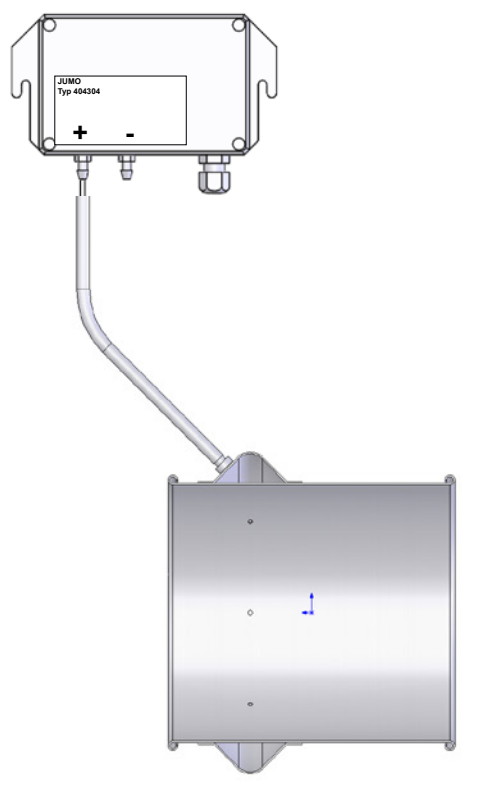

**Conexión de la manguera entre el transductor de la presión y sensor de medición del caudal (para regular el caudal)**

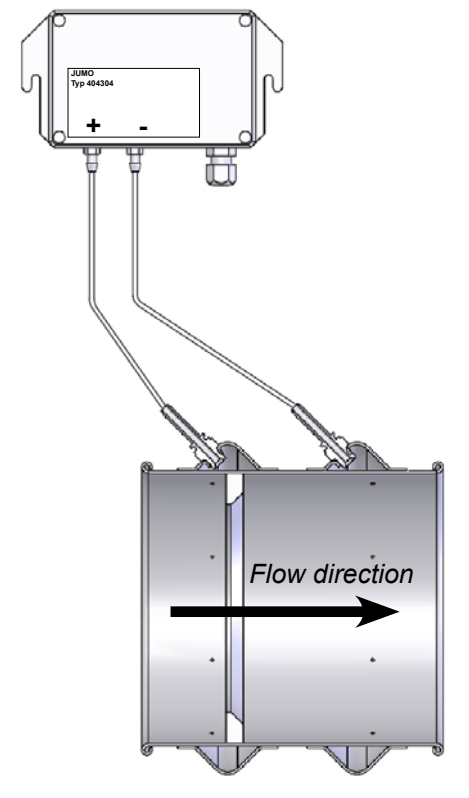

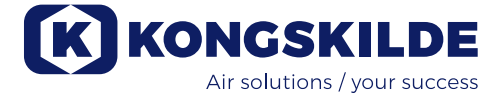

#### **Contacto de arranque/parada externo**

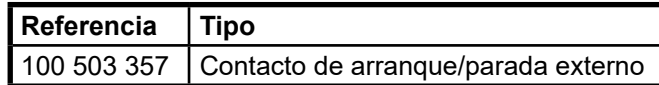

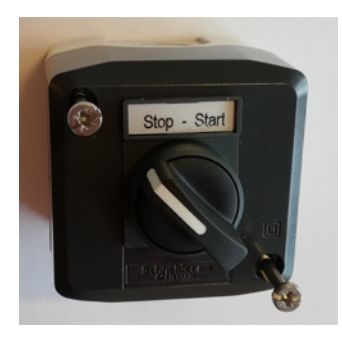

El interruptor de arranque/parada externo se conecta al bloque terminal X30 entre el terminal 1 (+24 V de CC) y el 3 (entrada digital 0) y se puentea entre los terminales 1 y 5.

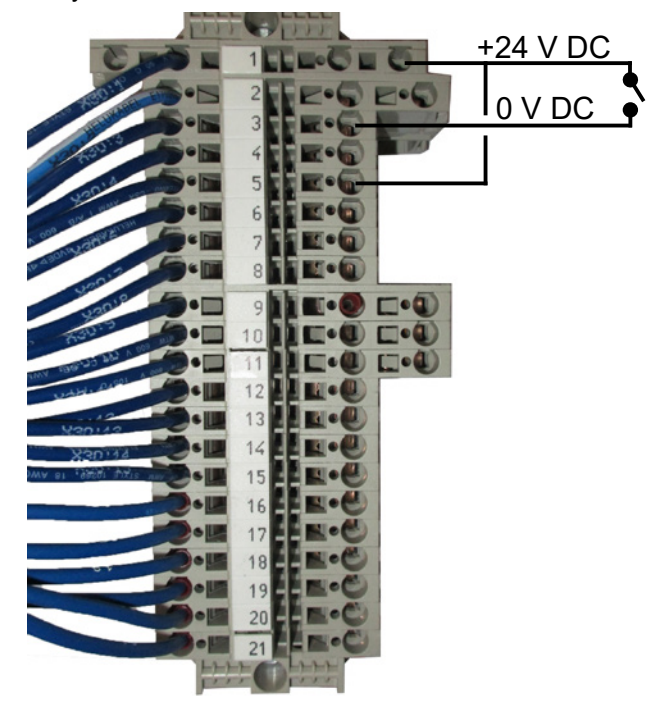

No se requiere ningún montaje en el panel de control. La pantalla de las entradas y las salidas del ventilador se muestran así:

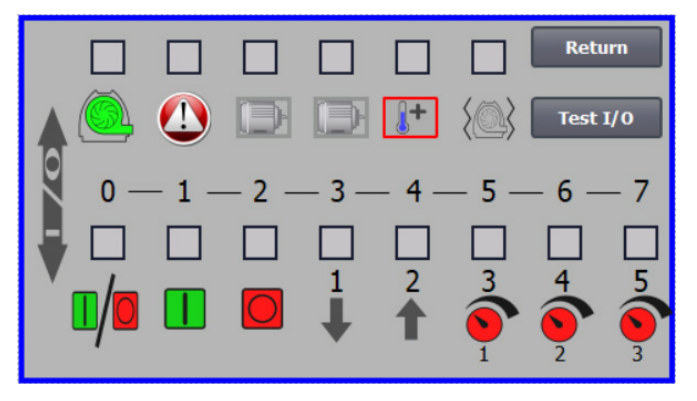

#### **Control del motor externo (MultiAir FC/FCE)**

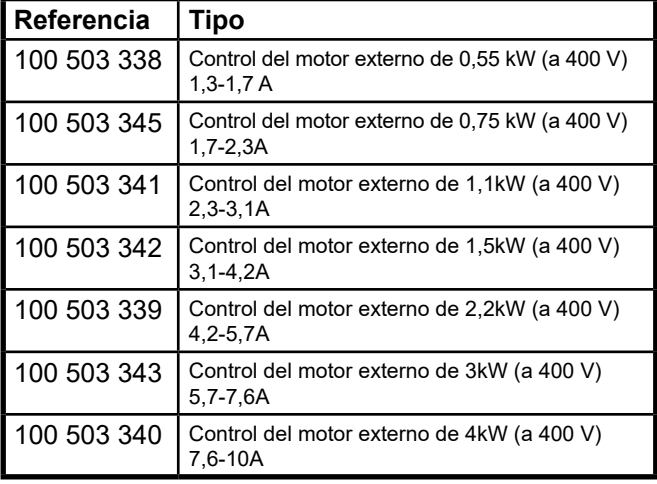

El interruptor de arranque/parada y los paneles de control están todos especificados como 3x200 V-600 V 50/60 Hz. Si los controles del motor se utilizan con tensiones diferentes a 400 - 440 V, debe compensarse el consumo de alimentación.

El control del motor externo se conecta en el bloque terminal X30.

Para el motor externo 1: Terminal 2 (0 V de CC) y terminal 15 (salida digital 2)

Para el motor externo 2: Terminal 2 (0 V de CC) y terminal 16 (salida digital 3)

Cada salida del bloque de terminales X30 puede cargarse continuamente con un máximo de 2A (24VAC), y es posible conectar un máximo de 4 controladores de motor Kongskilde por salida.

Además, se puede configurar un posible retraso. Consulte la sección «Configuración del ventilador a través del panel de control».

La conexión de más abajo muestra la conexión del motor externo 1.

No se requiere ningún montaje en el panel de control. La pantalla de las entradas y las salidas del ventilador se muestran así:

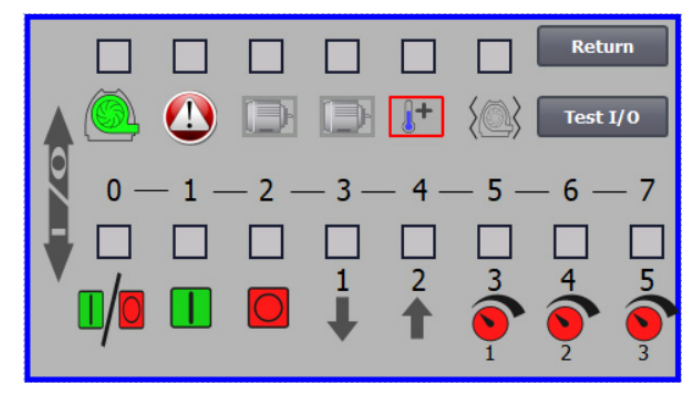

La corriente nominal del motor externo se establece en el potenciómetro del relé térmico. Si el motor externo se sobrecarga, el relé térmico se desconectará y se deberá volver a conectar después de que se haya investigado la causa del fallo. Kongskilde recomienda poner el botón azul de REINICIAR en la posición M (manual). Si el botón se pone en posición A (automático), el relé térmico se volverá a conectar automáticamente y, por lo tanto, no es posible controlarlo cuando se desconecte.

El botón PROBAR se activa con un destornillador en intervalos regulares, por ejemplo, cada seis meses. Después de la desconexión, vuelva a conectarlo con el botón azul REINICIAR. Si el relé no se activa quiere decir que tiene algún defecto y que se debe cambiar.

El interruptor de la cubierta del control del motor externo es un interruptor de seguridad que debe desconectarse siempre antes de realizar reparaciones o trabajos de mantenimiento. El interruptor de seguridad debe bloquearse, por ejemplo con un cúter, para que el motor externo no pueda arrancar por error.

+24 VDC

Digital out 2

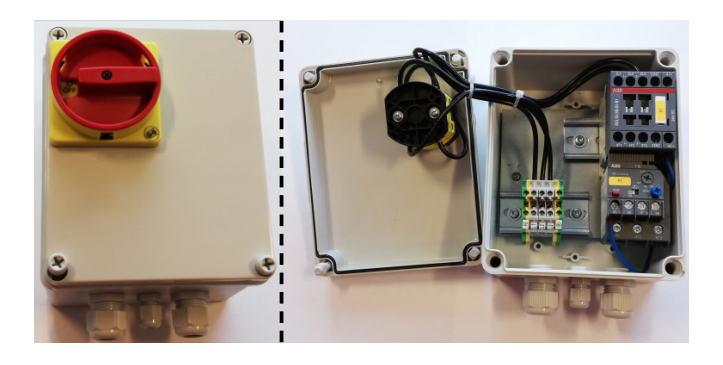

Todo el equipo debe conectarse al bloque terminal X30 en el lado del ventilador y los cables conectados deben liberarse en la estructura inferior del ventilador, en el lado derecho de la fuente de alimentación.

El equipo podría ser, por ejemplo:

- Transductores de señal para los diferentes puntos de servicio del ventilador
- Equipo para mensajes de error del modo operativo del ventilador

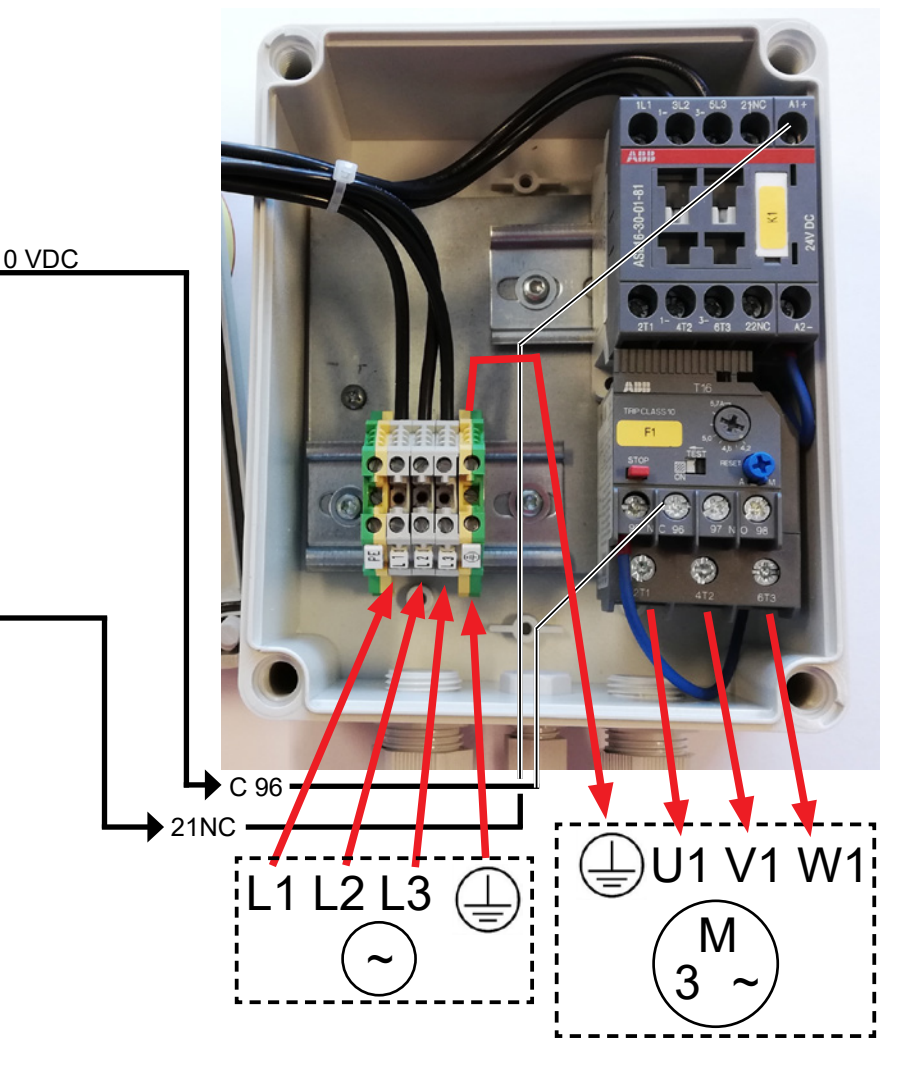

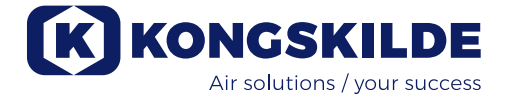

### **Instalación eléctrica:**

**El ventilador está diseñado para 3 x 380-480V 50/60Hz de tensión.**

Deben cumplirse todas las normativas locales. Compruebe que el suministro eléctrico in situ es adecuado para el soplante. Consulte también las instrucciones separadas para el equipo eléctrico del ventilador, que se suministran con el ventilador.

Importante: El ventilador debe ser equilibrado mediante la abrazadera situada a la derecha de la descarga del cable de del cable de alimentación, en la parte inferior del bastidor del ventilador (en el símbolo de conexión equipotencial).

Además, el soplante se suministra con un cable de alimentación de 10 metros de 10 metros entre la caja de control y el soplante, para para garantizar un acceso rápido al interruptor principal en caso de accidente o similar. Si se sustituye el cable de 10 metros por otro más largo, deberá instalarse una parada de emergencia adicional cerca del soplante.

Los cables de alimentación y de compensación de potencial se conectan como se indica a continuación (las fotos que se muestran marca de motor y, por lo tanto, pueden tener un aspecto soplante real):

1 - retire los tornillos de las cubiertas del ventilador en ambos lados y levante todas las cubiertas. Retire los 4 tornillos que sujetan panel superior en su lugar, afloje las mangueras de drenaje en el soporte inferior y retire el panel superior. Si es necesario empuje hacia abajo el panel para liberarlo de los laterales.

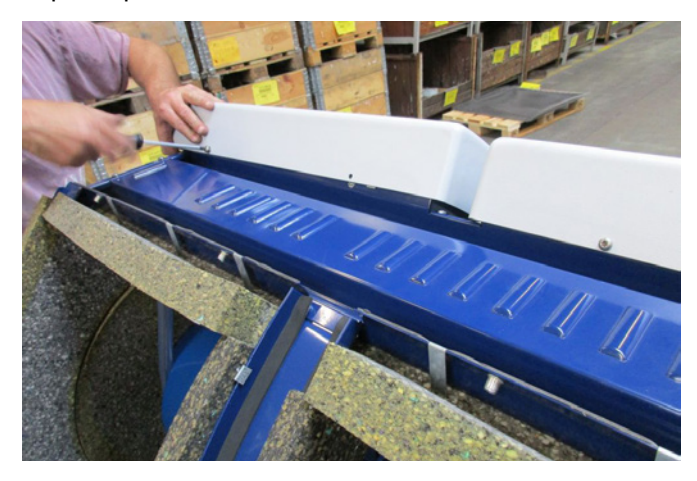

2 - se aflojan las uniones de descarga de los cables. Los cables de alimentación y del termistor se guían a través del marco inferior del ventilador.

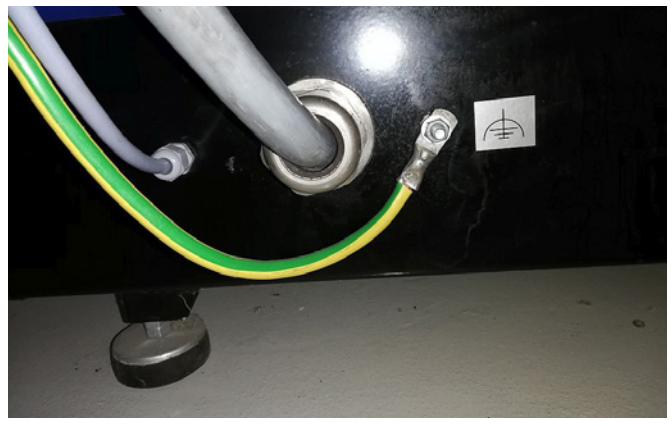

3 - se retira la tapa de la caja de conexiones del motor, y el termistor a través de la unión de alivio de cable, como se muestra.

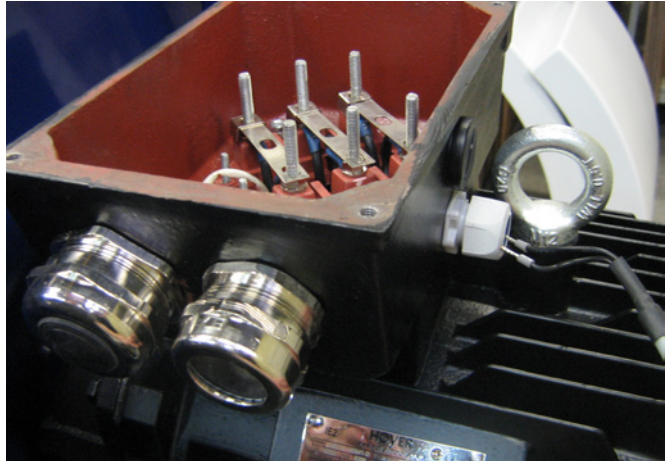

4 - el cable del termistor se conecta en los terminales (empuje los casquillos hacia abajo) y vuelva a apretar el pasacables.

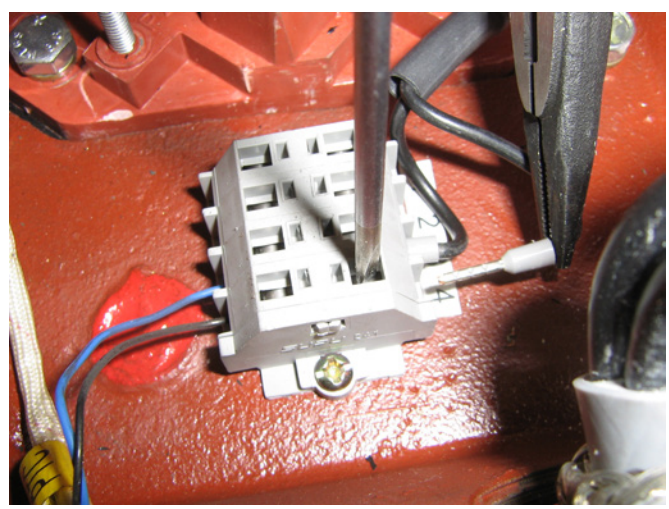

5 - guíe el cable de alimentación a través del aliviador de cable e instale el anillo de alivio como se muestra.

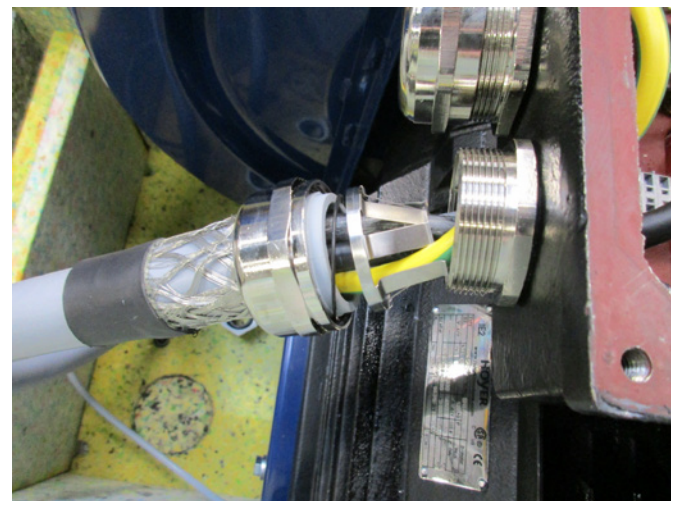

6 - asegúrese de que el cable esté asentado como se indica.

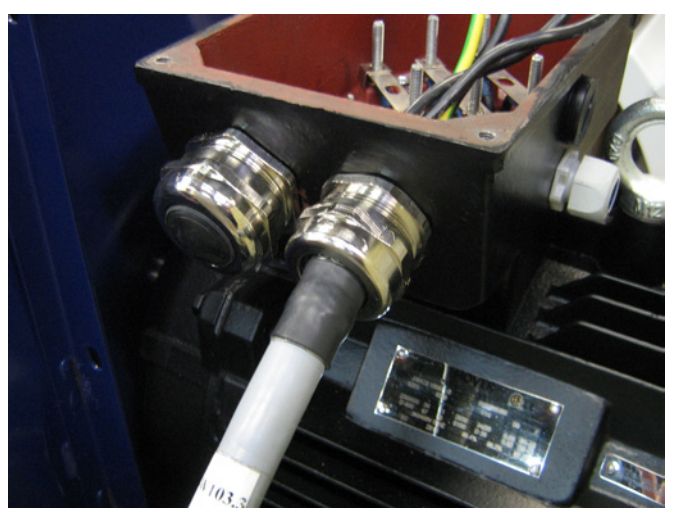

7 - se retiran las tuercas y arandelas de los terminales, y se fijan todos los cables como se indica. Las arandelas y las tuercas se vuelven a instalar y se fijan firmemente. El cable de tierra se conecta como se muestra.

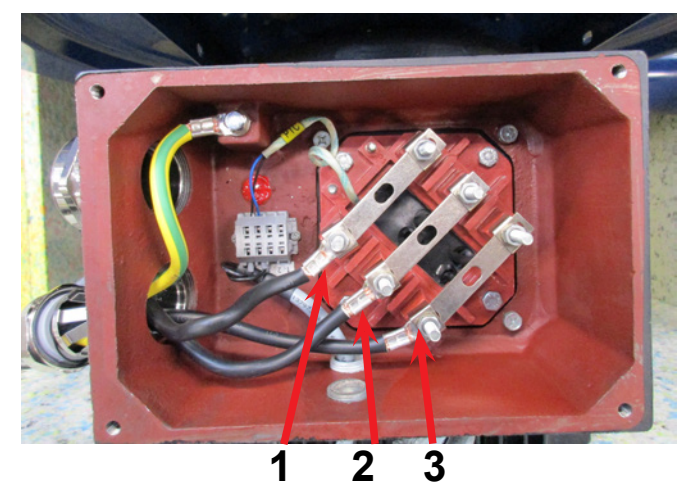

8 - la conexión final debe tener ahora este aspecto (dependiendo de la marca del motor). Apriete la descarga del cable y vuelva a instalar la tapa de la caja de conexiones.

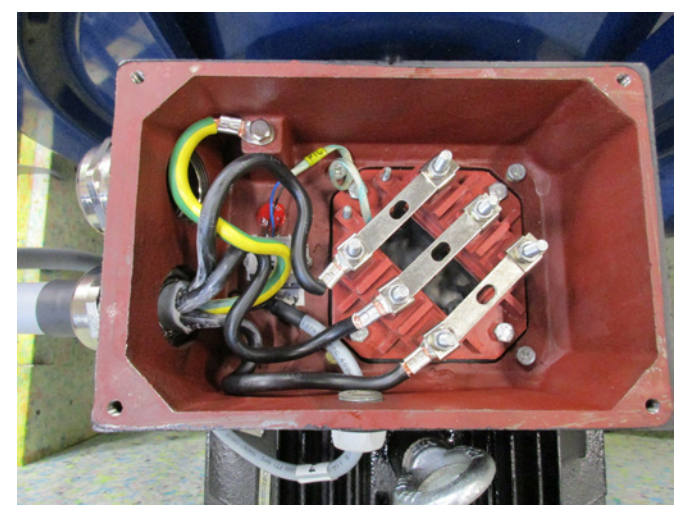

9 - apriete el alivio de cable para los cables de alimentación y termistor.

10 - instale el cable de compensación de potencial y apriete bien la tuerca (el terminal derecho es para la conexión a tierra con la instalación). Vuelva a instalar el panel superior con los 4 tornillos. Puede ser necesario presionar ligeramente los paneles laterales, para alinear los agujeros de los tornillos. Vuelva a conectar las mangueras de drenaje y vuelva a colocar las cubiertas del ventilador.

11 - el cable de alimentación a la caja de control se pasa a través de la unión de alivio como se indica.

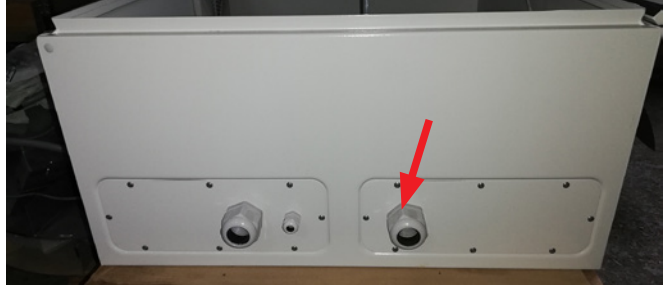

12 - el cable de alimentación se conecta al interruptor principal como se indica. Por último, se conectan el cable de compensación de potencial y el cable del termistor.

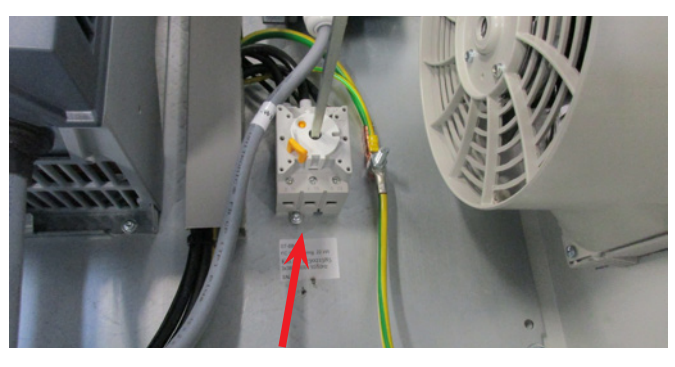

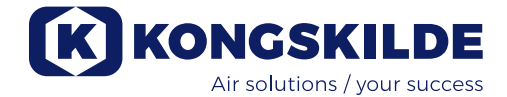

#### **Transformador para el ventilador de enfriamiento del armario:**

Por favor, asegúrese que el transformador se conecta al voltaje adecuado según se muestra en la tabla del propio transformador. La conexión se realiza mediante el cable frontal.

El transformador está situado en la esquina superior derecha, en el interior del armario eléctrico.

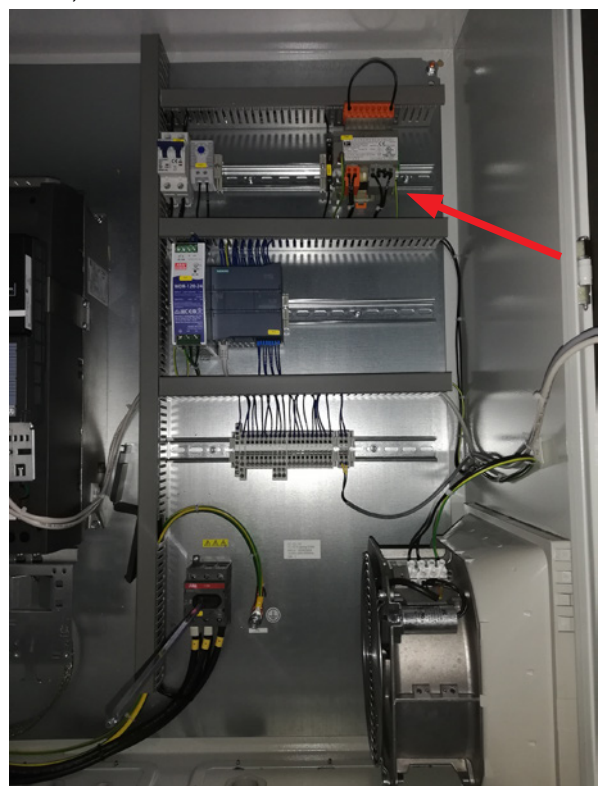

La tabla está situada en la parte izquierda del transformador y el cable está situado en los terminales de la parte frontal. Los números de los terminales están indicados en la parte inferior de cada terminal. Asegúrese que el cable está correctamente conectado según la tabla. Por ejemplo, una conexión a 400V debe realizarse entre los terminales 32 y 38.

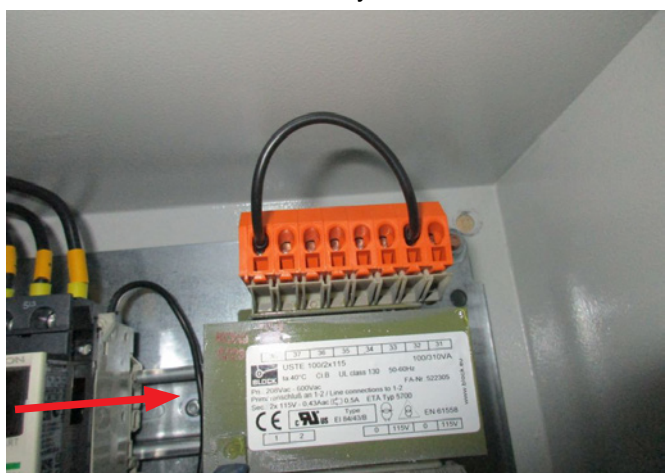

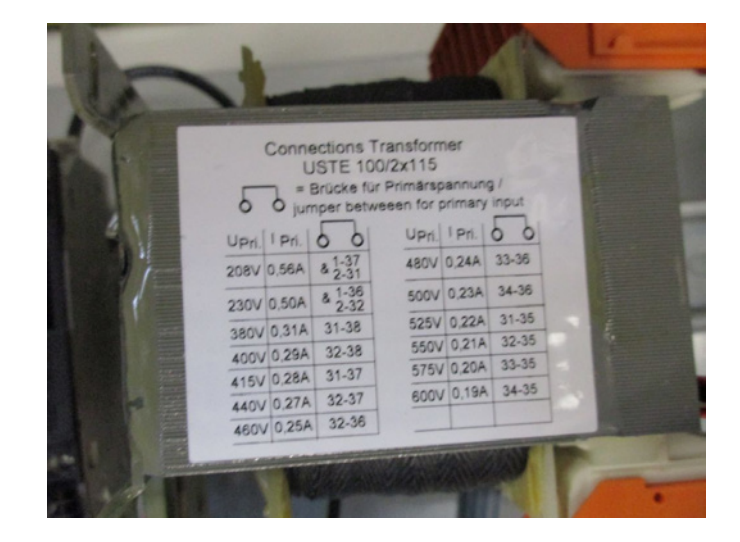

Entre el PLC y su fuente de alimentación de 24 V hay un disyuntor que protege el PLC y el panel del operador. Se suministra ON, pero puede desconectarse en caso de sobrecarga.

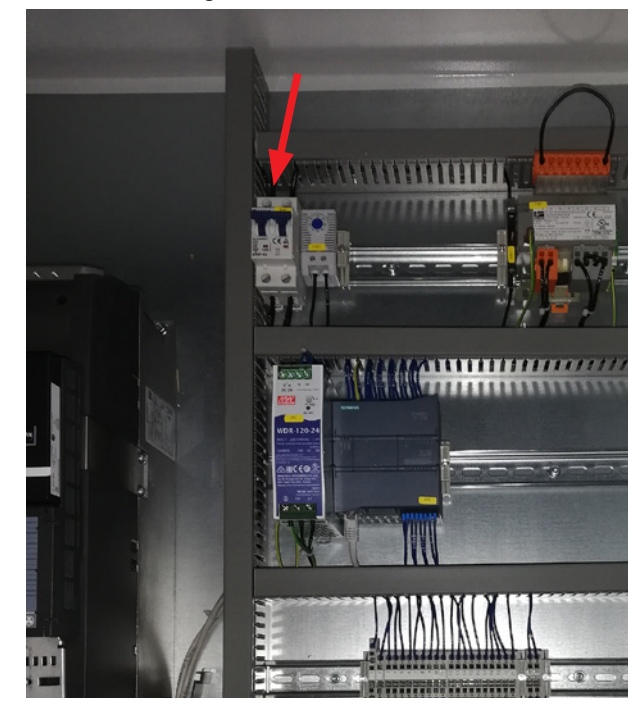

### **Configuración del ventilador antes de la puesta en funcionamiento a través del panel de controll:**

Después de la instalación y la conexión eléctrica, el ventilador puede configurarse en el modo operativo deseado. Esto se realiza en el panel de control.

En el caso de que se produzcan problemas operativos por la punta del dedo, puede utilizar la goma del extremo de un lápiz.

El menú de Configuración da acceso a la configuración del ventilador. El funcionamiento y la configuración del ventilador se protege mediante 3 niveles de usuarios:

1. **Operador:** no está protegido por una contraseña y, por lo tanto, cualquiera tiene acceso al ventilador. El **operador** siempre tiene acceso para:

- a) Cambiar el idioma
	- b) Ver el estado

En el caso de que el usuario **Tech** le haya dado acceso, el operador también puede:

c) Elegir entre el control local o remoto del punto de ajuste.

En el control local, el ventilador puede arrancar y parase usando los botones 1 y 2 y el punto de ajuste ajustarse con los botones 3 y 4.

En el caso de que el operador no pueda ajustar el punto de ajuste, no aparecerán los botones Local y Remoto.

En el caso de que el usuario **Tech** haya elegido el acceso local, el operador también puede arrancar y parar el ventilador y ajustar el punto de ajuste (en la pantalla local) pero no puede cambiar a remoto. En el caso de que elija el control remoto, no se puede Arrancar, Parar, Subir ni Bajar en la pantalla.

2. **Tech:** está protegido con una contraseña. **Tech** asigna los derechos que tiene el operador para ajustar el funcionamiento del ventilador. El objetivo del usuario **Tech** es asignar los derechos a los operadores. En el caso de que el **operador** no tenga acceso para ajustar el punto de ajuste, el que lo tiene que hacer es **Tech**.

3. **Admin:** está protegido con contraseña. **Admin** establece el modo operativo del ventilador:

- control de la velocidad, la presión/vacío o el caudal
- la configuración de las entradas y salidas digitales y analógicas

Normalmente, **Admin** solo se usará para configurar el ventilador.

NB: después de 5 min de inactividad en el panel de control, los usuarios **Tech** y **Admin** se desconectan. Por lo tanto, tendrá que volver a iniciar sesión si quiere cambiar más los ajustes.

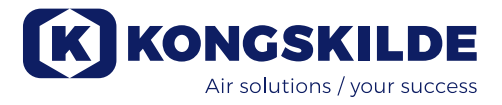

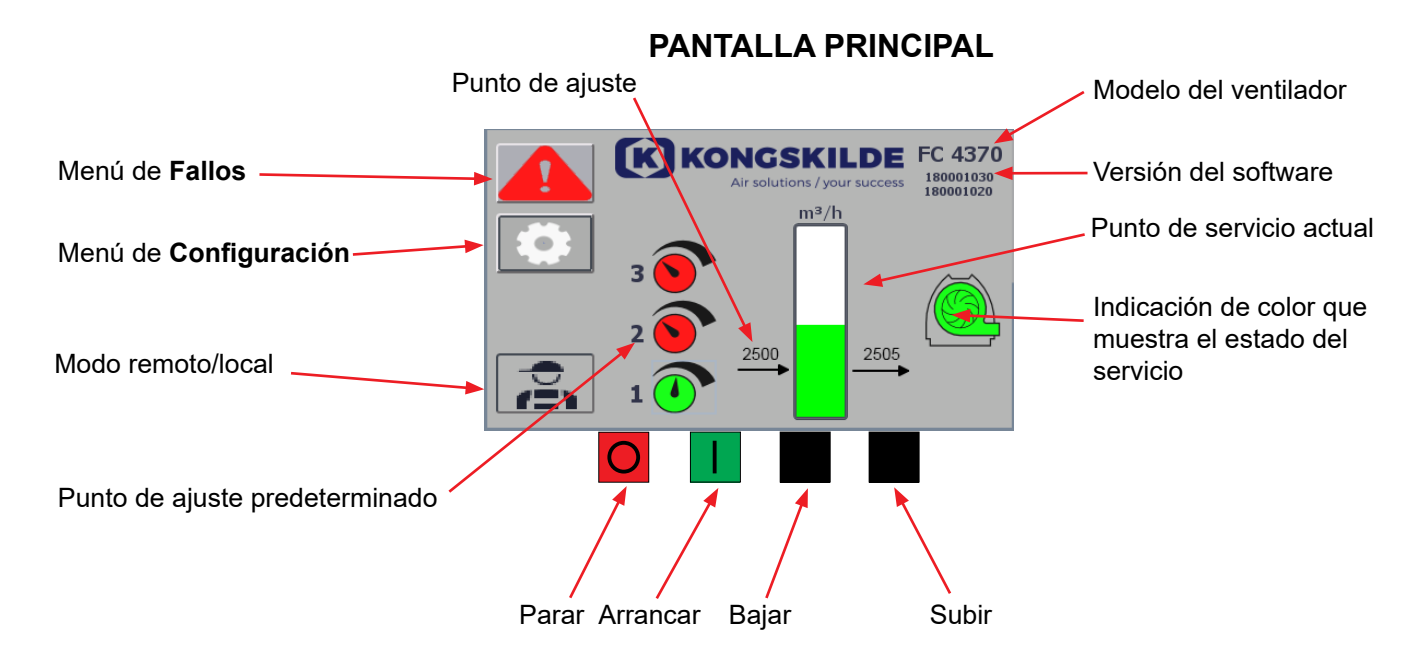

Todos los usuarios pueden acceder a la pantalla principal la cual no contiene ningún texto que dependa del idioma.

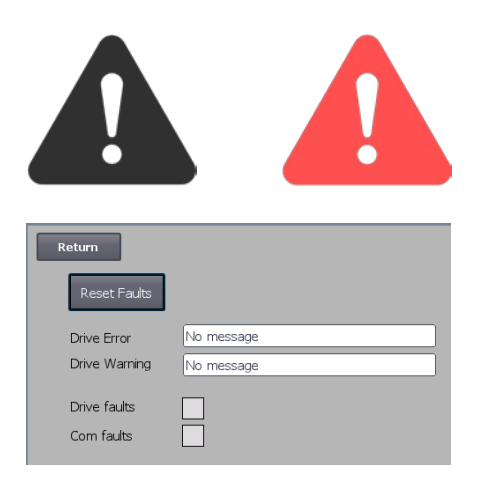

#### *Menú de Fallos*

Si se produce un error, el icono cambia de negro a rojo parpadeante. Los mensajes de error se envían desde el control del convertidor de frecuencia directamente al panel de control. Al pulsar sobre el icono, se puede leer y además podrá restablecer el error si pulsa sobre Reiniciar fallos. Esto solo lo puede realizar el usuario Tech y Admin y si el error se puede corregir reiniciando.

El campo Error de la unidad mostrará los fallos que normalmente provocan un tiempo de inactividad como un sobrecalentamiento del motor o del convertidor.

El campo Advertencia de la unidad mostrará los fallos que normalmente provocan un tiempo de inactividad como el aumento de la temperatura por encima de lo permitido en el motor o en el inversor.

Si el campo situado a la derecha de «Error de vibración» se ilumina en color rojo, el nivel de vibración es demasiado elevado

y el ventilador se ha detenido.

Si el campo situado a la derecha de «Aviso de vibración» se ilumina en color rojo, significa que hay un nivel de vibración elevado y el ventilador se detendrá si no se reduce el nivel de vibración.

Si el campo que está a la derecha de «Fallos de la unidad» se pone de color rojo, hay un fallo en el motor o, posiblemente, en el convertidor. Si el campo que está a la derecha de «Fallos de com.» se pone de color rojo, hay un fallo en la comunicación entre el PLC y el inversor.

El menú está a la izquierda con Volver.

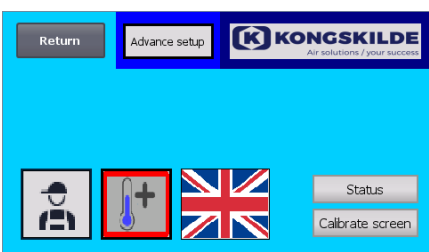

Configuración para el usuario Tech

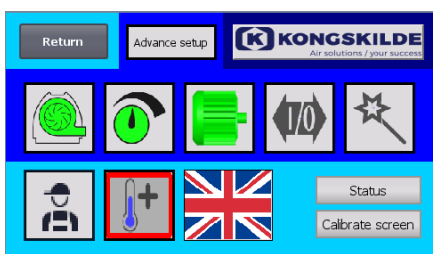

Configuración para el usuario Admin

#### *Menú de Configuración*

Los usuarios Tech y Admin tienen el derecho de cambiar la configuración. Al pulsar sobre el icono, entra en la Configuración donde puede seleccionar los diferentes submenús. El color de fondo azul claro en la parte inferior indica que el usuario Tech es un usuario que puede establecer los derechos del usuario Operador.

El color de fondo azul medio en el centro y encima de la pantalla indica que el usuario Admin es un usuario que conoce la configuración del ventilador y de los accesorios conectados. Admin se suele utilizar solamente para configurar el ventilador.

Consulte también la tabla con los derechos de los usuarios individuales en «Configuración del ventilador a través del panel de control».

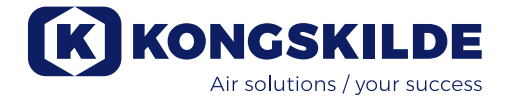

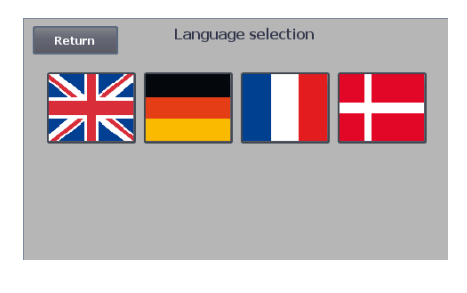

El icono da acceso al cambio del idioma entre inglés, alemán, francés y danés.

El menú Calibrar pantalla permite que calibre la pantalla táctil en caso de que sea necesario. La calibración debe realizarse con el dispositivo señalador deseado (dedo, lápiz, goma o similar).

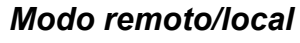

El icono muestra si el ventilador está configurado para el control remoto o local.

*Control remoto:* El ventilador se controla a través de entradas digitales en el PLC o a través de bus de datos y no se puede poner en funcionamiento desde el panel de control.

*Control local:* El ventilador se controla desde el panel de control. Los parámetros que se pueden controlar desde el panel de control los seleccionan los usuarios Tech o Admin en el menú Configuración.

En el caso de que el operador no tenga derechos para cambiar entre remoto y local, el símbolo no aparece.

*Versión*

**FC 4370:** Especifica el modelo del ventilador. **180001030 / 180001020:** Indica la versión del software PLC / HMI.

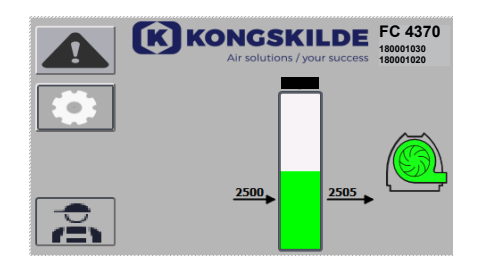

#### *Estado del servicio*

La pantalla que se muestra aquí es la del estado del servicio actual del ventilador.

El ejemplo muestra:

- **1. m3 /h**: esta es la unidad de medición de la velocidad del aire. El control se establece para controlar cuánta velocidad de aire tiene el ventilador.
- **2. Escala vertical de 0 a 6000**: escala que muestra la velocidad del aire. La parte verde de la escala muestra cuánta velocidad de aire el ventilador es capaz de proporcionar en la situación actual.
- **3. 2500**: indica el punto de ajuste en m3 /h.
- **4. 2505**: indica la velocidad de aire actual del ventilador en m3 /h.

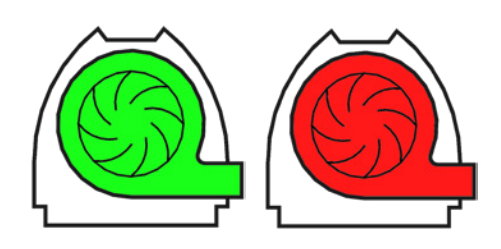

**Icono del ventilador verde:** el ventilador funciona según lo deseado. **Icono del ventilador verde parpadea:** el ventilador arranca o es inestable para alcanzar el punto de ajuste.

**Icono del ventilador rojo:** el ventilador está parado. **Icono del ventilador rojo parpadea:** el ventilador se va a parar.

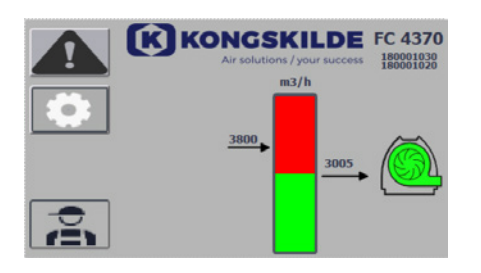

K KONGSKILDE FC 4370

243

La pantalla que se muestra aquí es la del estado del servicio actual del ventilador.<br>**1.** 3800:

- **1. 3800**: indica el punto de ajuste en m<sup>3</sup>/h.
- **2. 3005**: indica la velocidad de aire actual del ventilador en m3 /h.
- **3. Icono del ventilador verde:** indica que el ventilador está funcionando.

En esta situación, el punto de ajuste es muy elevado o el rendimiento del ventilador es demasiado bajo. El ventilador no puede proporcionar el caudal de aire deseado de 3800 m3 /h.

El ventilador solo puede proporcionar 3005 m<sup>3</sup>/h debido al rendimiento máximo del ventilador junto con el sistema en el que está integrado. Se indica mediante el punto de ajuste que está en el área roja de la escala y el área roja de la escala parpadea.

Sin embargo, el ventilador sigue funcionando con el rendimiento reducido desde el punto de ajuste deseado hasta el máximo rendimiento del ventilador. Aunque el ventilador sigue funcionando, aparece el icono del ventilador verde.

La pantalla que se muestra aquí es la del estado del servicio actual del ventilador.

- **1. 2430**: indica el punto de ajuste en m3 /h.
- **2. Icono del ventilador rojo:** indica que el ventilador está parado

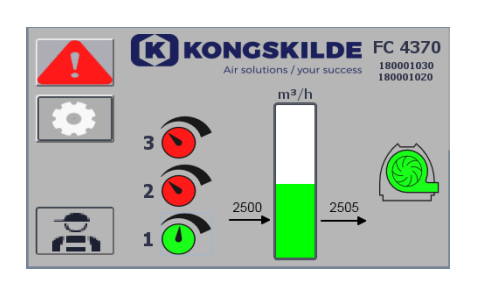

La pantalla que se muestra aquí es la del estado del servicio actual del ventilador, en el cual se puede ajustar de acuerdo con los 3 puntos de ajuste diferentes. Se pueden preconfigurar hasta 3 puntos de ajuste diferentes. Puede seleccionar entre los puntos de ajuste a través de los iconos mostrados en el panel de control o a través de las entradas digitales en el PLC.

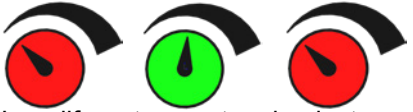

Los diferentes puntos de ajuste se seleccionan en el menú Configuración del punto de ajuste.

Los 3 puntos de ajuste diferentes se muestran con el icono anterior y el punto de ajuste actual se muestra en color verde.

Si solo se seleccionan 2 puntos de ajuste fijos diferentes, se muestran 2 iconos de mando rotatorio. Si selecciona 1 punto de ajuste, no se muestra ningún icono de mando rotatorio.

El cambio entre los puntos de ajuste se realiza en el panel de control pulsando sobre el icono del punto de ajuste deseado. Entonces el icono cambia de color de rojo a verde. En el modo de control remoto, se asignan 3 entradas digitales una para cada punto de ajuste.

#### *La configuración de los puntos de ajuste fijos siempre se realiza en el panel de control del siguiente modo:*

El punto de ajuste que se va a ajustar se selecciona a través del icono en el panel de control, es decir, debe estar de color verde. Entonces el punto de ajuste se ajusta usando los botones de la flecha hacia arriba y hacia abajo que están debajo de la pantalla. El punto de ajuste se almacena automáticamente, por lo que no es necesario realizar ninguna otra acción.

Si el operador puede ajustar los puntos de ajuste va a depender de los derechos que tenga. Lo más habitual será seleccionar los puntos de ajuste de modo que el punto de ajuste 1 sea más pequeño que el punto de ajuste 2 y el punto de ajuste 2 sea más pequeño que el punto de ajuste 3.

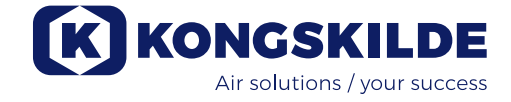

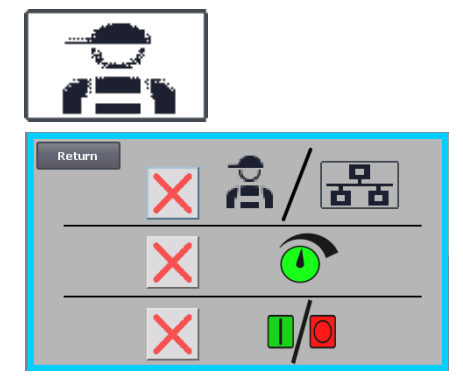

#### **Configuración: usuario Tech**

El usuario Tech está protegido con contraseña.

Cuando el usuario inicie sesión como Tech, la pantalla aparece con un borde azul claro.

Los derechos del operador para poner en funcionamiento el ventilador se pueden ajustar con los siguientes submenús. Es una tarea del usuario Tech otorgar al operador los derechos necesarios para poner en funcionamiento el ventilador. También es tarea del usuario Tech reiniciar cualquier error.

La pantalla muestra que el operador no tiene el derecho de cambiar entre el control remoto o el local, es decir, si el ventilador se controla desde el panel de control o a través de las entradas digitales y analógicas en el PLC. Si hay una marca de verificación verde, el operador tiene el derecho de cambiar entre el control remoto o el local.

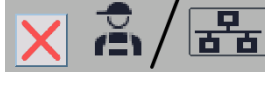

La pantalla muestra que el operador no cuenta con el derecho para ajustar los puntos de ajuste. Si hay una marca de verificación verde, el operador cuenta con el derecho para ajustar los puntos de ajuste.

La pantalla muestra que el operador cuenta con el derecho para arrancar y parar el ventilador. Esto se realiza a través del panel de control. Si hay una cruz roja, el operador no cuenta con el derecho para arrancar y parar el ventilador.

El usuario Tech configura el ventilador del siguiente modo:

- Inicia sesión como Tech
- Otorga todos los derechos al operador
- Vuelve a la pantalla principal
- Ajusta el ventilador como prefiere
- Vuelve a iniciar sesión como Tech
- Otorga los derechos deseados al operador
- Vuelve a la pantalla principal

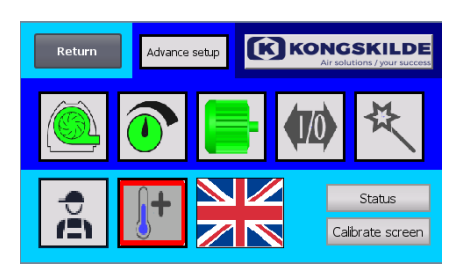

#### **Configuración: usuario Admin**

El usuario Admin está protegido con contraseña.

Cuando el usuario inicie sesión como Admin, la pantalla aparece con un borde azul medio.

Es tarea del usuario Admin durante la instalación del ventilador seleccionar el modo operativo del ventilador así como de seleccionar cómo se debe controlar. El usuario Admin normalmente solo se usa durante la instalación del ventilador.

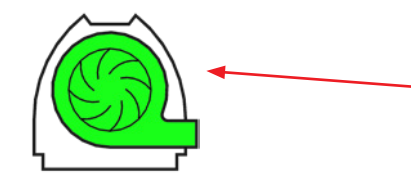

 $\overline{2}$ 3 4

#### **El icono proporciona acceso al modo operativo del ventilador** El ventilador tiene 4 modos operativos diferentes:

- 1. El ventilador funciona con una velocidad fija.
- 2. El ventilador proporciona un vacío o una presión estática fija. La presión se mide con un transductor de presión conectado al control del ventilador.
- 3. El ventilador proporciona una velocidad de aire fija. La velocidad de aire se mide con un transductor de presión conectado al control del ventilador.
- 4. El ventilador proporciona una velocidad de aire fija. La velocidad de aire se calcula comprobando el caudal de aire como en el punto 3. En este modo operativo, el diámetro de la tubería debe especificarse para calcular la velocidad de aire.

Los modos operativos 4 se describen aquí:

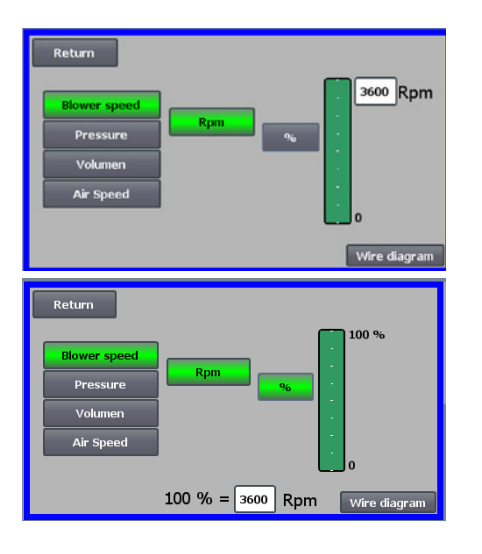

**1- El ventilador funciona con una velocidad fija**. Ya que el convertidor de frecuencia en este modo operativo mantiene la velocidad del ventilador constante, no se usa el control PID del convertidor. La unidad de la velocidad del ventilador es solo rpm, por lo que no se puede seleccionar otra unidad. La velocidad máxima del ventilador es 3600 rpm, que es el valor predeterminado de la velocidad. De manera predeterminada, se muestra la velocidad máxima del ventilador actual, aquí 3600 rpm.

Si quiere reducir la velocidad máxima del ventilador, pulse sobre el valor, en este caso 3600 y podrá introducir un nuevo valor más pequeño.

Esto le permite cambiar la escala con otros valores más pequeños que 3600 rpm que es el valor máximo de la escala. Esto permite lograr un mejor conocimiento del operador, ya que el ventilador no logrará necesariamente la velocidad máxima ya que depende de la instalación.

Si selecciona el botón %, la escala de la velocidad cambiará a una escala de %. Ahora aparece una línea adicional en la parte inferior de la pantalla, donde debe definirse la relación entre el 100 % y la velocidad.

Al pulsar sobre el Diagrama de cables, aparece un diagrama que muestra la conexión de un transductor de presión/vacío o de caudal.

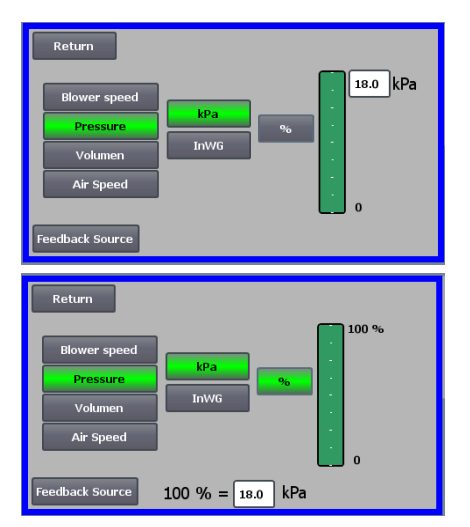

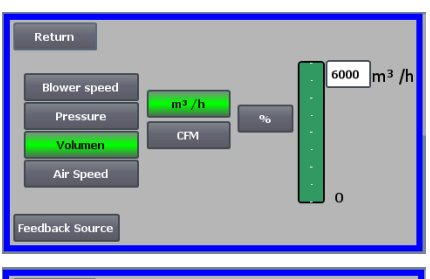

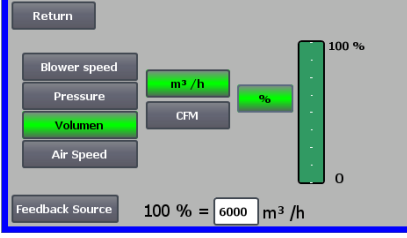

**2- El ventilador proporciona una presión estática fija**. La presión se mide con un transductor de presión conectado al control del ventilador. La presión máxima del ventilador es de 16 kPa, que es el valor predeterminado en la escala de presiones tal y como se ve en el lado derecho de la pantalla. Si quiere cambiar el valor, pulse sobre el valor existente e introduzca uno nuevo. Puede seleccionar la presión en kPa o inWG (pulgada de agua medida). Si selecciona la presión en inWG, la unidad de la escala cambia a inWG. 16 kPa es aproximadamente 64 inWG.

Puede cambiar la escala con otros valores más pequeños que 16 kPa que es el valor máximo de la escala. Esto permite lograr un mejor conocimiento del operador, ya que el ventilador no logrará necesariamente la presión máxima ya que depende de la instalación.

Si selecciona el botón %, la escala de la presión cambiará a una escala de %. Ahora aparece una línea adicional en la parte inferior de la pantalla, donde debe definirse la relación entre el 100 % y la presión en kPa/inWG.

**3- El ventilador proporciona un caudal de aire fijo**. El caudal de aire se mide con un transductor de presión conectado al control del ventilador.

La velocidad máxima del aire depende del modelo del ventilador. De manera predeterminada, se muestra la velocidad máxima del aire del ventilador actual, aquí 6000 m3 /h.

Si quiere reducir la velocidad máxima del aire, pulse sobre el valor, es decir 6000 y podrá introducir un nuevo valor más pequeño.

Puede seleccionar la velocidad del aire en m<sup>3</sup>/h o en CFM (pies cúbicos por minuto). Si selecciona la presión en CFM, la unidad de la escala cambia a CFM. 6000 m3 /h es aproximadamente 3530 CFM.

Puede cambiar la escala con otros valores más pequeños que 6000 m<sup>3</sup>/h, que es el valor máximo de la escala. Esto permite lograr un mejor conocimiento del operador, ya que el ventilador no logrará necesariamente la presión máxima ya que depende de la instalación.

Si selecciona el botón %, la escala del caudal cambiará a una escala de %. Ahora aparece una línea adicional en la parte inferior de la pantalla, donde debe definirse la relación entre el 100 % y el caudal en m<sup>3</sup> /h o CFM.

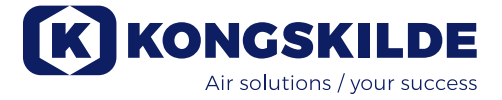

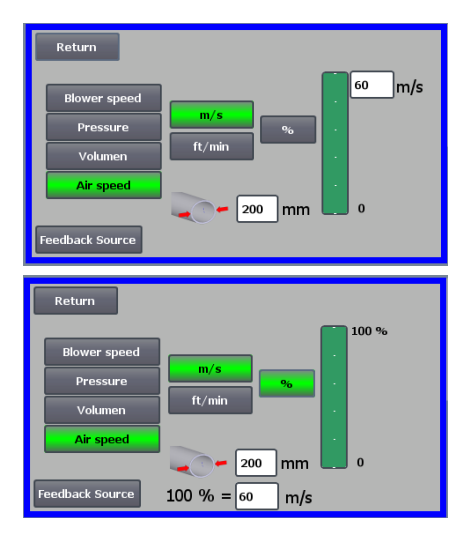

**4 - El ventilador proporciona una velocidad de aire fija.** La velocidad de aire se calcula controlando el caudal de aire como en el modo operativo 3. En este modo operativo, el diámetro de la tubería debe especificarse para calcular la velocidad de aire.

Es extraño que la velocidad de aire del ventilador supere los 60 m/s, por esa razón ese es el valor predeterminado en la escala de velocidad de aire, tal y como puede ver en el lado derecho de la pantalla. Si quiere cambiar el valor, pulse sobre el valor existente e introduzca uno nuevo.

Puede seleccionar la velocidad de aire en m/s o en ft/min. Si selecciona la presión en ft/min, la unidad de la escala cambia a ft/min. 60 m/s es aproximadamente 9842 ft/min.

Puede cambiar la escala con otros valores más pequeños que 60 m/s, que es el valor máximo de la escala. Esto permite lograr un mejor conocimiento del operador, ya que el ventilador no logrará necesariamente la presión máxima ya que depende de la instalación.

Si quiere velocidad de aire en un diámetro de tubería diferente a Ø350 (como el de la entrada y la salida del ventilador), puede corregirlo en el lado derecho del icono de la tubería. Si selecciona el botón %, la velocidad de aire cambiará a una escala de %. Puede introducir otro valor en % máximo. Ahora aparece una línea adicional en la parte inferior de la pantalla, donde debe definirse la relación entre el 100 % y la velocidad de aire en m/s o ft/ min.

Tanto en el control con presión (Presión), Volumen o caudal (velocidad de aire), puede seleccionar Fuente de realimentación. En esta pantalla, se ve una curva sobre la señal de entrada que debe ser 0 en 0 V y máx. en 10 V. El valor máx. se especifica en el campo de la izquierda y la unidad de la medición en el campo de la derecha.

En primer lugar seleccione si la señal desde el transductor es una señal de 0 a 10 voltios o una señal de 4 a 20 mA. A continuación, seleccione qué valor representa el rendimiento máximo del transductor de presión, aquí 10 voltios se corresponde con 40 inWG. Se puede cambiar entre inWG y kPa.

Al pulsar sobre el icono de Diagrama de cables, aparece un diagrama que muestra la conexión de un transductor de presión o de caudal.

Al controlar la presión, el caudal o la velocidad de aire, se puede seleccionar un tipo diferente de transductor de presión diferencial que el proporcionado en el kit estándar de Kongskilde.

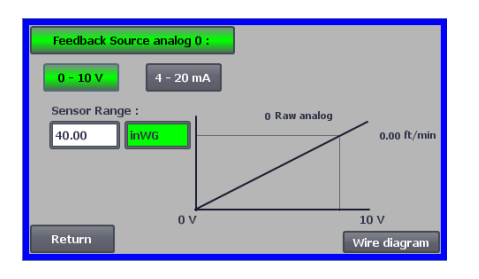

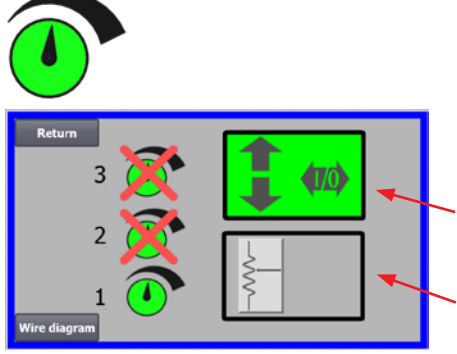

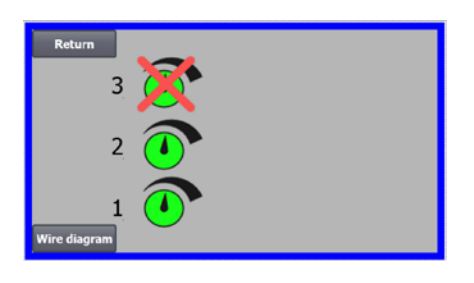

#### **El icono proporciona acceso a la configuración del punto de ajuste**

La pantalla de la izquierda muestra que solo se ha seleccionado un punto de ajuste, ya que los puntos de ajuste 2 y 3 están tachados. El punto de ajuste se ajusta desde las flechas hacia arriba y hacia abajo del panel de control o a través de las entradas digitales del PLC (como se muestra en el recuadro en la esquina superior derecha). Por cierto, se ve que el punto de ajuste del ventilador se ajusta desde el panel de control o a través de las entradas digitales del PLC.

El punto de ajuste también se puede ajustar a través de la entrada analógica del PLC (como se muestra en el recuadro en la esquina inferior derecha. El recuadro cambiará a un fondo verde).

Si pulsa sobre el Diagrama de cables, se muestra un diagrama que indica las conexiones de las entradas y las salidas digitales.

La pantalla de la izquierda muestra que se han seleccionado 2 puntos de ajuste. Los puntos de ajuste se ajustan con las flechas hacia arriba y hacia abajo y solo en el panel de control. Se pueden seleccionar entre hasta 3 puntos de ajuste diferentes. Si quiere seleccionar más puntos de ajuste fijos, pulse sobre los iconos del punto de ajuste que están tachados, de este modo desaparecerá la cruz.

Si selecciona más de un punto de ajuste fijo, no podrá usar la entrada analógica para ajustar los puntos de ajuste.

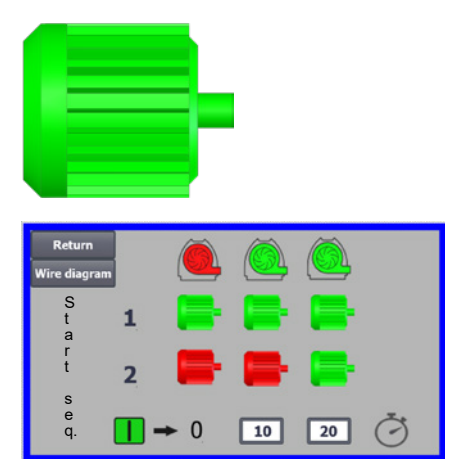

#### **El icono proporciona acceso a la secuencia de arranque y parada del ventilador**

El control del ventilador puede arrancar y parar hasta 2 motores eléctricos externos, en conexión con el arranque y la parada del ventilador. Se puede seleccionar el orden del arranque y la parada de los motores eléctricos y del ventilador, y con un intervalo de tiempo, el ventilador y cada uno de los dos motores eléctricos deben arrancar o parar, respectivamente.

La pantalla de la izquierda muestra un ejemplo aquí:

- Cuando el ventilador recibe la señal de arranque en el tiempo 0, el motor eléctrico externo 1 arranca (en un cúter, por ejemplo).
- 10 s después de la señal de arranque, el ventilador arranca.
- 20 s después de la señal de arranque, el motor eléctrico externo 2 arranca (en un separador, por ejemplo).

Los tiempos de 10 y 20 s son solo ejemplos.

La pantalla de la izquierda muestra la configuración predeterminada para la secuencia de arranque. No hay motores eléctricos externos conectados en el ventilador y el ventilador arranca cuando recibe la señal de arranque.

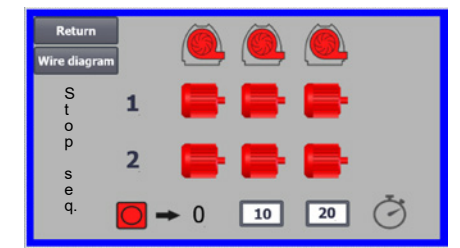

 $\Omega$ 

 $\boxed{10}$ 

 $\sqrt{20}$ 

Cuando el menú de la secuencia de arranque del ventilador aparece con el botón Volver, va a ir al menú de secuencia de parada correspondiente. La pantalla de la izquierda muestra la secuencia de parada predeterminada. La secuencia de parada puede configurarse del mismo modo que la secuencia de arranque.

Si pulsa sobre el icono del Diagrama de cables, aparece un diagrama que indica las conexiones de las entradas y las salidas digitales.

S t a r t s e q.

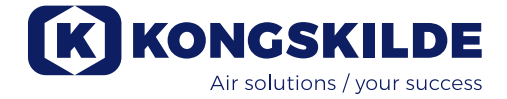

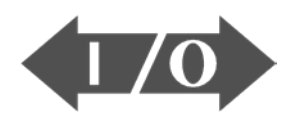

# $\overline{6}$  $\overline{7}$  $\Box$

#### **El icono muestra el estado de la entrada y la salida digital**

El icono proporciona acceso a la imagen del estado. No se puede ajustar manualmente el estado de las entradas y las salidas digitales. La pantalla de la izquierda muestra la pantalla del estado de la configuración del ventilador donde está seleccionado el punto de ajuste 1.

Los 6 iconos principales muestran las salidas digitales:

- 0 ON El ventilador está funcionando OFF El ventilador está parado
- 1 ON Indica que hay un fallo en el ventilador
	- OFF Aquí no hay fallos en el ventilador
- 2 ON El motor eléctrico externo 1 está funcionando OFF El motor eléctrico externo 1 está parado
- 3 ON El motor eléctrico externo 2 está funcionando OFF El motor eléctrico externo 2 está parado
- 4 ON Elemento calefactor NA OFF Elemento calefactor - NA
- 5 ON Sensor de vibración NA OFF Sensor de vibración - NA

Los 8 iconos inferiores muestran las entradas digitales:

- 0 ON Arranca el ventilador OFF Para el ventilador
- 1 ON Arranca el ventilador con una pulsación corta OFF Si el ventilador arranca con una pulsación, continúa funcionando
- 2 ON El ventilador debe funcionar si se arranca OFF Para el ventilador
- 3 ON Reduce el punto de ajuste
- 4 ON Aumenta el punto de ajuste
- 5 No conectado
- 6 No conectado
- 7 No conectado

La pantalla de la izquierda muestra la configuración del ventilador donde se seleccionó más de un punto de ajuste.

Los 3 iconos inferiores de la derecha muestran las entradas digitales que se seleccionaron en las cuales debe estar activo el punto de ajuste. Aquí, el punto de ajuste 1 está activo.

#### **Icono de la configuración del ventilador: asistente de configuración**

El icono indica que hay un asistente que hace que sea más sencilla la configuración del ventilador. Si selecciona este asistente, puede acceder a:

- Ajustar el punto de ajuste
- Configurar la velocidad de aire
- Configurar la secuencia de arranque
- Configurar la secuencia de parada
- Configurar los derechos del usuario

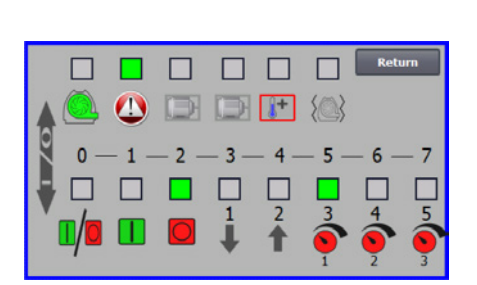

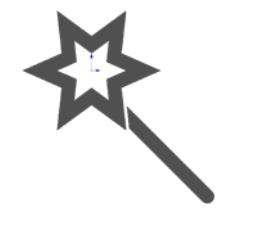

**A continuación hay ejemplos de diagramas de conexión:**

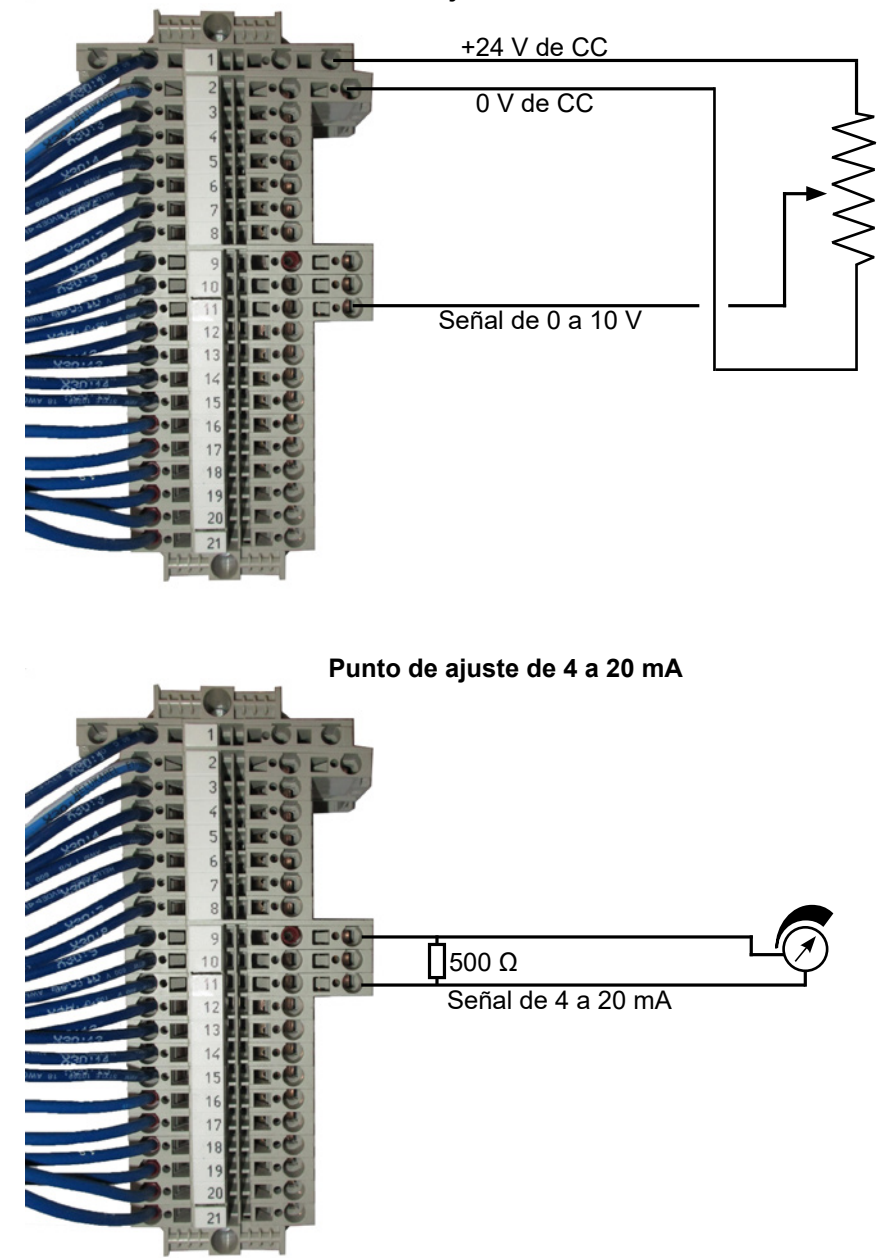

**Punto de ajuste de 0 a 10 V**

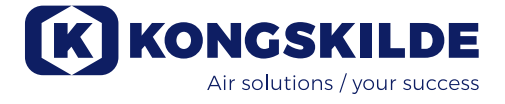

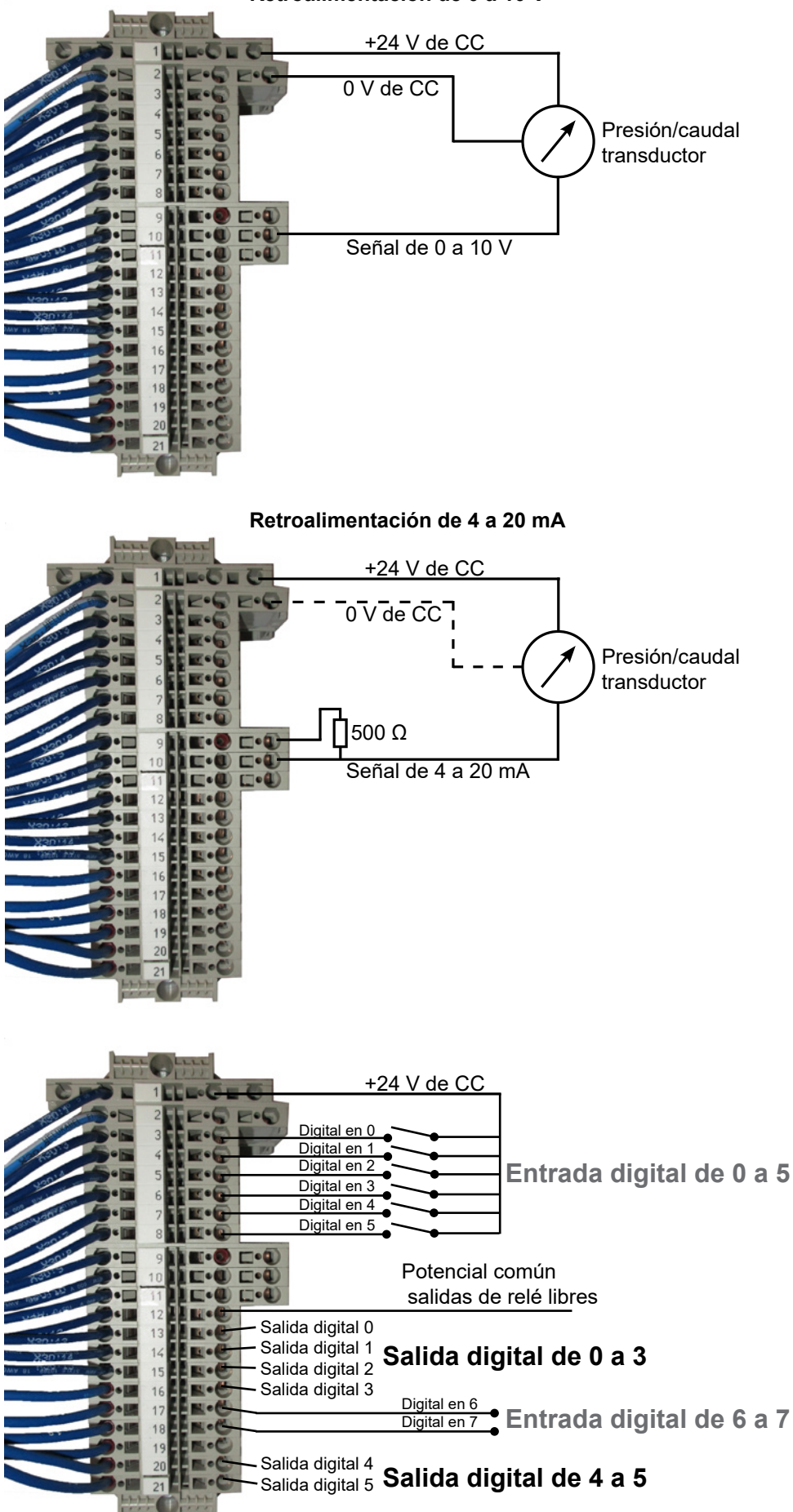

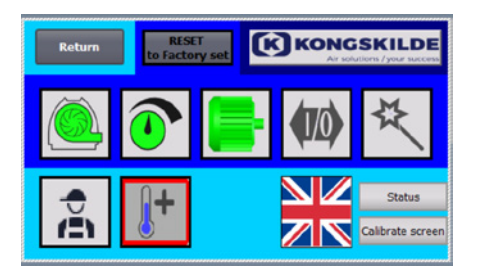

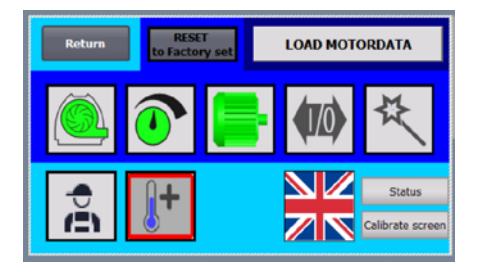

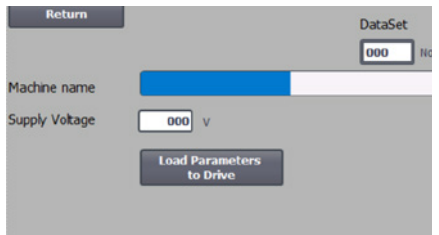

#### **Cambio del variador de frecuencia**

Si el variador de frecuencia se ha cambiado, siga los siguientes pasos:

- Inicie sesión como Admin.
- Pulse sobre el logotipo de Kongskilde en la esquina superior derecha durante 10 s.
- El logotipo de Kongskilde cambia a CARGAR DATOS DEL MOTOR y parpadea.
- Pulse sobre CARGAR DATOS DEL MOTOR que parpadea.
- En la página nueva pulse: Cargar parámetros en la unidad
- Cuando la barra azul está en 100 %, pulse en Volver.

El software ya está descargado ahora en el convertidor de frecuencia.

En el campo Tensión de alimentación, puede cambiar los parámetros de la tensión de alimentación al convertidor de frecuencia, por ejemplo, si la alimentación de red es de 480 V. Esto sólo es necesario en caso de fallos repetidos de sobretensión al hacer funcionar el soplante. En caso necesario, consulte el apartado "Solución de problemas".

En el caso de que no sea posible cargar datos nuevos, el convertidor de frecuencia no se configura para comunicarse a través de la conexión Profinet.

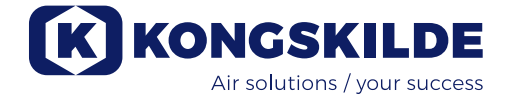

# **Funcionamiento:**

La soplante se pone en marcha y se para mediante el interruptor principal. Utilizando el panel de mando (y posiblemente el control externo de la planta) es posible regular el rendimiento del soplante de forma continua. Por lo tanto, es posible ajustar el rendimiento del soplante para que se adapte exactamente a la planta en cuestión.

El ajuste puede hacerse manualmente, ajustando la velocidad del soplante, o automáticamente, conectando un equipo de medición al sistema de tuberías. El equipo de medición mide la presión estática en el sistema de tuberías y la mantiene constante, o mide la velocidad del aire en las tuberías y mantiene constante la velocidad del aire y, por tanto, el caudal de aire.

Para conseguir un ahorro energético, es importante no funcionar con un rendimiento superior al necesario para resolver la tarea en cuestión. Además, un rendimiento demasiado alto del soplante puede causar daños al material transportado. Después de la puesta en marcha y el funcionamiento del soplante, el punto de consigna se almacena, incluso si se quita la tensión al soplante. Cuando el soplante está en funcionamiento, y el rendimiento actual está de acuerdo con el punto de ajuste, el valor actual se muestra constante. Si se modifica el punto de consigna, el soplante ajustará automáticamente el rendimiento dentro de su capacidad.

**Puesta en marcha del ventilador:** Pulse el botón de arranque (2). Cuando el ventilador está en funcionamiento, el icono del ventilador se ilumina en verde.

**Parada del ventilador**: Pulse el botón de parada (1). Cuando el ventilador está parado, el icono del ventilador se ilumina en rojo.

**Para aumentar el rendimiento del ventilador**: Pulse el botón de flecha hacia arriba (3). El botón se puede mantener pulsado constantemente para un ajuste mayor. Hasta que el ventilador haya alcanzado el rendimiento deseado, el icono verde del ventilador parpadea.

**Para disminuir el rendimiento del ventilador**: Pulse el botón de flecha abajo (4). El botón se puede mantener pulsado constantemente para un ajuste mayor. Hasta que el ventilador haya alcanzado el rendimiento deseado, el icono verde del ventilador parpadea.

Si no se puede alcanzar el punto de ajuste deseado, el icono verde del ventilador parpadeará.

El arranque y la parada del ventilador durante el funcionamiento normal deben realizarse en el panel del operador, o en la entrada de las entradas digitales del ventilador. En el caso de que el interruptor principal se desconecte y se vuelva a conectar antes de ½-1 minuto después de la desconexión, puede ser necesario restablecer un error en el menú de errores, después de lo cual el ventilador vuelve a funcionar normalmente. Por lo tanto, el ventilador no debe pararse con el interruptor principal, sino con el botón Stop del panel de mando.

### **Servicio y mantenimiento:**

Todo servicio, mantenimiento y reparación debe ser realizado por personal cualificado o instruido. Los cojinetes del motor vienen lubricados de fábrica y no requieren lubricación adicional.

El rotor del ventilador está montado directamente en el eje del motor, por lo que no hay ningún cojinete en el propio ventilador. Asegúrese de que siempre haya un suministro sin obstrucciones de aire de refrigeración al ventilador.

#### **Inspección anual**

Una vez al año, debe realizarse lo siguiente:

- Inspeccionar visualmente todas las cubiertas y conexiones de tuberías para comprobar su fijación y estanqueidad.
- Comprobar el apriete de cables y conexiones.
- Comprobar los ventiladores de refrigeración del convertidor de frecuencia, incluida una posible limpieza en busca de polvo.
- Limpiar el motor del ventilador, ya que el polvo y similares reducirán la eficiencia y la vida útil del motor.

El convertidor de frecuencia está equipado con 2 ventiladores de refrigeración, que funcionan en cuanto se conecta el interruptor principal.

La vida útil de los ventiladores de refrigeración es de aprox. 4-6 años de funcionamiento continuo, tras los cuales disminuirá su velocidad y finalmente se detendrán (véase la sección "Resolución de problemas"). Los ventiladores de refrigeración deben sustituirse antes de que su rendimiento se deteriore significativamente, para garantizar una refrigeración adecuada del convertidor de frecuencia.

Los filtros se encuentran en el ventilador de refrigeración y en el lado opuesto del armario. Los filtros deben limpiarse cuando sea necesario, utilizando aire a presión o agua. Si se utiliza agua, el filtro debe estar seco antes de la instalación. En caso de que los filtros estén muy sucios / obstruidos, deben ser reemplazados. Al volver a colocar el filtro, asegúrese de que encaja correctamente.

Para inspeccionar y posiblemente limpiar los filtros, haga lo siguiente:

1 - presione ambos clips para liberar el marco de plástico.

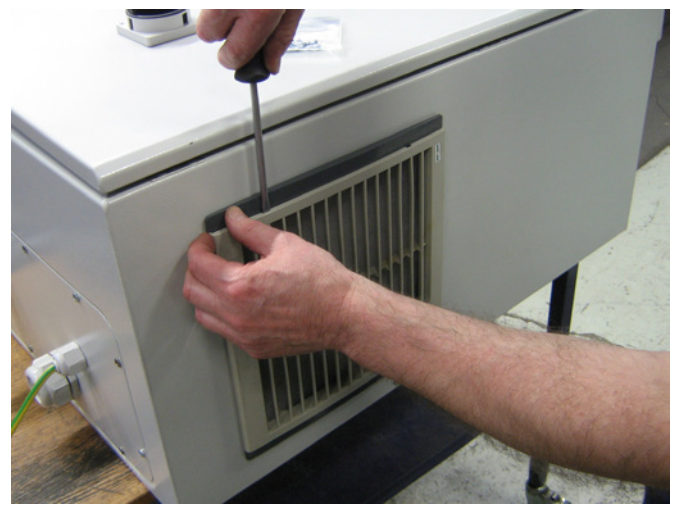

#### 2 - retire el marco.

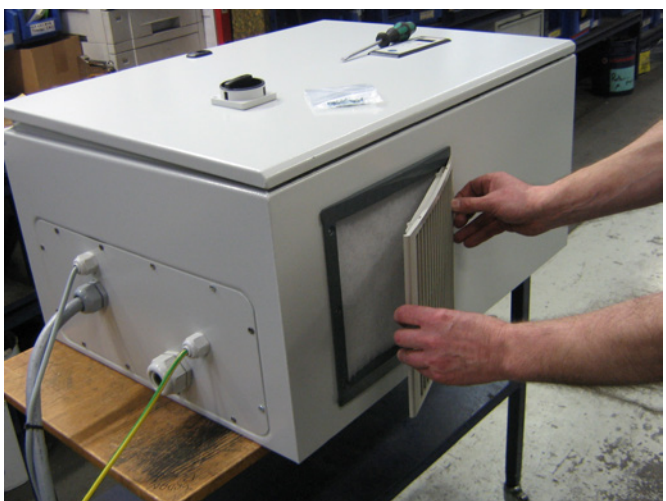

3 - quitar el filtro, y limpiar si es necesario.

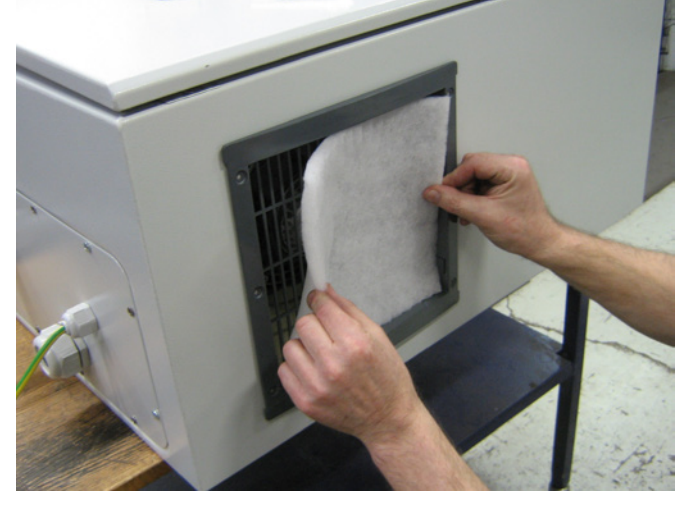

Reinstale en orden inverso.

El ventilador MultiAir debe almacenarse en un ambiente seco y no corrosivo, a temperaturas comprendidas entre -20  $^{\circ}$ C y +55  $^{\circ}$ C.

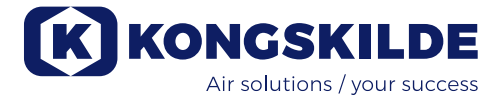

# **Solución de problemas:**

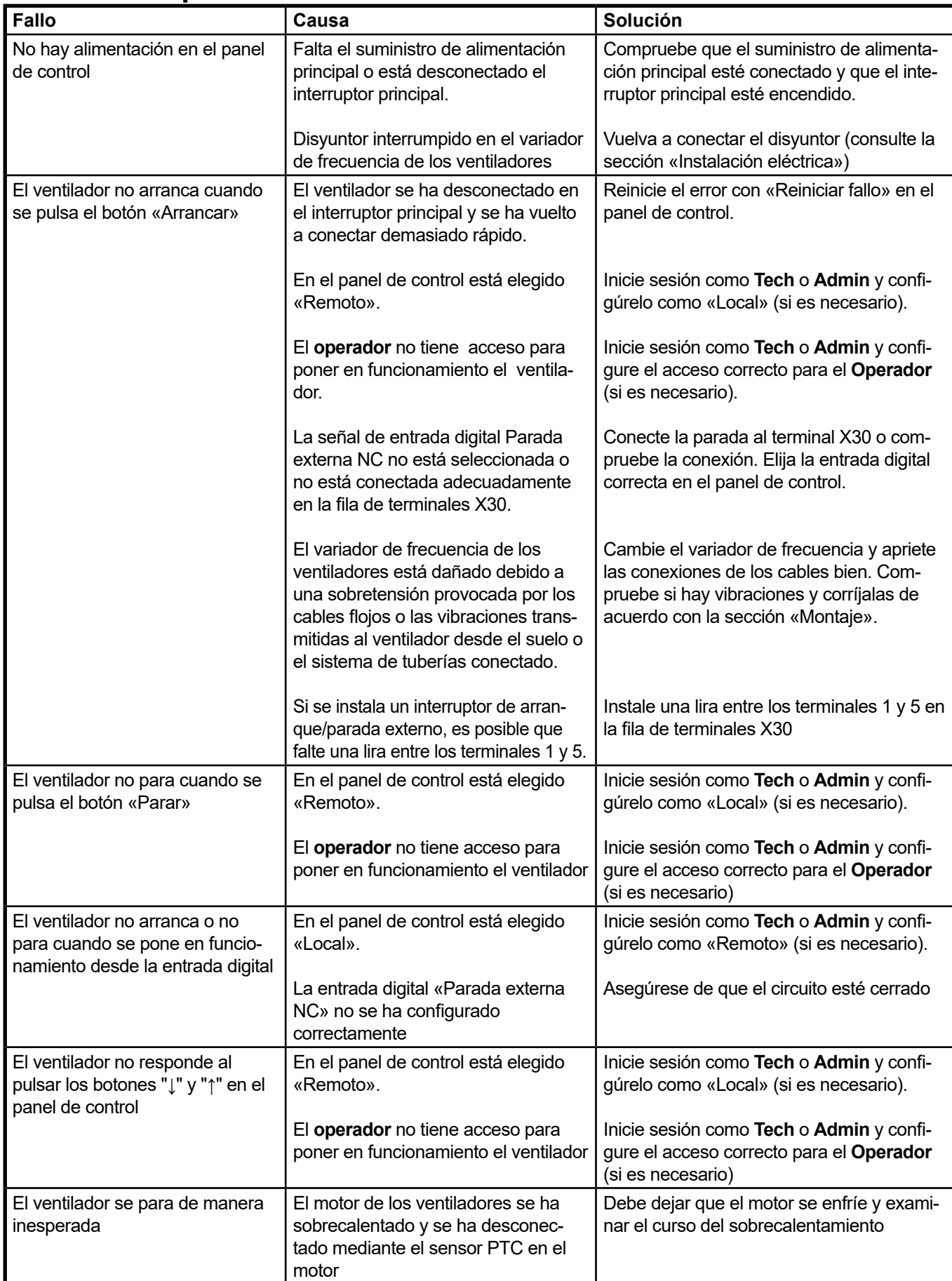

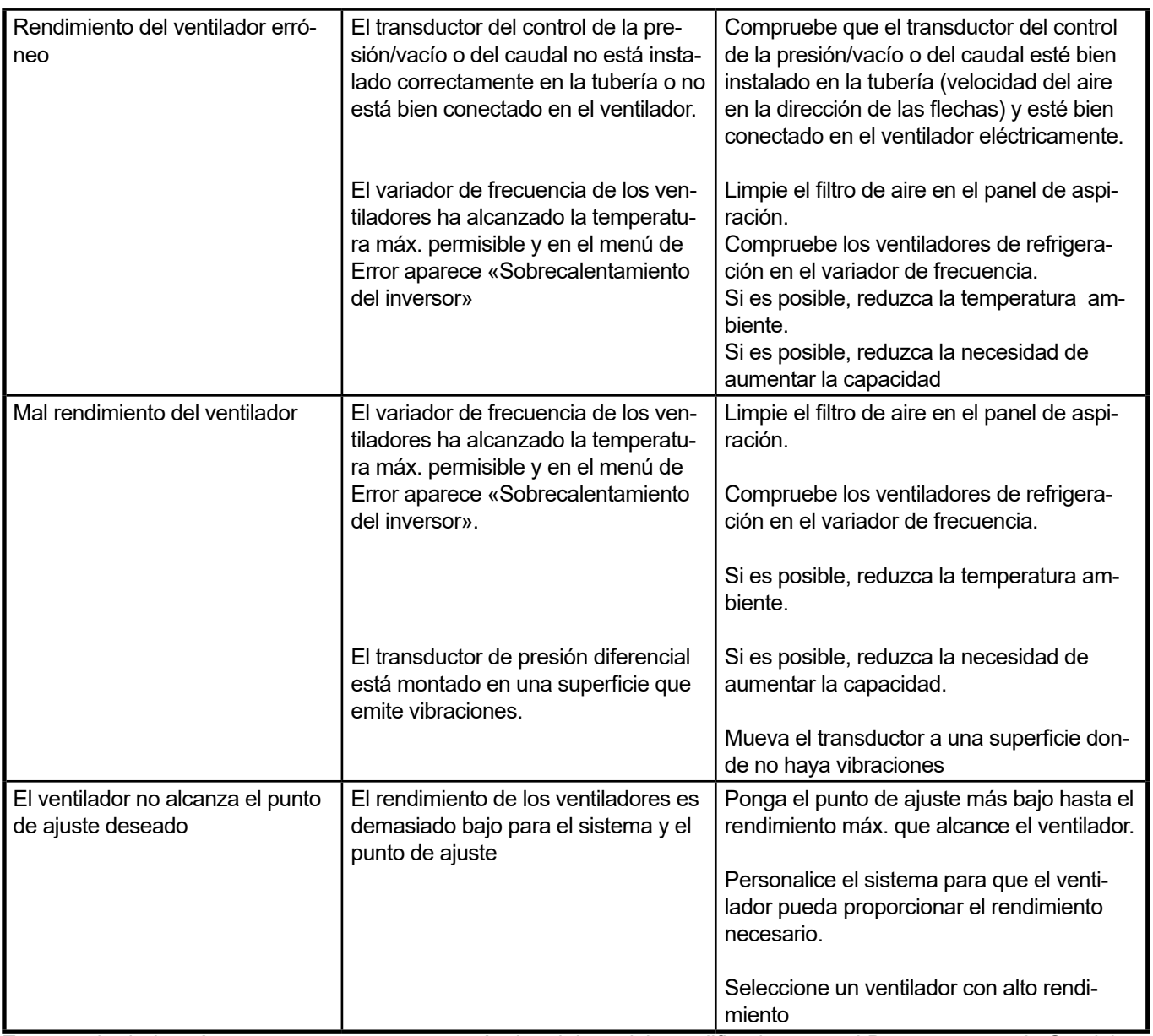

En caso de duda, póngase en contacto con un técnico del servicio cualificado o con el Departamento de Servicio de Kongskilde.

## **Datos técnicos:**

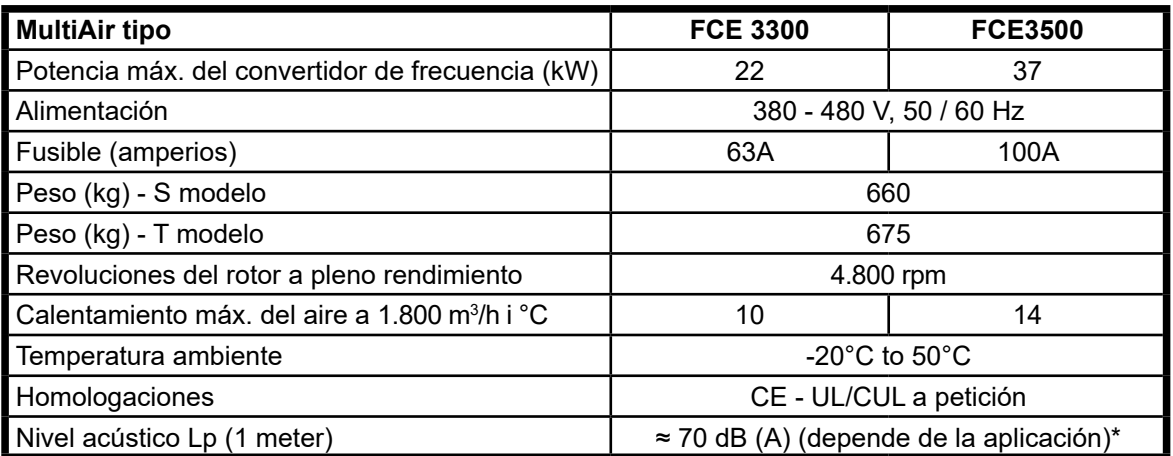

\*: Ruido exclusivo de las tuberías. Si el conjunto de la instalación no está suficientemente atenuado, pueden producirse niveles de ruido elevados - véase el apartado "Instalación".

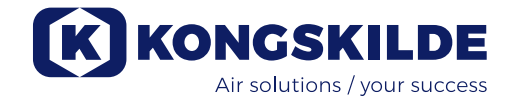

# **Curvas de prestaciones:**

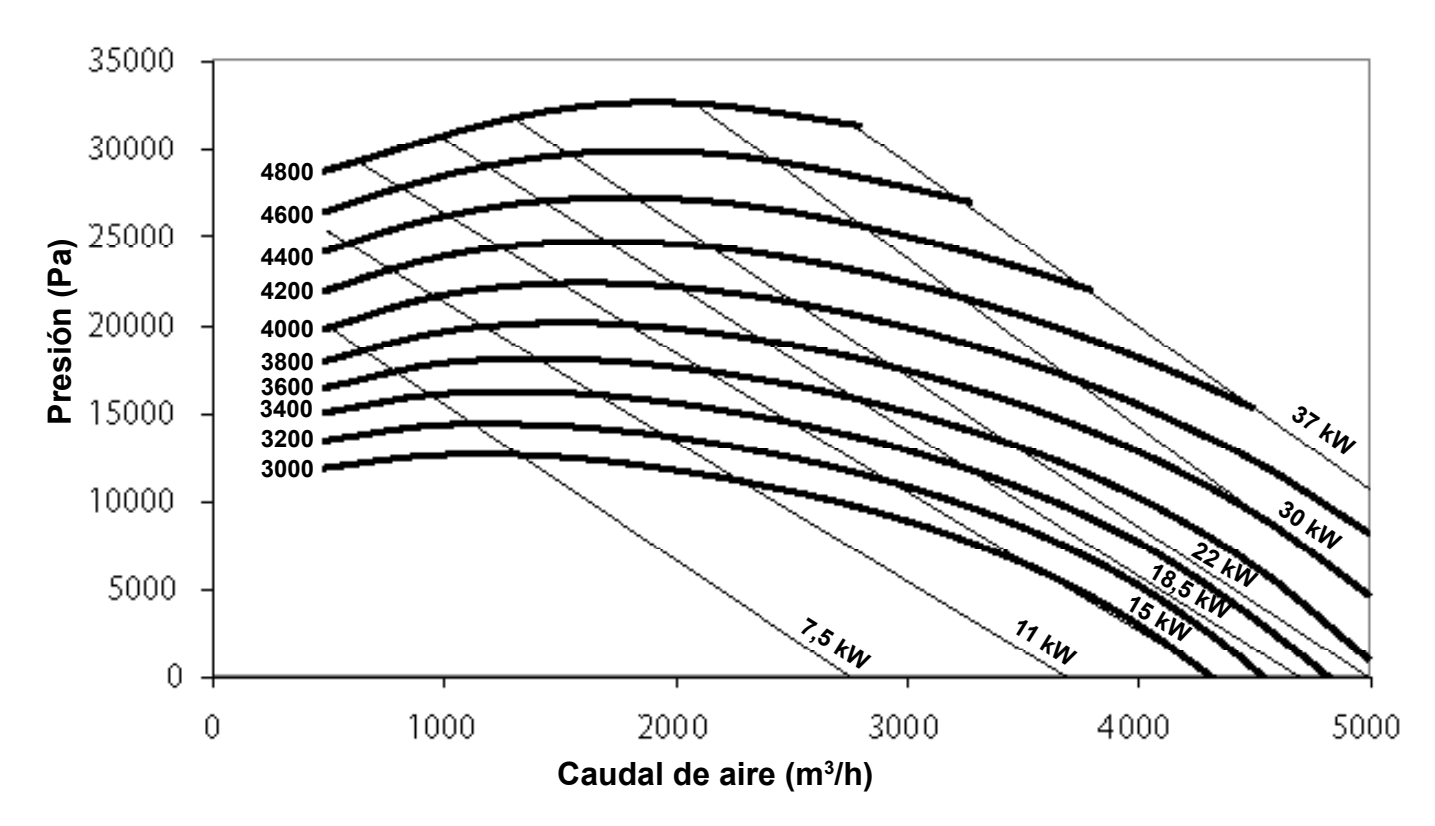

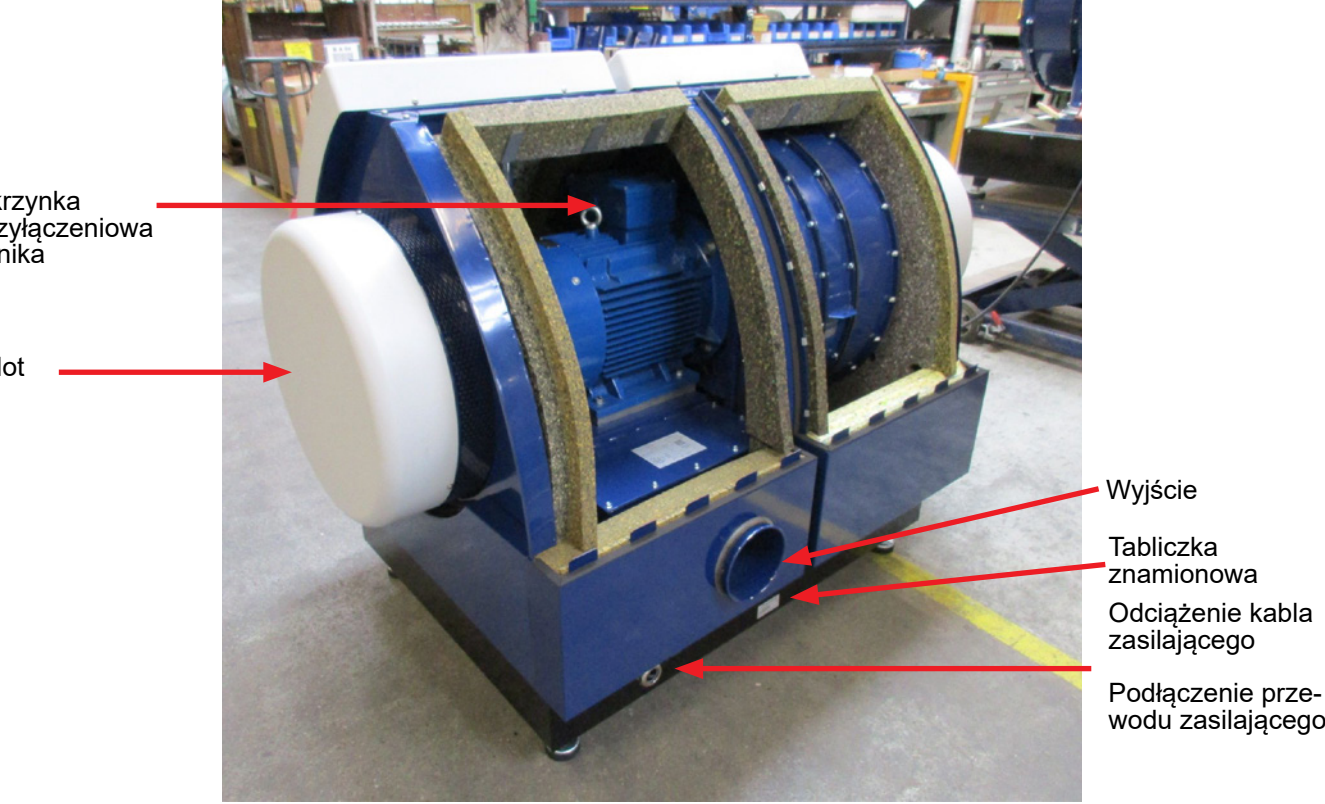

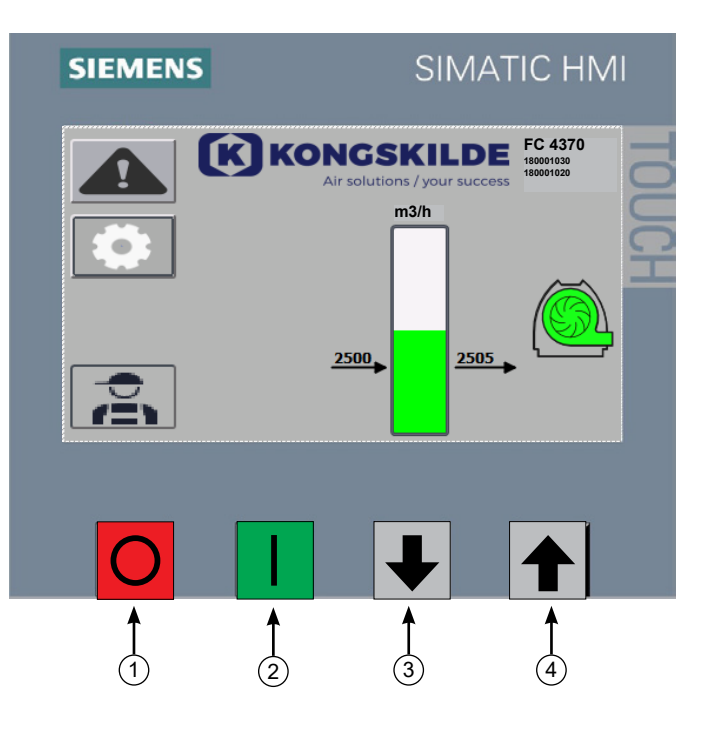

Skrzynka przyłączeniowa silnika

Wlot

- **1. Wyłącznik**
- **2. Włącznik**
- **3. Zmniejszanie nastawy (spadek wydajności)**
- **4. Zwiększanie nastawy (wzrost wydajności)**

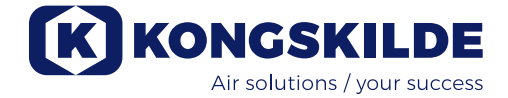

### **PL**

Niniejsza instrukcja ma zastosowanie do dmuchaw Kongskilde MultiAir FCE 3000.

Adresatami tej instrukcji są operatorzy, instalatorzy (elektryczni), a także personel odpowiedzialny za konserwację i obsługę serwisową.

## **Description:**

Dmuchawa Multiair firmy Kongskilde jest przeznaczona do użytku w układach przenośników pneumatycznych, ale jest również odpowiednia do innych pneumatycznych rozwiązań przemysłowych.

Dmuchawy są wyposażone w zamkniętą obudowę zmniejszającą hałas, która zapewnia niskie poziomy hałasu.

Modele MultiAir FCE są wyposażone w przemiennik częstotliwości, który zapewnia efektywnie energetyczną regulację wydajności roboczej dmuchawy, a sterowanie nim odbywa się w prosty sposób z panelu operatora.

Przez dmuchawę MultiAir nie należy transportować gazów korozyjnych, ściernych lub klejących, ale powietrze wlotowe może zawierać ograniczone ilości pyłu i cząstek, np. z powietrza powrotnego z separatora.

Dmuchawa nie spełnia wymogów dyrektywy ATEX, dlatego dmuchawy nie wolno wykorzystywać do powietrza zawierającego pyły i/lub gazy, które wymagałyby urządzeń sklasyfikowanych dla stref ATEX. **W związku z tym dmuchawy nie wolno wykorzystywać do powietrza ze stężeniem pyłu, które może stwarzać zagrożenie wybuchem..**

Maksymalna temperatura powietrza wlotowego wynosi 70°C.

### **Uwagi ostrzegawcze:**

Podczas pracy wszystkie osłony muszą być zamontowane i prawidłowo zamocowane.

Przed przystąpieniem do naprawy lub konserwacji dmuchawy zawsze odłączać zasilanie elektryczne. Aby uniemożliwić przypadkowe uruchomienie dmuchawy, wyłącznik główny musi być wyłączony i zablokowany. **Nie wkładać rąk, głowy ani innych części ciała do wlotu lub wylotu działającej dmuchawy. Kontakt z poruszającym się wirnikiem dmuchawy stanowi zagrożenie życia**.

Dmuchawę należy montować w miejscu dostępnym na potrzeby konserwacji lub napraw.

Strefa robocza wokół dmuchawy powinna być uporządkowana i wolna od przeszkód grożących potknięciem się.

Podczas prac przy dmuchawie należy zapewnić odpowiednie oświetlenie.

Aby zapobiec przypadkowemu kontaktowi z wirnikiem, orurowanie powietrza wylotowego i ewentualnie powietrza zasilającego, NALEŻY montować za pomocą połączeń skręcanych, których oddzielenie wymaga użycia narzędzi. W związku z tym do oddzielania całego orurowania między dmuchawą a podłączonymi maszynami konieczne MUSI być użycie narzędzi. Jeżeli na wlocie nie znajduje się połączenie rurowe, należy na nim montować siatkę ochronną! Wynika to z wymagań określonych w europejskiej dyrektywie maszynowej 2006/42/WE, która zabrania dostępu osobom nieupoważnionym do elementów wirujących. W przypadku używania szybkich zacisków osoby nieupoważnione mogą rozmontować orurowanie i uzyskać dostęp do elementów wirujących lub ulec zassaniu do wlotu dmuchawy.

Prędkość dmuchawy można całkowicie regulować i sterować nią z panelu operatora (w modelach FC). Aby nie przeciążać wirnika ani silnika, prędkości dmuchawy nie można ustawić na wyższą niż prędkość, dla której dmuchawa została zaprojektowana. Zmiany osprzętu elektrycznego w celu zwiększenia maksymalnej prędkości dmuchawy są zabronione.

Podczas prac w pobliżu wylotu powietrza z dmuchawy stosować ochronę oczu. Małe cząstki stałe mogące znajdować się w przenoszonym materiale mogą zostać wydmuchane z wylotu powietrza dmuchawy, powodując uszkodzenie oczu.

Dmuchawa może przenosić duże ilości powietrza, a zatem może generować wysoki poziom hałasu. W przypadku prac w pobliżu działającej dmuchawy z otwartymi drzwiami należy stosować ochronę słuchu. Należy również zapewnić izolację dźwiękochłonną podłączonego orurowania — patrz cześć "Montaż".

W przypadku stwierdzenia jakichkolwiek nietypowych drgań lub hałasów należy natychmiast zatrzymać dmuchawę i wezwać wykwalifikowaną pomoc.

## **Symbole ostrzegawcze:**

Unikać wypadków, zawsze stosując się do wskazówek dotyczących bezpieczeństwa podanych w instrukcji oraz na dmuchawie.

Na dmuchawie umieszczono etykiety ostrzegawcze z symbolami bez tekstu. Znaczenie symboli wyjaśniono poniżej. W przypadku uszkodzenia lub nieczytelności etykiety ostrzegawczej należy ją wymienić. Nowe etykiety są dostępne w wykazie części zamiennych.

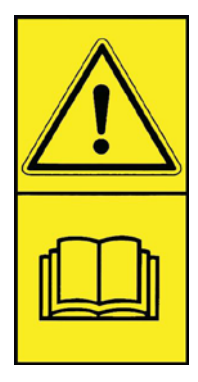

Uważnie przeczytać instrukcję obsługi i zwracać uwagę na ostrzeżenia w instrukcji oraz na dmuchawie.

otoczenia od -10°C do 50°C. Kongskilde zaleca montaż skrzynki sterowniczej w pomieszczeniu, ponieważ ułatwia to umieszczenie przetwornicy częstotliwości w optymalnej temperaturze. Ponadto panel operatora w drzwiach skrzynki sterowniczej musi być chroniony przed światłem słonecznym i opadami atmosferycznymi.

Należy pamiętać, że w przypadku instalacji w pomieszczeniu, z którego dmuchawa pobiera powietrze wlotowe, należy zapewnić wystarczający dopływ świeżego powietrza.

#### **Montaż rur**

Wydajność przenoszenia układu przenośników pneumatycznych ściśle zależy od przebiegu orurowania. Dlatego istotne znaczenie ma przestrzeganie zaprojektowanego przebiegu orurowania dla danej instalacji. Należy pamiętać, że połączenia systemu rur muszą być szczelne, ponieważ nieszczelności zmniejszają wydajność przenoszenia.

Dmuchawa może przenosić duże ilości powietrza, a zatem może generować wysoki poziom hałasu. Należy również pamiętać, że podłączone orurowanie musi posiadać izolację dźwiękochłonną zgodną z wymaganiami lokalnymi. Można to osiągnąć poprzez zamontowanie tłumików na wlocie i wylocie dmuchawy, ewentualnie w połączeniu z dodatkowym tłumieniem dźwięku.

Jeżeli wlot dmuchawy nie jest podłączony do orurowania, należy go podłączyć do tłumika, ponieważ w przeciwnym razie poziom generowanego hałasu będzie znaczny.

Możliwe jest wykonanie instalacji, w której poziom hałasu całego systemu jest niski pod warunkiem starannego uszczelnienia wszystkich połączeń i zapewnienia odpowiedniej izolacji orurowania. Aby uzyskać więcej informacji, skontaktuj się z firmą Kongskilde.

#### **Akcesoria**

Firma Kongskilde oferuje następujące akcesoria do dmuchaw:

- **• obudowa panelu operatora do montażu na zewnątrz**
- **• układ sterowania ciśnieniowego/podciśnieniowego lub przepływowego wydajnością dmuchawy**
- **• zewnętrzny styk uruchamiania/zatrzymywania**
- **• zewnętrzny układ sterowania silnikiem**

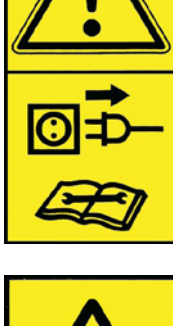

konserwacji zawsze wyłączać zasilanie dmuchawy i upewniać się, że nie można jej uruchomić przez pomyłkę.

Przed przystąpieniem do naprawy lub

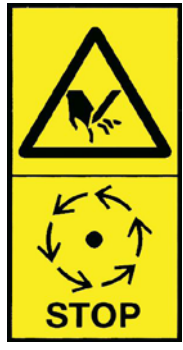

Nie wkładać rąk, głowy ani innych części ciała do wlotu lub wylotu działającej dmuchawy. Kontakt z poruszającym się wirnikiem dmuchawy stanowi zagrożenie życia. Wirnika można dotknąć dopiero po jego całkowitym zatrzymaniu i uniemożliwieniu uruchomienia dmuchawy.

# **Montaż:**

Dmuchawa MultiAir jest dostarczana z fabryki w stanie gotowym do użycia i wymaga jedynie zainstalowania skrzynki sterującej, podłączenia do zasilania i zainstalowania rur na wlocie / wylocie dmuchawy Do przemieszczania dmuchawy należy używać wózka widłowego lub podobnego urządzenia i podnosić od spodu ramy dolnej. Długość wideł powinna być wystarczająca do podnoszenia obu stron ramy dolnej.

Należy upewnić się, że dmuchawa i skrzynka sterownicza są ustawione w taki sposób, aby były łatwo dostępne do obsługi i konserwacji. Dmuchawa musi być ustawiona na stabilnej, poziomej powierzchni. Wyreguluj nóżki urządzenia pod dmuchawą tak, aby równomiernie opierały się na podłożu. Dmuchawa nie może być przymocowana do powierzchni lub części budynku, ponieważ w przeciwnym razie tłumiki drgań pod dmuchawą nie będą działać.

Dmuchawa została zaprojektowana w taki sposób, aby można ją było ustawić na zewnątrz. Dmuchawa została zaprojektowana dla temperatury otoczenia od -20°C do 50°C, a skrzynka sterownicza dla temperatury

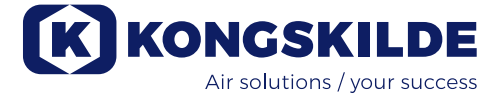

#### **Obudowa panelu operatora do montażu na zewnątrz**

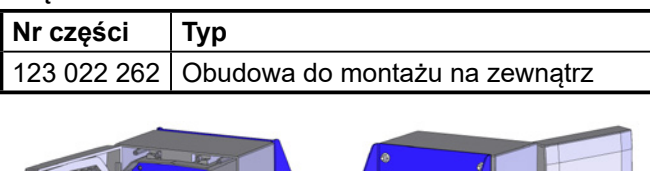

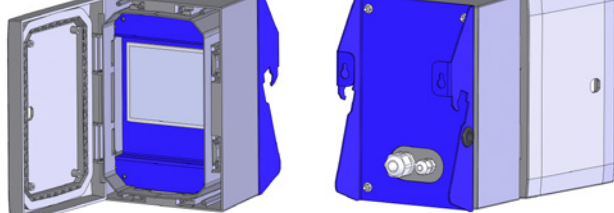

Kongskilde może dostarczyć przedłużacze o długości 50m, 100m i 150m. Wszystkie zestawy przedłużające zawierają dane i przewody zasilające 24 V i nadają się do instalacji na zewnątrz.

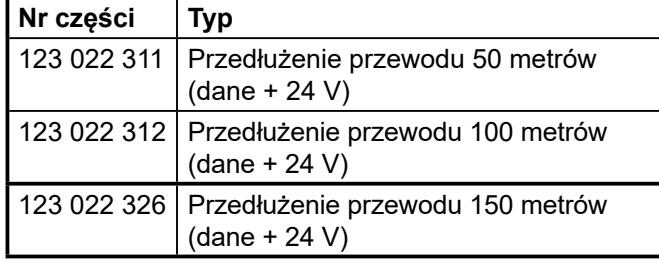

Do przewodu 24 V należy używać nasadek kablowych i nie wolno przedłużać przewodów, ponieważ połączenia mogą szkodzić niezawodności.

#### **Układ sterowania ciśnieniowego/podciśnieniowego lub przepływowego wydajnością dmuchawy**

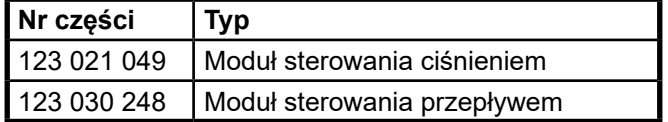

W przypadku korzystania z wbudowanego sterownika PID dmuchawy w celu utrzymywania stałego ciśnienia/ podciśnienia lub objętości/prędkości powietrza w dmuchawie do sterownika dmuchawy należy podłączyć układ sterowania ciśnieniowego/podciśnieniowego lub przepływowego.

Firma Kongskilde zaleca stosowanie standardowego moduły sterowania ciśnieniowego/podciśnieniowego lub przepływowego do obsługi automatycznej.

W obu zestawach sterowania ciśnieniowego/podciśnieniowego lub przepływowego stosowany jest przekaźnik ciśnienia różnicowego jako dodatek do przepływomierza lub manometru montowanego w rurze. Oba zestawy zawierają również przewód elastyczny i złącza.

WAŻNE: Przekaźnik ciśnienia należy montować na solidnym podłożu bez narażenia na drgania, tj. nie na orurowaniu ani na dmuchawie. Ponieważ w orurowaniu w pobliżu dmuchawy mogą występować drgania, przepływomierz zaleca się montować w odległości wynoszącej co najmniej 20 x średnica rury od dmuchawy lub jakiegokolwiek zagięcia. W przypadku mniejszej odległości przepływ/prędkość powietrza jest nadal stała, ale odczytywane wartości mogą być obarczone niewielkim błędem.

Manometr należy umieścić w ciągu rur w miejscu, w którym ciśnienie/podciśnienie ma być utrzymywane na stałym poziomie. Zasadniczo może to być strona ssawna, jak i tłoczna.

Podczas podłączania modułów sterowania ciśnieniowego/podciśnieniowego lub przepływowego przewody przekaźnika ciśnienia różnicowego należy podłączyć do listwy zaciskowej dmuchawy w następujący sposób: 1 - Wyłączyć i zablokować wyłącznik główny.

2 - Przeprowadzić przewód przekaźnika ciśnienia różnicowego przez przepust kablowy M20 (poza zakresem dostawy) i zamocować przepust w ramie podstawy.

3 - Za pomocą małego wkrętaka poluzować zaciski i podłączyć przewody w następujący sposób:

- zacisk 1 (+24 VDC) do zacisku 2 przekaźnika
- zacisk 10 (sygnał 4-20 mA) do zacisku 1 przekaźnika
- w razie potrzeby wykonać połączenie pomiędzy zaciskiem 2 (0 VDC) a przekaźnikiem — jeżeli jest to wymagane dla przekaźnika (niewymagane dla przekaźników przepływu lub ciśnienia Kongskilde)
- podłączyć opornik o rezystancji 500 Ω.

4 - Dokręcić przepust kablowy i zamknąć drzwi dmuchawy.

5 - Zdjąć pokrywę przekaźnika ciśnienia różnicowego i zamontować przekaźnik na powierzchni wolnej od drgań.

6 - Podłączyć przewody zgodnie ze schematem i założyć pokrywę.

7 - Podłączyć przewody elastyczne z otworu (w przypadku sterowania przepływem) lub wylotu ciśnieniowego (w przypadku sterowania ciśnieniem) zgodnie z ilustracją. Zestaw zawiera 4 m przezroczystego przewodu elastycznego, który w razie potrzeby można przedłużyć. Włączyć zasilanie za pomocą wyłącznika głównego.

#### **Podłączenie sterowania ciśnieniem/podciśnieniem lub przepływem**

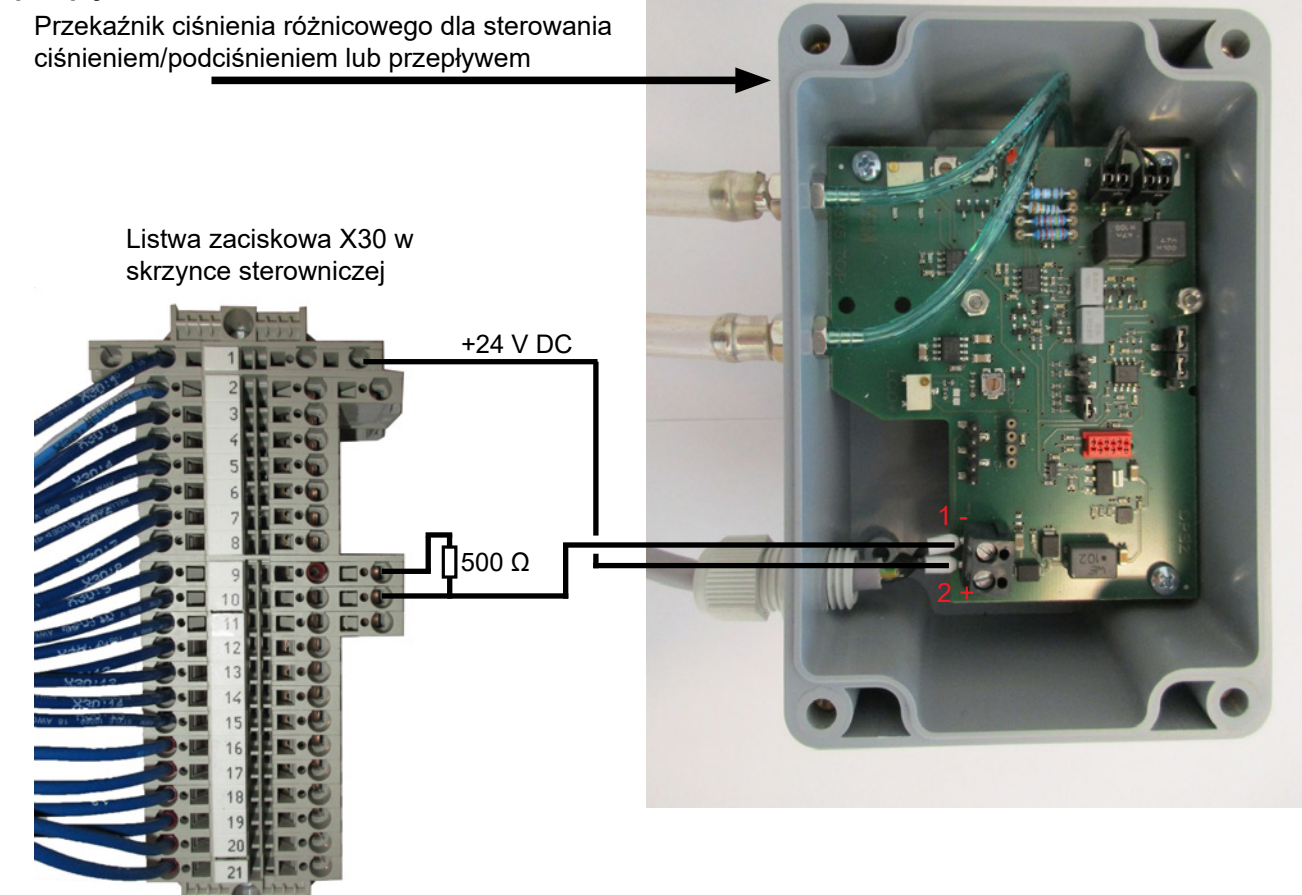

**Podłączenie przewodu elastycznego między przekaźnikiem ciśnienia a manometrem (dla regulacji ciśnienia/podciśnienia)**

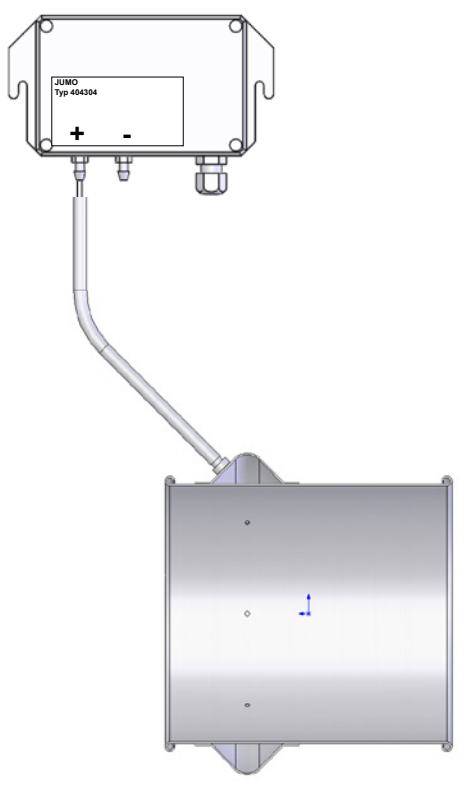

**Podłączenie przewodu elastycznego między przekaźnikiem ciśnienia a przepływomierzem (dla regulacji przepływu)**

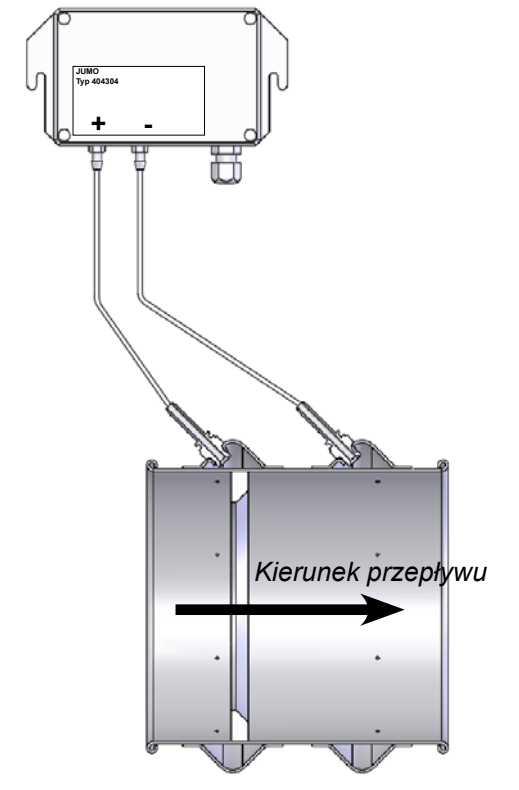

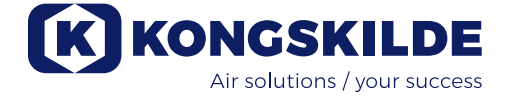

#### **Zewnętrzny styk uruchamiania/zatrzymywania**

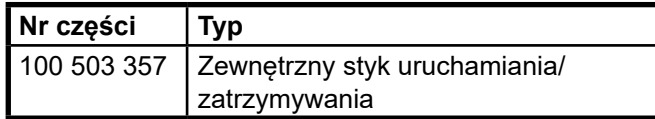

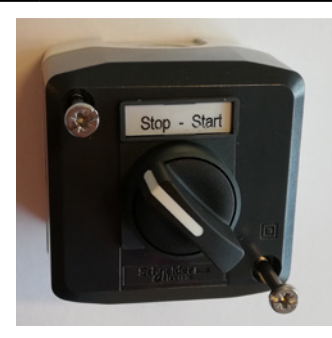

Zewnętrzny przełącznik uruchamiania/zatrzymywania jest podłączany na listwie zaciskowej X30 między zaciskiem 1 (+24 VDC) a 3 (wejście cyfrowe 0), a między zaciskami 1 a 5 montowana jest pętla.

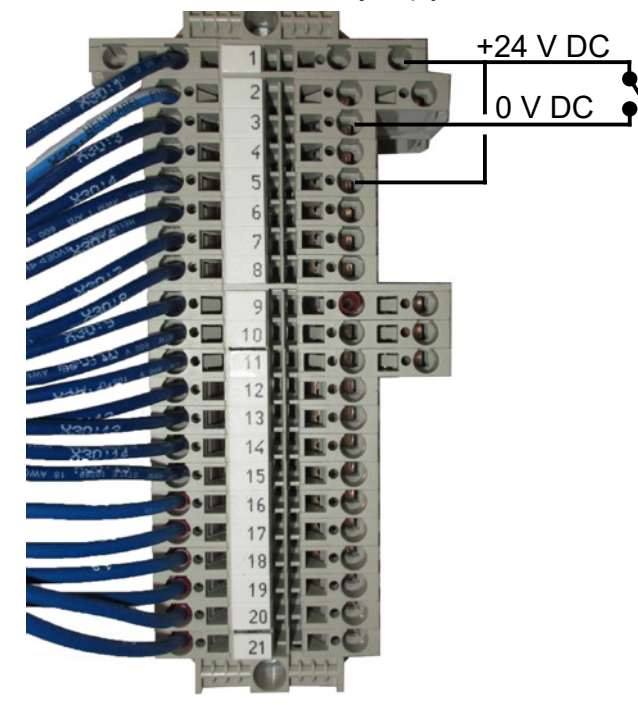

Nie są wymagane żadne ustawienia na panelu operatora. Ekran wejść i wyjść dmuchawy wygląda następująco:

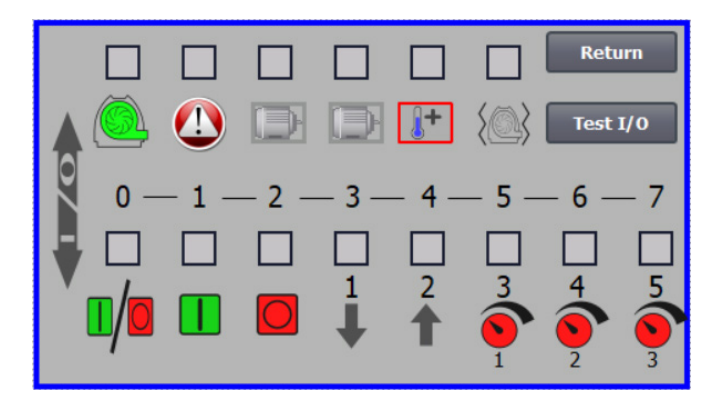

#### **Zewnętrzny układ sterowania silnikiem**

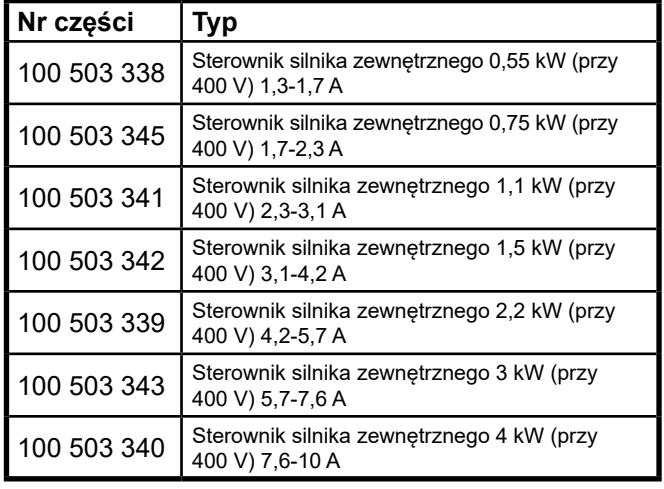

Przełącznik uruchamiania/zatrzymywania i sterowniki są przeznaczone do zasilania 3 x 200 V–600 V, 50/60 Hz. W przypadku układów sterowania silnikiem przeznaczonych do napięć innych niż 400 – 440 V pobór mocy należy kompensować.

Zewnętrzny układ sterowania silnikiem jest podłączany do listwy zaciskowej X30.

Dla silnika zewnętrznego 1: Zacisk 2 (0 VDC) i zacisk 15 (wyjście cyfrowe 2).

Dla silnika zewnętrznego 2: Zacisk 2 (0 VDC) i zacisk 16 (wyjście cyfrowe 3).

Każde wyjście na listwie zaciskowej X30 może być ładowane w sposób ciągły prądem o maksymalnym natężeniu 2 A (24 VDC). Do każdego wyjścia można podłączyć maksymalnie 4 sterowniki silnika Kongskilde.

Ponadto można skonfigurować ewentualne opóźnienie czasowe — patrz część "Konfiguracja dmuchawy za pośrednictwem panelu operatora".

Poniższe połączenie przedstawia podłączenie silnika zewnętrznego 1.

Nie są wymagane żadne ustawienia na panelu operatora. Ekran wejść i wyjść dmuchawy wygląda następująco.

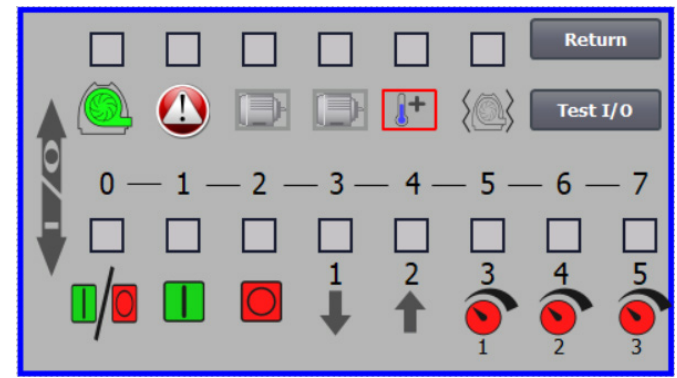

Prąd znamionowy silnika zewnętrznego ustawia się za pomocą potencjometru przekaźnika termicznego. W przypadku przeciążenia silnika zewnętrznego przekaźnik termiczny wyłącza się i po sprawdzeniu usterki należy go ponownie włączyć. Firma Kongskilde zaleca ustawianie niebieskiego przycisku RESET w położeniu M (tryb ręczny). W przypadku ustawienia przycisku w położeniu A (tryb automatyczny) przekaźnik termiczny włącza się ponownie automatycznie i w związku z tym nie można monitorować momentu wyłączenia.

Przycisk TEST należy naciskać (za pomocą wkrętaka) w regularnych odstępach czasu (np. co sześć miesięcy). Po wyłączeniu, należy włączyć za pomocą niebieskiego przycisku RESET. Jeżeli przekaźnik nie wyłączy się, oznacza to jego uszkodzenie i konieczność wymiany.

Przełącznik na pokrywie sterownika silnika zewnętrznego to wyłącznik bezpieczeństwa, który przed rozpoczęciem napraw i prac konserwacyjnych należy zawsze wyłączać. Wyłącznik bezpieczeństwa należy blokować, tak aby silnika zewnętrznego, np. w młynku, nie można było uruchomić przez pomyłkę.

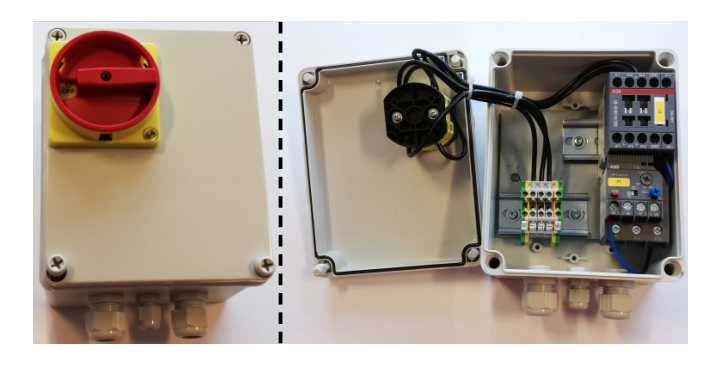

Wszystkie urządzenia należy podłączyć do listwy zaciskowej X30 po stronie dmuchawy, a podłączane przewody należy przeprowadzić przez przepust w dolnej ramie dmuchawy po prawej stronie od zasilania.

Można przykładowo zastosować następujący osprzęt: przekaźniki sygnału dla różnych trybów dmuchawy, osprzęt do przekazywania komunikatów błędów dotyczących trybu pracy dmuchawy.

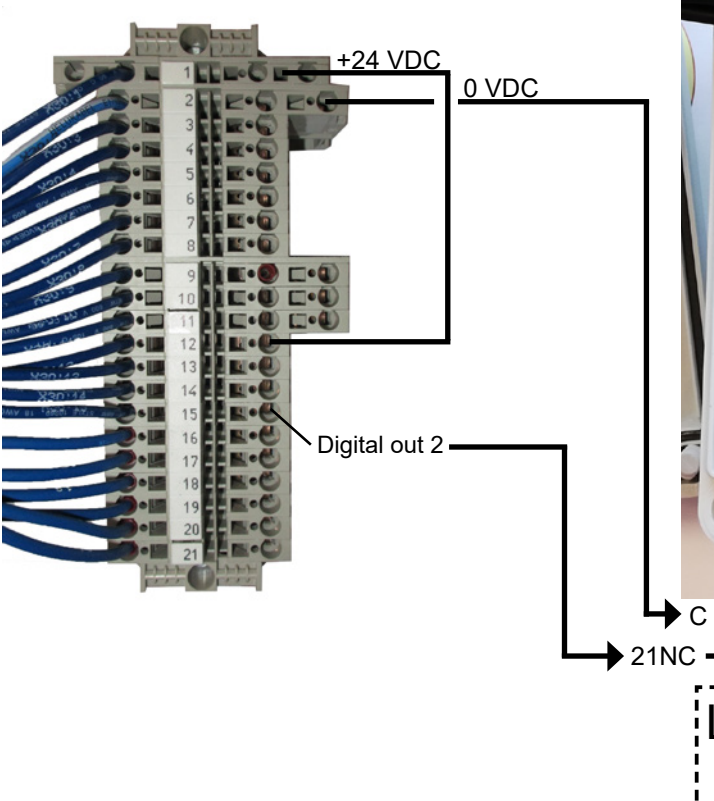

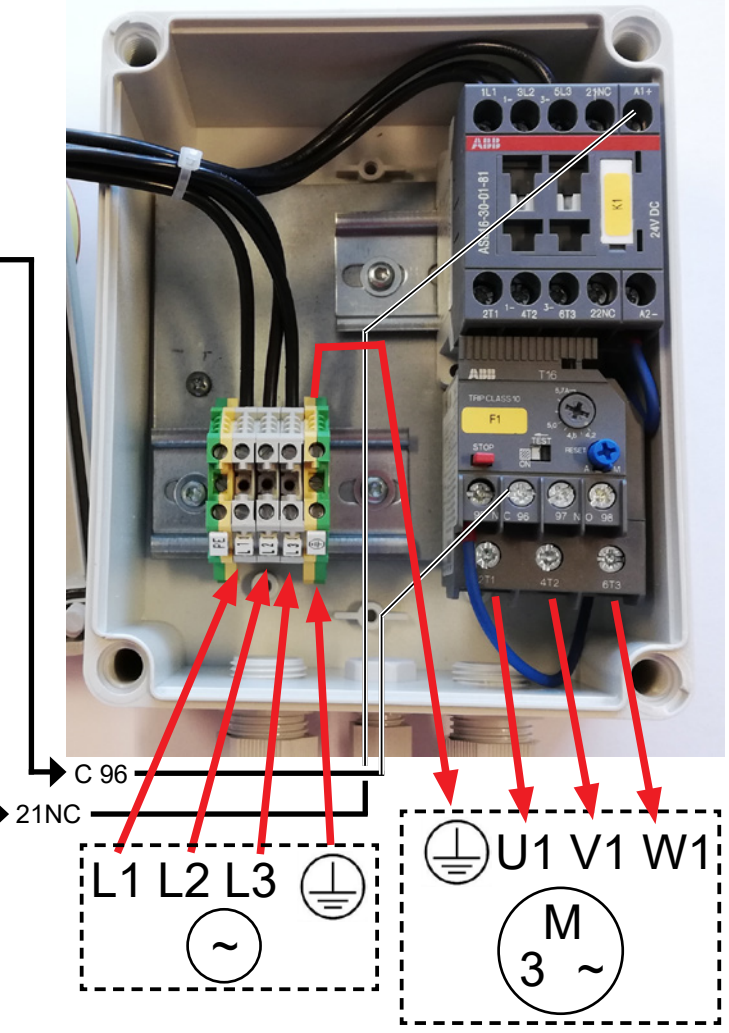
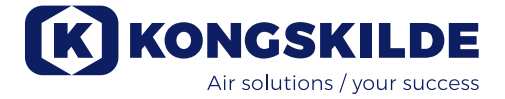

## **Instalacja elektryczna:**

Dmuchawa jest przeznaczona do pracy w zakresie napięcia **3 x 380-480 V 50/60 Hz.**

Należy przestrzegać wszystkich obowiązujących przepisów. Sprawdzić, czy zasilanie elektryczne zakładu jest odpowiednie dla dmuchawy. Należy również sięgnąć do oddzielnych instrukcji osprzętu elektrycznego dmuchawy dostarczonych z dmuchawą.

Ważne: Dmuchawa musi być uziemiona za pomocą zacisku znajdującego się po prawej stronie odciążnika kabla zasilającego, w dolnej części ramy podstawy dmuchawy (przy symbolu uziemienia). Ponadto dmuchawa jest dostarczana z 10-metrowym kablem zasilającym między skrzynką sterowniczą a dmuchawą, aby zapewnić szybki dostęp do głównego wyłącznika w skrzynce sterowniczej w razie wypadku itp. Jeśli 10-metrowy kabel zostanie zastąpiony dłuższym, w pobliżu dmuchawy należy zainstalować dodatkowy wyłącznik awaryjny.

Przewody zasilające i uziemiające są podłączane w następujący sposób (przedstawione zdjęcia odzwierciedlają konkretną markę silnika i dlatego mogą wyglądać inaczej w rzeczywistej dmuchawie):

1 - odkręcić śruby pokryw dmuchawy po obu stronach i zdjąć wszystkie pokrywy. Odkręć 4 śruby mocujące górny panel, poluzuj węże spustowe na dolnym wsporniku i zdejmij górny panel. W razie potrzeby popchnij panel w dół, aby zwolnić go z obudów bocznych.

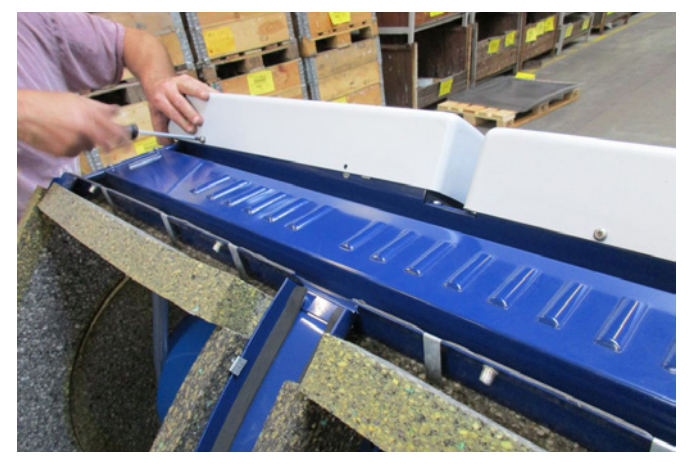

2 - złącza odciążające przewody są poluzowane. Kable zasilania i kable termistora są prowadzone przez dolną ramę dolną ramę dmuchawy.

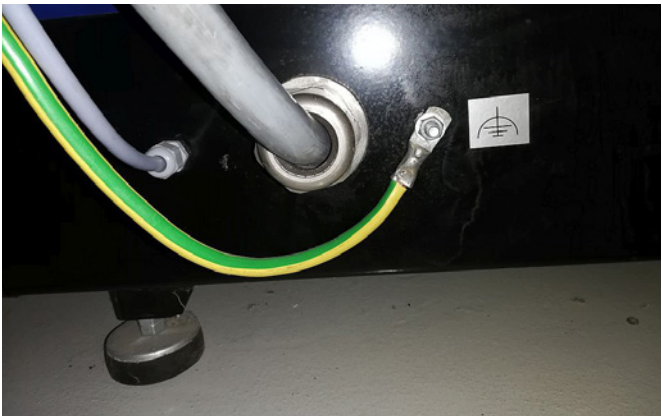

3 - pokrywa skrzynki przyłączeniowej silnika jest zdjęta, a przewód kabel termistora jest przeprowadzany przez złącze odciążające kabel jak pokazano.

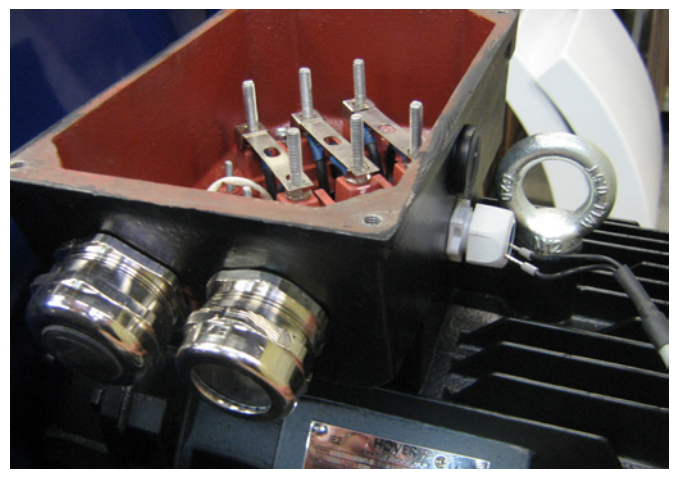

4 - kabel termistora jest podłączony do zacisków (wciśnij tuleje) i ponownie dokreć odciążenie kabla.

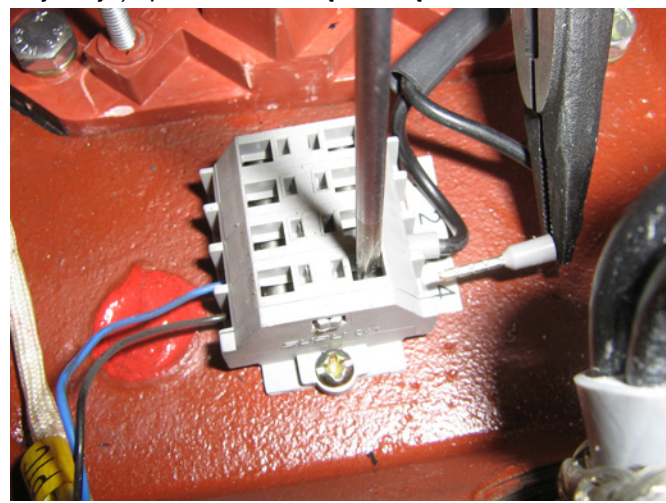

5 - przewód zasilający należy przeprowadzić przez otwór na przewód i zamontować pierścień odciążający,

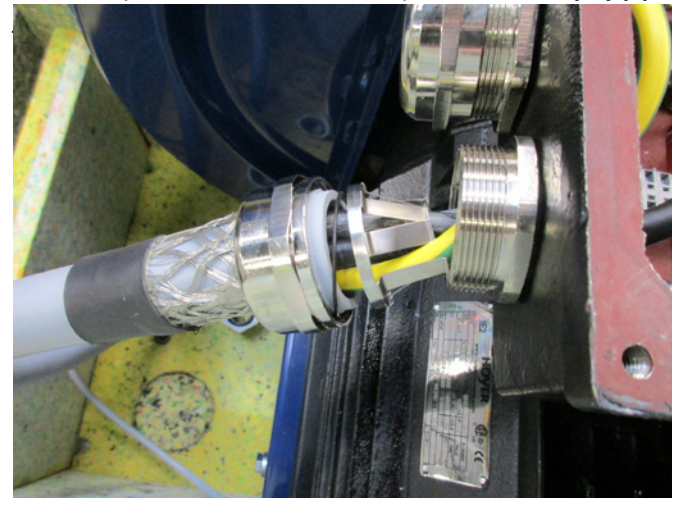

6 - upewnij się, że kabel jest osadzony zgodnie z ilustracją.

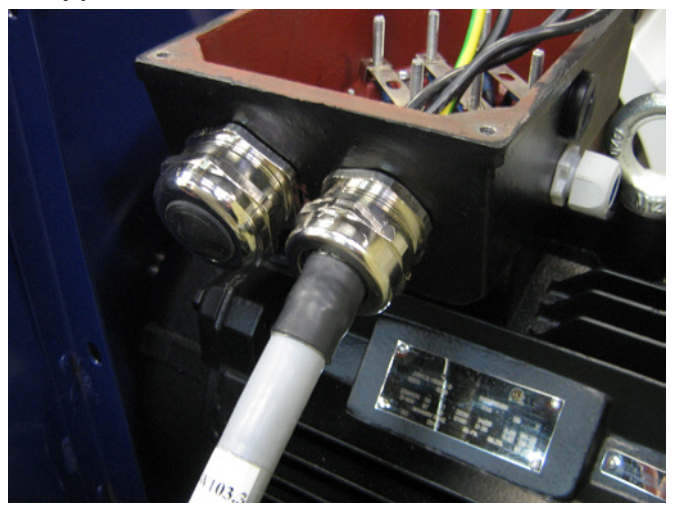

7 - nakrętki zacisków i podkładki są usuwane, a wszystkie kable podłączane zgodnie ze wskazówkami. Podkł adki i nakrętki są ponownie instalowane i bezpiecznie mocowane. Przewód uziemiający jest podłączony jak pokazano.

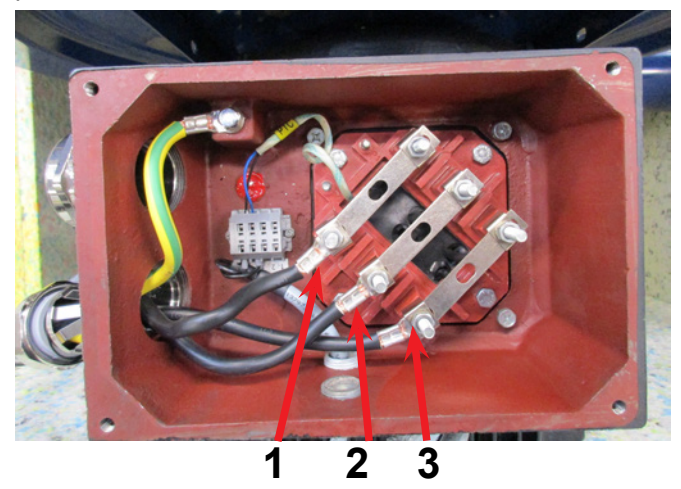

8 - ostateczne połączenie powinno teraz wyglądać następująco (w zależności od marki silnika). Dokręć odciążenie kabla i ponownie zamontuj pokrywę skrzynki przyłączeniowej.

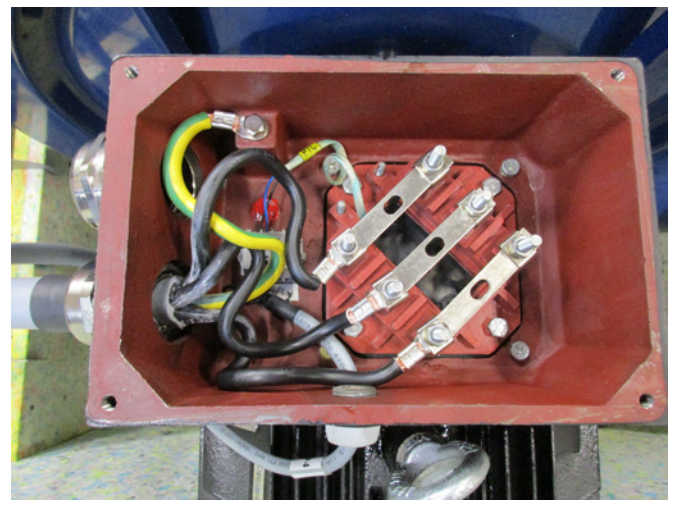

9 - dokręć odciążenie przewodów zasilania i termistora.

10 - zainstaluj przewód uziemiający i mocno dokręć nakrętkę (prawy zacisk służy do uziemienia instalacji). Ponownie zamontuj górny panel za pomocą 4 śrub. Może być konieczne lekkie dociśnięcie paneli bocznych w celu wyrównania otworów na śruby. Ponownie podłącz węże spustowe i zamontuj pokrywy dmuchawy.

11 - kabel zasilający do skrzynki sterowniczej jest prowadzony przez złącze odciążające, jak wskazano.

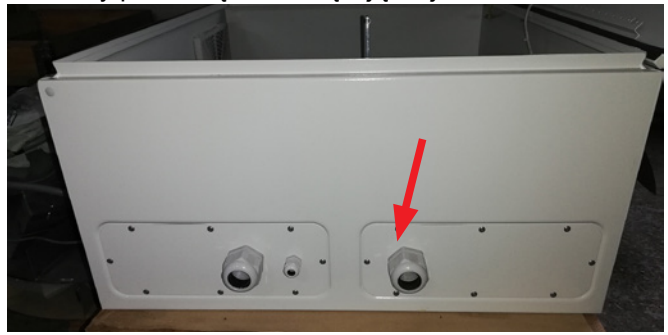

12 - kabel zasilający jest podłączony do głównego wyłącznika, jak wskazano. Na koniec podłączany jest przewód uziemiający i kabel termistora.

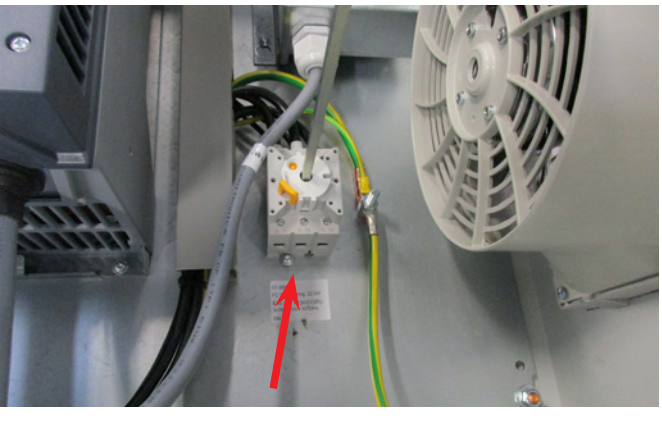

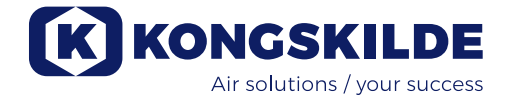

### **Transformator do wentylatora chłodzącego skrzynkę kontrolną:**

Należy upewnić się, że transformator jest podłączony do prawidłowego napięcia zgodnie z tabelą na transformatorze. Podłączenie odbywa się za pomocą przewodu z przodu.

Transformator znajduje się w prawym górnym rogu skrzynki sterowniczej.

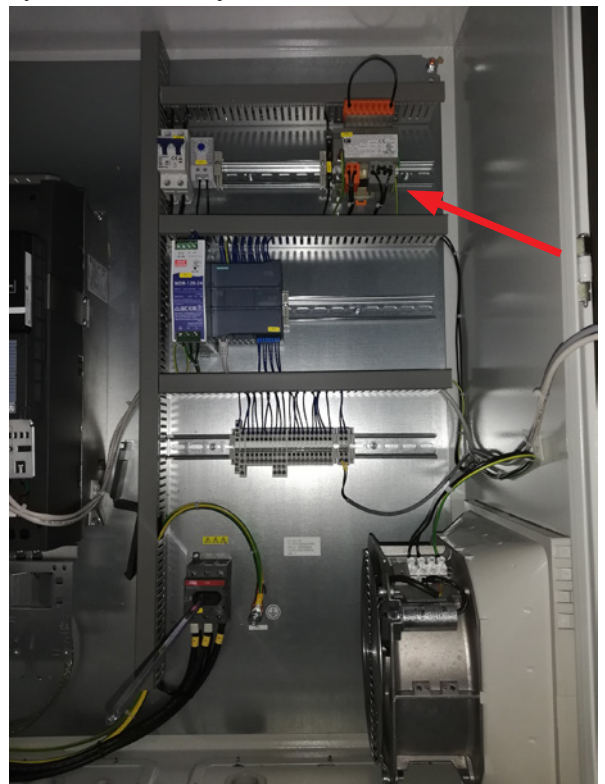

Tabela znajduje się po lewej stronie transformatora, a przewód jest podłączony do zacisków z przodu. Numery zacisków znajdują się pod nimi. Upewnij się, że przewód jest prawidłowo umieszczony zgodnie z tabelą. Np. połączenie z napięciem 400 V powinno znajdować się między zaciskami 32 i 38.

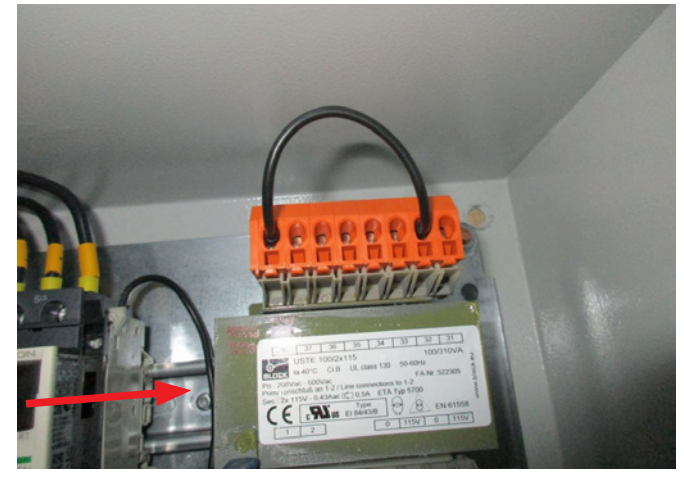

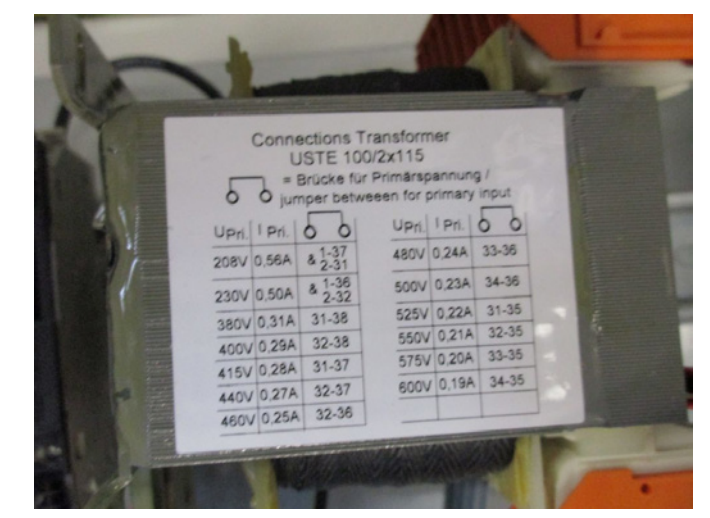

Pomiędzy sterownikiem PLC a jego zasilaniem 24 V znajduje się wyłącznik automatyczny, chroniący sterownik PLC i panel operatora. Jest on włączony, ale może się wyłączyć w przypadku przeciążenia.

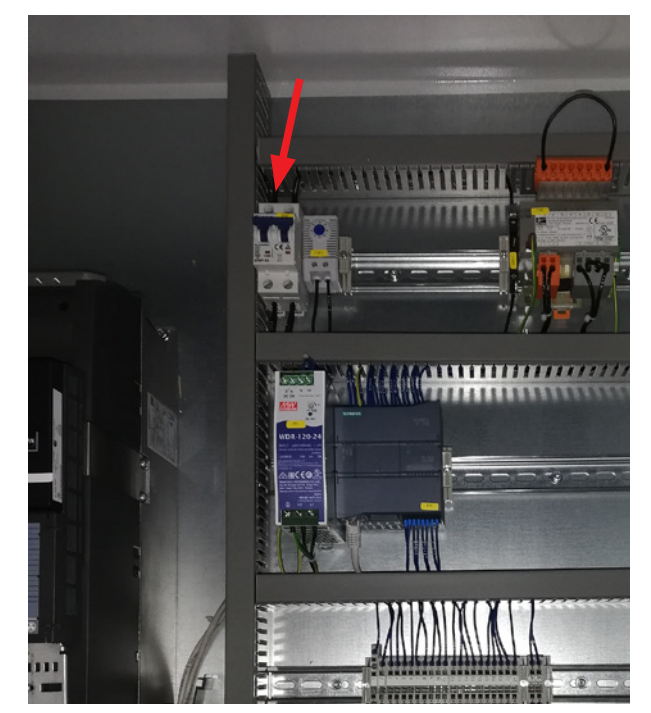

## **Konfiguracja dmuchawy przed rozpoczęciem użytkowania za pośrednictwem panelu operatora:**

Po zamontowaniu i wykonaniu podłączeń elektrycznych należy skonfigurować żądany tryb pracy dmuchawy. Odbywa się to za pośrednictwem panelu operatora.

W przypadku problemów z obsługą palcami, można użyć gumki na końcu ołówka.

Dostęp do ustawień dmuchawy odbywa się za pomocą menu "Settings" (Ustawienia). Obsługa i konfiguracja dmuchawy odbywa się z wykorzystaniem 3 poziomów.

1. **Operator** – bez ochrony hasłem, dostępność dla każdej osoby mającej dostęp do dmuchawy. Z poziomu **operatora** zawsze możliwe są następujące działania:

- a) Zmiana języka.
- b) Przeglądanie stanu.

W przypadku przyznania dostępu przez użytkownika na poziomie **Tech** operator może również:

c) Wybierać pomiędzy lokalnym (Local) a zdalnym (Remote) sterowaniem nastawami.

W przypadku sterowania lokalnego dmuchawę można uruchamiać i zatrzymywać za pomocą przycisków 1 i 2, a nastawy regulować za pomocą przycisków 3 i 4. Jeżeli operator nie ma uprawnień do regulacji nastawy, przyciski "Local" (Lokalne) i "Remote" (Zdalne) nie pojawiają się.

W przypadku wyboru przez użytkownika **Tech** dostępu lokalnego operator może również uruchamiać i zatrzymywać dmuchawę oraz regulować nastawy (na wyświetlaczu lokalnym), ale nie może przełączać w tryb zdalny. W przypadku wyboru sterowania zdalnego, uruchamianie/zatrzymywanie/zwiększanie i zmniejszanie wydajności z wyświetlacza nie są możliwe.

2. Poziom **Tech** jest chroniony hasłem. Z poziomu **Tech** można przyznawać operatorowi uprawnienia do regulacji działania dmuchawy. Zadaniem użytkownika na poziomie **Tech** jest przydzielanie uprawnień operatorowi. Jeżeli użytkownik na poziomie **Operator** nie ma mieć dostępu do regulacji nastawy, musi to wykonać użytkownik na poziomie **Tech**.

3. Poziom **Admin** jest chroniony hasłem. Użytkownik na poziomie **Admin** konfiguruje tryb działania dmuchawy:

- sterowanie prędkością, ciśnieniem/podciśnieniem lub przepływem,
- konfiguracja wejść i wyjść analogowych oraz cyfrowych.

Zazwyczaj poziom **Admin** jest używany wyłącznie podczas konfiguracji dmuchawy.

UWAGA — Po 5 min bezczynności panelu operatora następuje wylogowanie użytkowników **Tech** i **Admin**. Aby wznowić możliwość zmiany ustawień, należy się ponownie zalogować.

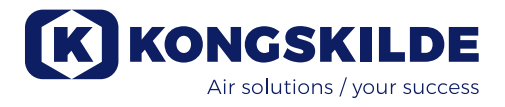

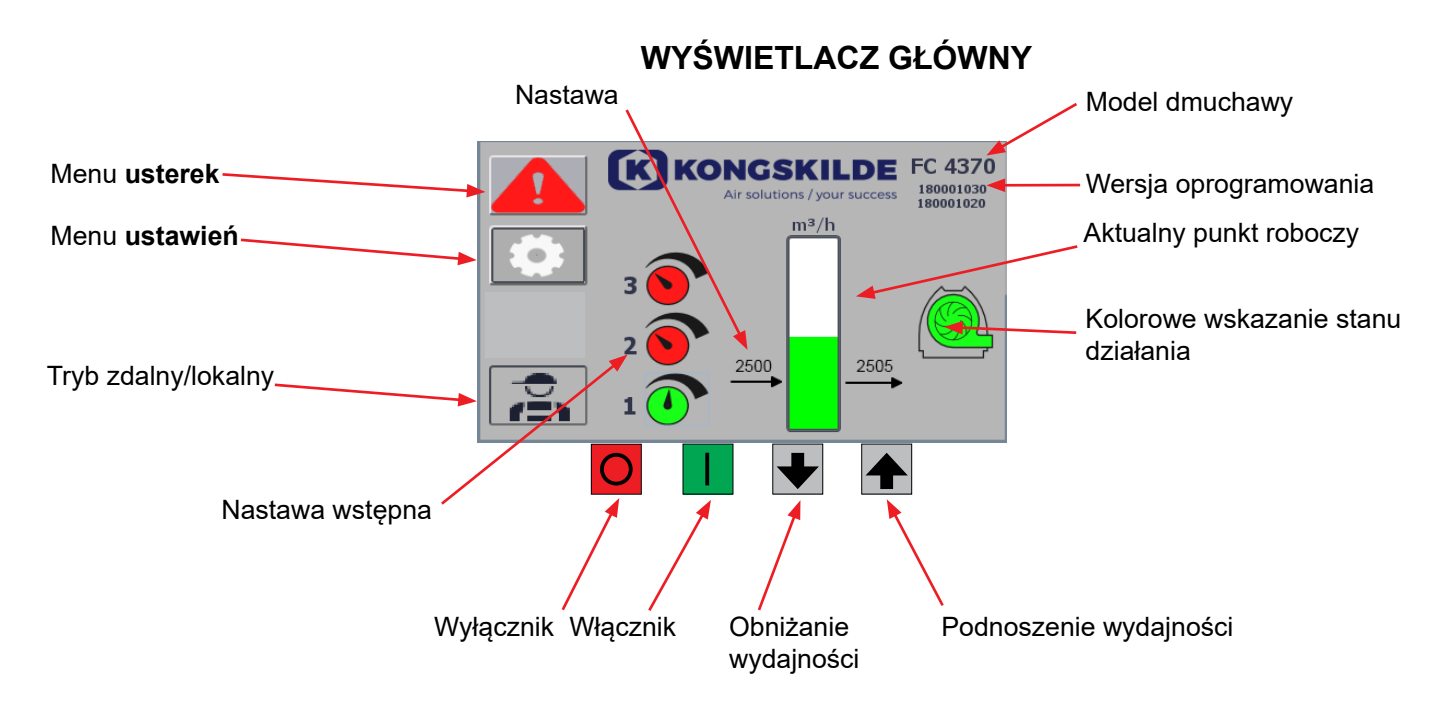

Wyświetlacz główny jest dostępny dla wszystkich użytkowników i nie zawiera żadnych tekstów zależnych od języka.

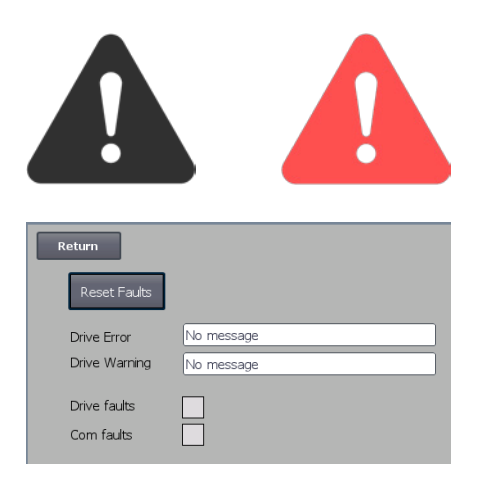

### *Menu usterek*

W przypadku wystąpienia błędu ikona zmienia się z czarnej na czerwoną migającą. Komunikaty błędów są wysyłane z układu sterowania przetwornikiem częstotliwości bezpośrednio na panel operatora. Naciśnięcie tej ikony umożliwia odczytanie i zresetowanie usterki za pomocą przycisku "Reset Faults" (Resetuj usterki). Może to zostać wykonane wyłącznie przez użytkownika na poziomie Tech i Admin, a także jeżeli zresetowanie może spowodować usunięcie usterki.

Pole **Drive Error** (Błąd napędu) zawiera usterki zazwyczaj powodujące zatrzymanie, takie jak przegrzanie silnika lub przetwornika. Pole **Drive Warning** (Ostrzeżenie napędu) zawiera usterki, które zazwyczaj nie powodują zatrzymania, takie jak wzrost temperatury powyżej dopuszczalnego poziomu dla silnika lub przetwornika.

Jeśli pole na prawo od opcji "Vibration error" (Błąd drgań) zmieni kolor na czerwony, poziom drgań jest zbyt wysoki i dmuchawa zostaje zatrzymana. Jeśli pole na prawo od opcji "Vibration warning" (Ostrzeżenie dotyczące drgań) zmieni kolor na czerwony, poziom drgań jest podwyższony i dmuchawa zostanie zatrzymana, jeśli poziom drgań nie zmniejszy się

Jeżeli pole po prawej stronie opisu "**Drive Faults**" (Usterki napędu) zmieni kolor na czerwony, oznacza to usterkę silnika lub ewentualnie przetwornika. Jeżeli pole po prawej stronie opisu "**Com Faults**" (Usterki komunikacji) zmieni kolor na czerwony, oznacza to błąd komunikacji między sterownikiem PLC a przetwornikiem.

Menu można opuścić za pomocą przycisku "Return" (Powrót).

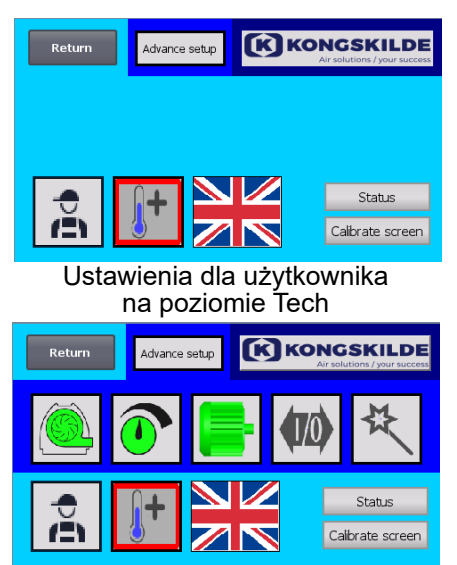

Ustawienia dla użytkownika na poziomie Admin

### *Menu ustawień*

Do zmiany ustawień uprawnieni są użytkownicy na poziomie Tech i Admin. Naciśnięcie ikony powoduje przejście na ekran ustawień, gdzie można wybierać różne menu podrzędne. Jasnoniebieskie tło u dołu ekranu oznacza użytkownika na poziomie Tech, który może określać uprawnienia dla użytkownika na poziomie Operator.

Ciemnoniebieskie tło na środku i u góry ekranu oznacza użytkownika na poziomie Admin, który ma uprawnienia do konfiguracji dmuchawy i podłączonych akcesoriów. Poziom Admin jest zazwyczaj wykorzystywany wyłącznie podczas konfiguracji dmuchawy.

Należy również zapoznać się z tabelą uprawnień poszczególnych użytkowników w punkcie "Konfiguracja dmuchawy za pośrednictwem panelu operatora".

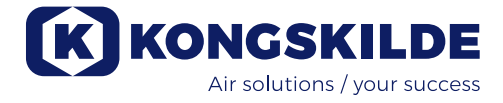

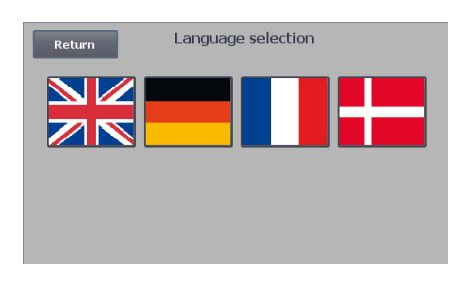

Ikona ta umożliwia wybór języka spośród angielskiego, niemieckiego, francuskiego i duńskiego.

Ekran "Calibrate" (Kalibracja) umożliwia w razie potrzeby kalibrację ekranu dotykowego. Kalibrację należy wykonywać za pomocą żądanego elementu wskazującego (palec, ołówek, gumka itd.).

## *Tryb zdalny/lokalny*

Ikona wskazuje, czy dmuchawa znajduje się w trybie sterowania zdalnego czy lokalnego.

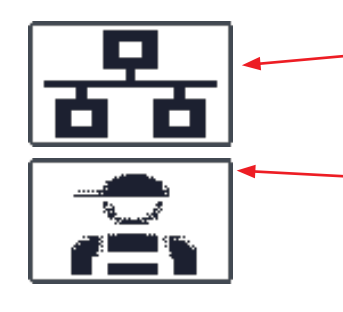

**FC 4370 180001030 180001020**

*Sterowanie zdalne*: Sterowanie dmuchawą odbywa się za pomocą wejść cyfrowych sterownika PLC lub za pośrednictwem magistrali danych, a obsługa z panelu operatora jest niemożliwa.

*Sterowanie lokalne*: Sterowanie dmuchawą odbywa się z panelu operatora. Parametry, którymi można sterować z panelu operatora są wybierane przez użytkownika na poziomie Tech lub Admin w menu ustawień.

Jeżeli operator nie ma uprawnień do przełączania między trybem zdalnym a lokalnym, symbol ten nie pojawia się.

### *Wersja*

**FC 4370**: Oznaczenie modelu dmuchawy. **180001030 / 180001020**: Oznacza wersję oprogramowania HMI/PLC.

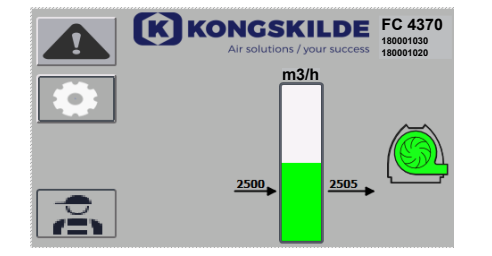

### *Stan działania*

Pokazany ekran przedstawia aktualny stan działania dmuchawy. Przykład przedstawia:

- **1. m3 /h** jednostka pomiaru prędkości powietrza. Konfiguracja określa prędkość powietrza zapewnianą przez dmuchawę.
- **2. Pionowa skala z zakresem od 0 do 6000** skala wskazująca ilość powietrza. Zielona część skali wskazuje ilość powietrza możliwą do zapewnienia przez dmuchawę w bieżącej sytuacji.
- **3. 2500** wskazanie wartości zadanej w m<sup>3</sup>/h.
- **4. 2505** wskazanie aktualnej ilości powietrza wytwarzanej przez dmuchawę w m<sup>3</sup> /h.

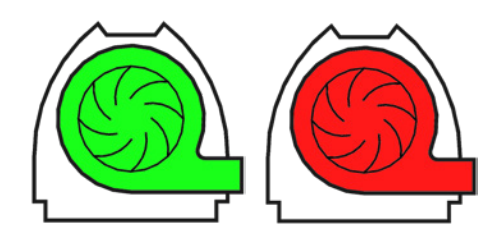

**Ikona dmuchawy w kolorze zielonym** – praca dmuchawy zgodnie z żądaniem.

**Ikona dmuchawy migająca na zielono** – dmuchawa uruchamia się lub nie może osiągnąć wartości zadanej.

**Ikona dmuchawy w kolorze czerwonym** – dmuchawa zatrzymana**. Ikona dmuchawy migająca na czerwono** – dmuchawa zatrzymuje się.

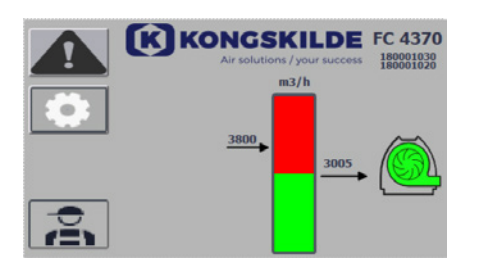

Pokazany ekran przedstawia aktualny stan działania dmuchawy.

- **1. 3800** wskazanie wartości zadanej w m<sup>3</sup>/h.
- **2. 3005** wskazanie aktualnej ilości powietrza wytwarzanej przez dmuchawę w m<sup>3</sup> /h.
- **3. Ikona dmuchawy w kolorze zielonym**  wskazanie działania dmuchawy.

W tej sytuacji wartość żądana jest zbyt wysoka lub wydajność dmuchawy jest zbyt niska. Dmuchawa nie może zapewnić żądanego przepływu powietrza wynoszącego 3800 m¾/h.

Dmuchawa może zapewnić jedynie przepływ powietrza wynoszący 3005 m3 /h. Wynika to z maksymalnej wydajności dmuchawy w połączeniu z systemem, w którym jest wbudowana. Jest do sygnalizowane wartością nastawy znajdującą się w czerwonej strefie skali i miganiem czerwonej strefy skali.

Dmuchawa jednak nadal działa, ale z wydajnością niższą w porównaniu do nastawy. Działa ona ze swoją maksymalną wydajnością. Ponieważ dmuchawa działa nadal, ikona dmuchawy ma kolor zielony.

Pokazany ekran przedstawia aktualny stan działania dmuchawy.

- **1. 2430** wskazanie wartości żądanej w m<sup>3</sup>/h.
- **2. Ikona dmuchawy w kolorze czerwonym**  wskazanie zatrzymania dmuchawy.

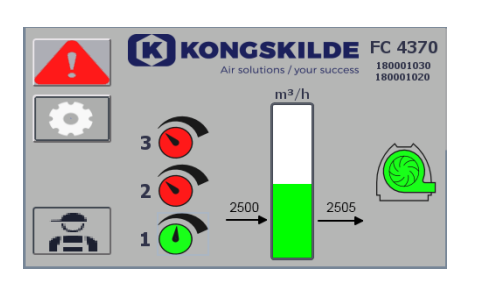

**K KONGSKILDE FC 4370** 

Pokazany ekran przedstawia aktualny stan działania dmuchawy, w którym można określić trzy różne nastawy. Można wybrać maksymalnie 3 różne nastawy. Nastawy można wybierać za pomocą ikon na panelu operatora lub za pośrednictwem wejść cyfrowych sterownika PLC.

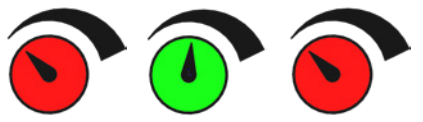

Różne nastawy wybiera się w menu nastaw.

3 różne nastawy są wyświetlane za pomocą przedstawionych powyżej ikon, a aktualnie wybrana nastawa ma kolor zielony.

W przypadku wyboru tylko 2 różnych stałych nastaw, wyświetlane są 2 ikony w formie pokręteł. W przypadku wyboru 1 nastawy, nie są wyświetlane żadne ikony w formie pokręteł.

Przełączanie pomiędzy nastawami odbywa się na panelu operatora poprzez dotknięcie ikony żądanej nastawy. Dotknięta ikona zmienia kolor z czerwonego na zielony. W trybie sterowania zdalnego do nastaw przypisane są 3 wejścia cyfrowe — po jednym dla każdej nastawy.

#### *Określanie nastaw odbywa się zawsze na panelu operatora w następujący sposób:*

Nastawę wymagającą dostosowania wybiera się za pomocą ikony na panelu operatora, tj. musi mieć ona kolor zielony. Następnie wartość nastawy dostosowuje się za pomocą przycisków ze strzałkami w górę i w dół u dołu ekranu. Nastawa jest zapamiętywana automatycznie, a zatem żadne dodatkowe działania nie są wymagane.

Możliwość zmiany nastaw przez operatora zależy od jego uprawnień. Naturalny jest dobór nastaw w taki sposób, aby nastawa 1 była niższa niż nastawa 2, a nastawa 2 była niższa niż nastawa 3.

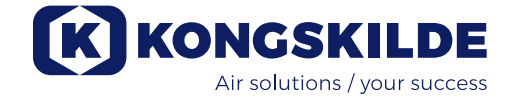

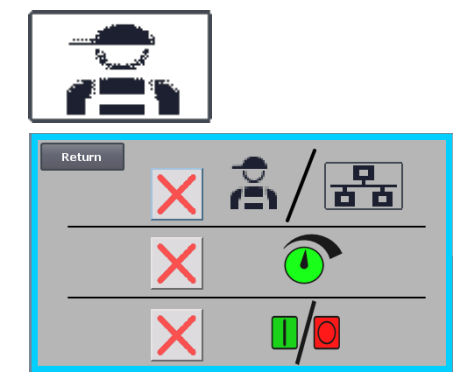

### **Ustawienia – użytkownik na poziomie Tech**

Dostęp na poziomie Tech jest chroniony hasłem.

Po zalogowaniu się użytkownika na poziomie Tech wyświetlany jest ekran z jasnoniebieską obwódką.

Uprawnienia operatora do obsługi dmuchawy można dostosowywać za pomocą następujących menu podrzędnych. Za przyznawanie operatorowi uprawnień koniecznych do obsługi dmuchawy odpowiada użytkownik na poziomie Tech. Zadaniem użytkownika Tech jest również resetowanie błędów.

trybem sterowania zdalnego a lokalnego, tj. pomiędzy sterowaniem dmuchawą z panelu operatora a sterowaniem za pośrednictwem wejść cyfrowych i analogowych sterownika PLC. Jeżeli w polu pojawia się zielony symbol zaznaczenia, operator ma uprawnienia do 百 przełączania pomiędzy trybem sterowania zdalnego a lokalnego.

Przedstawiony ekran pokazuje, że operator nie ma uprawnień do zmiany nastaw. Jeżeli w polu pojawia się zielony symbol zaznaczenia, operator ma uprawnienia do zmiany nastaw.

Przedstawiony ekran pokazuje, że operator nie ma uprawnień do przełączania pomiędzy

Przedstawiony ekran pokazuje, że operator ma uprawnienia do uruchamiania i zatrzymywania dmuchawy. Odbywa się to z panelu operatora. Jeżeli w polu pojawia się czerwony krzyżyk, operator nie ma uprawnień do uruchamiania i zatrzymywania dmuchawy.

Konfiguracja dmuchawy jest wykonywana przez użytkownika na poziomie Tech poprzez:

- zalogowanie się na poziomie Tech,
- przyznanie operatorowi wszystkich uprawnień,
- powrót do ekranu głównego,
- wyregulowanie dmuchawy stosownie do potrzeb,
- ponowne zalogowanie się na poziomie Tech,
- przyznanie operatorowi potrzebnych uprawnień,
- powrót do ekranu głównego.

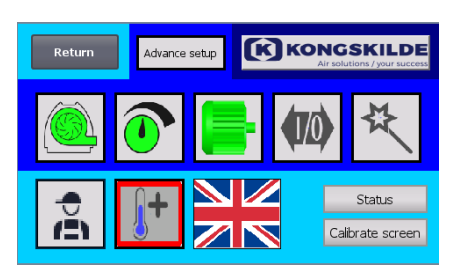

### **Ustawienia – użytkownik na poziomie Admin**

Dostęp na poziomie Admin jest chroniony hasłem.

Po zalogowaniu się użytkownika na poziomie Admin wyświetlany jest ekran z ciemnoniebieską obwódką.

Zadaniem użytkownika Admin podczas instalacji dmuchawy jest wybór jej trybu działania, a także sposobu sterowania dmuchawą. Poziom Admin jest zazwyczaj wykorzystywany wyłącznie podczas instalacji dmuchawy.

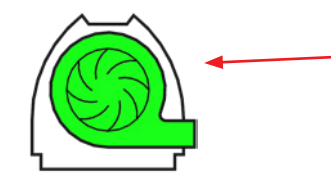

**Ta ikona daje dostęp do wyboru trybu działania dmuchawy.**

Dmuchawa może działać w 4 różnych trybach.

- 1. Dmuchawa działa ze stałą prędkością.
- 2. Dmuchawa zapewnia stałe ciśnienie lub podciśnienie statyczne. Ciśnienie jest mierzone za pomocą przetwornika ciśnienia podłączonego do układu sterowania dmuchawą.
- 3. Dmuchawa zapewnia stały wydatek powietrza. Wydatek powietrza jest mierzony za pomocą przetwornika ciśnienia podłączonego do układu sterowania dmuchawą.
- 4. Dmuchawa zapewnia stałą prędkość powietrza. Prędkość powietrza jest obliczana na podstawie wydatku powietrza z punktu 3. W tym trybie działania do obliczania prędkości powietrza należy podać średnicę rury.

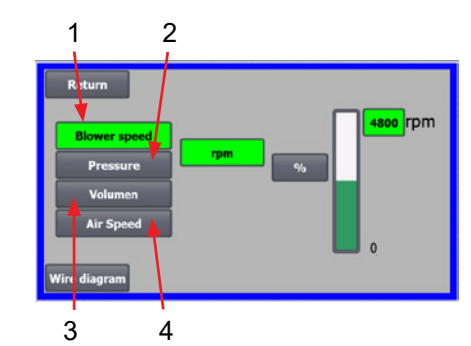

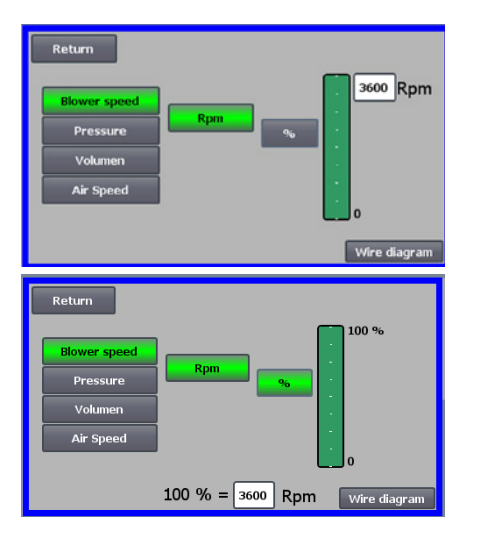

Wszystkie 4 tryby działania opisano poniżej:

**1. Dmuchawa pracuje ze stała prędkością**. Ponieważ w tym trybie działania przetwornik częstotliwości utrzymuje stałą prędkość dmuchawy, sterownik PID przetwornika nie jest wykorzystywany. Prędkość dmuchawy jest podawana wyłącznie w obr./min, a zatem nie można wybierać innych jednostek. Maksymalna prędkość dmuchawy wynosi 3600 obr./min, co jest domyślną war tością prędkości. Domyślnie wyświetlana jest maksymalna prędkość aktualnej dmuchawy, tutaj 3600 obr./min.

Jeżeli konieczne jest zmniejszenie maksymalnej prędkości dmuchawy, nacisnąć wartość — w tym przypadku 3600 — i wprowadzić nową, mniejszą wartość. Umożliwia to zmianę na skali na wartości niższe niż 3600 obr./min, która jest maksymalną wartością na skali. Może to zapewnić operatorowi lepsze zrozu mienie, ponieważ dmuchawa może nie mieć możliwości osiągnięcia prędkości maksymalnej, gdyż zależy to od instalacji.

W przypadku naciśnięcia przycisku "%" skala prędkości zmienia się na skalę procentową.

U dołu ekranu pojawia się dodatkowy wiersz, w którym należy podać zależność między wartością 100% a prędkością.

Naciśnięcie przycisku "Wire diagram" (Schemat elektryczny) powoduje wyświetlenie schematu przedstawiającego podłączenie przetwornika ciśnienia/podci śnienia lub przepływu.

**2. Dmuchawa zapewnia stałe ciśnienie lub statyczne**. Ciśnienie jest mierzo ne za pomocą przetwornika ciśnienia podłączonego do układu sterowania dmu chawą. Maksymalne ciśnienie dla dmuchawy wynosi 16 kPa, która to wartość jest wartością domyślną na skali ciśnienia wyświetlanej po prawej stronie ekra nu. Aby zmienić tę wartość, należy nacisnąć wyświetlaną wartość i wprowadzić nową.

Jednostkę ciśnienia można zmieniać pomiędzy kPa a calami słupa wody (inWG). W przypadku wyboru wskazań w inWG jednostka na skali zmienia się na inWG. Wartość 16 kPa odpowiada w przybliżeniu 64 inWG.

Można zmieniać skalę na wartości niższe niż 16 kPa, która to wartość jest war tością maksymalną na skali. Może to zapewnić operatorowi lepsze zrozumienie, ponieważ dmuchawa może nie mieć możliwości osiągnięcia maksymalnego ciśnienia, gdyż zależy to od instalacji.

W przypadku naciśnięcia przycisku "%" skala ciśnienia zmienia się na skalę procentową.

U dołu ekranu pojawia się dodatkowy wiersz, w którym należy podać zależność między wartością 100% a ciśnieniem w kPa/inWG.

**3. Dmuchawa zapewnia stały wydatek powietrza**. Wydatek powietrza jest mierzony za pomocą przetwornika ciśnienia podłączonego do układu sterowania dmuchawą.

Maksymalny wydatek powietrza zależy od modelu dmuchawy. Domyślnie wyświe tlany jest maksymalny wydatek powietrza aktualnej dmuchawy, tutaj 6000 m $^3$ /h. Jeżeli maksymalny wydatek powietrza wymaga zmniejszenia, należy nacisnąć wartość, tj. 6 000, i wprowadzić nową, mniejsza wartość.

Jednostkę wydatku powietrza można zmieniać między m 3 /h a CFM (stopami sze ściennymi na minutę). W przypadku wyboru wskazań w CFM jednostka na skali zmienia się na CFM. Wartość 6000 m 3 /h odpowiada w przybliżeniu 3530 CFM. Można zmieniać skalę na wartości niższe niż 6000 m 3 /h, która to wartość jest wartością maksymalną na skali. Może to zapewnić operatorowi lepsze zrozu mienie, ponieważ dmuchawa może nie mieć możliwości osiągnięcia maksymal nego wydatku, gdyż zależy to od instalacji.

W przypadku naciśnięcia przycisku "%" skala wydatku zmienia się na skalę procentową.

U dołu ekranu pojawia się dodatkowy wiersz, w którym należy podać zależność między wartością 100% a wydatkiem w m 3 /h lub CFM.

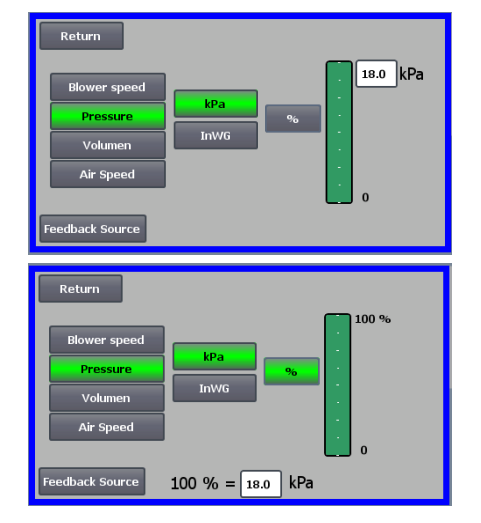

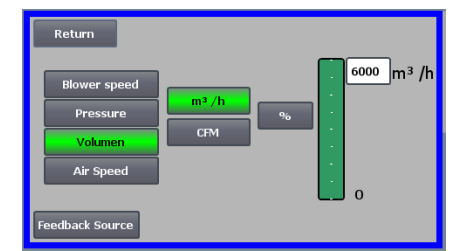

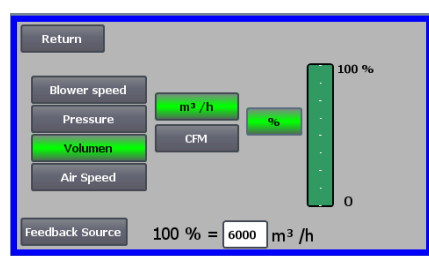

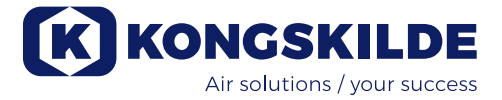

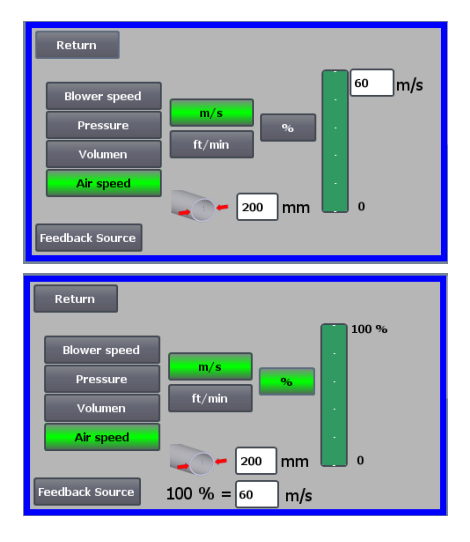

**4. Dmuchawa zapewnia stałą prędkość powietrza.** Prędkość powietrza jest obliczana poprzez sterowaniem przepływem powietrza, jak w trybie 3. W tym trybie działania do obliczania prędkości powietrza należy podać średnicę rury.

Prędkość powietrza wytwarzana przez dmuchawę rzadko przekracza 60 m/s. Do dlatego wartość ta jest przyjmowana jako wartość domyślna na skali prędkości powietrza wyświetlanej po prawej stronie ekranu. Aby zmienić tę wartość, należy nacisnąć wyświetlaną wartość i wprowadzić nową. Jednostkę prędkości powietrza można zmieniać między m/s a ft/min. W przypadku wyboru wskazań w ft/min jednostka na skali zmienia się na ft/ min. Wartość 60 m/s odpowiada w przybliżeniu 9842 ft/min.

Można zmieniać skalę na wartości niższe niż 60 m/s, która to wartość jest wartością maksymalną na skali. Może to zapewnić operatorowi lepsze zrozumienie, ponieważ dmuchawa może nie mieć możliwości osiągnięcia maksymalnego wydatku, gdyż zależy to od instalacji.

Jeżeli podana prędkość powietrza jest wymagana w rurze o średnicy innej niż Ø350 (odpowiadającej wlotowi i wylotowi dmuchawy), można to skorygować w polu po prawej stronie symbolu rury. W przypadku naciśnięcia przycisku "%" skala prędkości powietrza zmienia się na skalę procentową. Można wprowadzić inną wartość maks. w procentach.

U dołu ekranu pojawia się dodatkowy wiersz, w którym należy podać zależność między wartością 100% a prędkością powietrza w m/s lub ft/min.

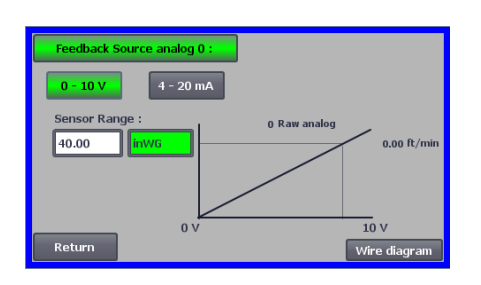

Zarówno dla sterowania ciśnieniem (Pressure), wydatkiem (Volume) lub prędkością (Air speed) można wybrać źródło sygnału zwrotnego (Feedback Source). Na tym ekranie wyświetlana jest krzywa sygnału wejściowego, dla której wartość 0 musi odpowiadać 0 V, a wartość maksymalna — 10 V. Wartość maksymalna jest podawana w polu po lewej stronie, a jednostka miary w polu po prawej.

Najpierw należy wybrać, czy sygnał z przetwornika ma zakres 0-10 V czy 4-20 mA. Następnie wybrać jaką maksymalną wartość wyjściową przedstawia wyjście przetwornika ciśnienia, tutaj sygnał 10 V odpowiada wartości 40 inWG. Można przełączać między inWG a kPa.

Naciśnięcie ikony "Wire diagram" (Schemat elektryczny) powoduje wyświetlenie schematu przedstawiającego podłączenie przetwornika ciśnienia lub przepływu.

Podczas sterowania ciśnieniem, wydatkiem lub prędkością powietrza można wybierać typy przetworników ciśnienia różnicowego inne niż dostarczane przez firmę Kongskilde w ramach zestawu standardowego.

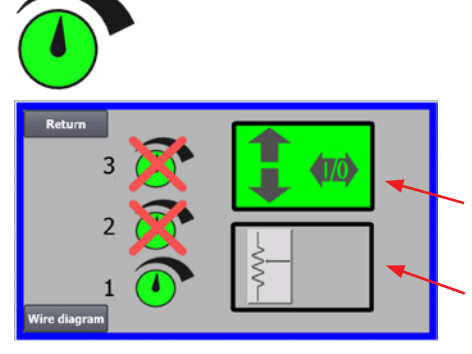

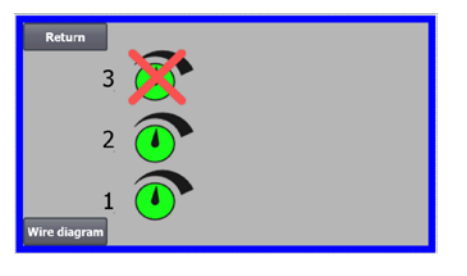

### **Ta ikona umożliwia dostęp do wprowadzania nastaw.**

Ekran po lewej stronie pokazuje, że wybrano tylko jedną nastawę, ponieważ nastawy 2 i 3 są przekreślone. Wartość nastawy dostosowuje się za pomocą przycisków ze strzałkami w górę i w dół na panelu operatora lub za pośrednictwem wejść cyfrowych sterownika PLC (wskazanie w polu w prawym górnym rogu). Umożliwia to także sprawdzenie, czy nastawa dmuchawy jest dostosowywana z panelu operatora czy za pośrednictwem wejść cyfrowych sterownika PLC.

Nastawę można dostosowywać również za pośrednictwem wejścia analogowego sterownika PLC (wskazanie w polu prawym dolnym rogu — w takim przypadku tło pola zmienia kolor na zielony).

Naciśnięcie przycisku "Wire diagram" (Schemat elektryczny) powoduje wyświetlenie schematu przedstawiającego podłączenie wejść i wyjść cyfrowych.

Ekran po lewej stronie pokazuje, że wybrano 2 nastawy. Nastawy dostosowuje się za pomocą przycisków ze strzałkami w górę i w dół, wyłącznie na panelu operatora. Można wybrać maksymalnie 3 różne nastawy. Aby wybrać więcej nastaw, nacisnąć przekreślone ikony nastaw — powoduje to usunięcie przekreślenia.

W przypadku wyboru więcej niż jednej nastawy, do ich dostosowywania nie można używać wejścia analogowego.

**Ta ikona umożliwia dostęp do sekwencji uruchamiania i zatrzymywania** 

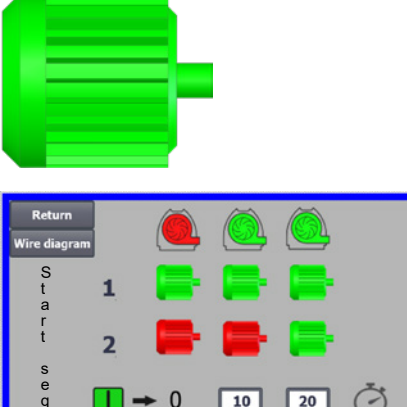

#### Układ sterowania dmuchawą może uruchamiać i zatrzymywać do 2 zewnętrznych silników elektrycznych w połączeniu z uruchamianiem i zatrzymywaniem dmuchawy. Można wybrać polecenie równoczesnego uruchamiania/zatrzymywania dmuchawy i silników elektrycznych, a także odstęp czasowy pomiędzy uruchomieniem/zatrzymaniem dmuchawy a uruchomieniem/zatrzymaniem odpowiednio każdego z dwóch silników elektrycznych.

**dmuchawy.**

Ekran po lewej stronie pokazuje przykład, w którym:

- Kiedy dmuchawa odbiera sygnał uruchomienia w momencie 0, uruchamiany jest zewnętrzny silnik elektryczny 1 (np. w żądanej).
- Po 10 sekundach od sygnału uruchomienia uruchamia się dmuchawa.
- Po 20 sekundach od sygnału uruchomienia uruchamiany jest zewnętrzny silnik elektryczny 2 (np. w separatorze).

Czasy 10 i 20 sekund podano jedynie przykładowo.

Ekran po lewej stronie pokazuje domyślnie ustawienia sekwencji uruchamiania. W tym przypadku do dmuchawy nie są podłączone żadne zewnętrzne silniki elektryczne, a dmuchawa uruchamia się po odebraniu sygnału uruchomienia.

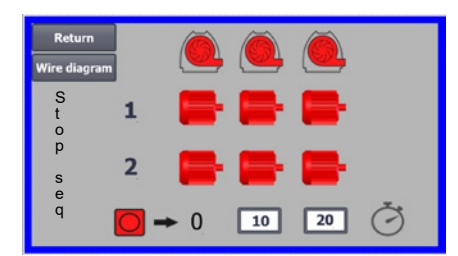

Po opuszczeniu menu sekwencji uruchamiania dmuchawy za pomocą przycisku "Return" (Powrót) następuje przejście do odpowiedniego menu sekwencji zatrzymywania. Ekran po lewej stronie pokazuje domyślną sekwencję zatrzymywania. Sekwencję zatrzymywania można określać w taki sam sposób jak sekwencje uruchamiania.

Naciśnięcie ikony "Wire diagram" (Schemat elektryczny) powoduje wyświetlenie schematu przedstawiającego podłączenie wejść i wyjść cyfrowych.

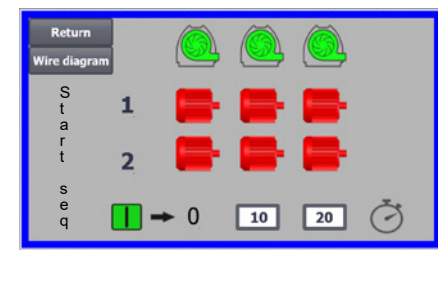

q

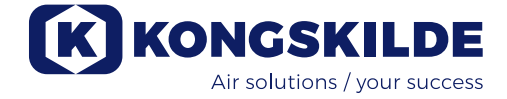

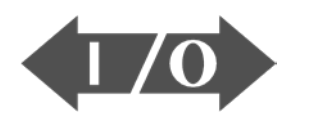

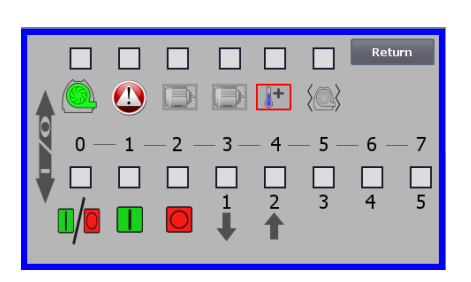

**Ta ikona umożliwia wyświetlenie stanu wejść i wyjść cyfrowych.**

Ikona umożliwia dostęp do obrazu stanu. Ręczne dostosowywanie stanu wejść i wyjść cyfrowych nie jest możliwe.

Ekran po lewej stronie pokazuje stan ustawień dmuchawy w przypadku wyboru 1 nastawy.

6 górne ikony oznaczają wyjścia cyfrowe

- 0 WŁ. Dmuchawa uruchomiona
	- WYŁ. Dmuchawa zatrzymana
- 1 WŁ. Sygnalizacja usterki w dmuchawie WYŁ. Brak usterek w dmuchawie
- 2 WŁ. Zewnętrzny silnik elektryczny 1 uruchomiony WYŁ. Zewnętrzny silnik elektryczny 1 zatrzymany
- 3 WŁ. Zewnętrzny silnik elektryczny 2 uruchomiony WYŁ. Zewnętrzny silnik elektryczny 2 zatrzymany
- 4 WŁ. Zewnętrzny element grzewczy niedostępny WYŁ. Zewnętrzny element grzewczy - niedostępny
- 5 WŁ. Czujnik drgań niedostępny WYŁ. Czujnik draań - niedostępny

8 dolnych ikon oznacza wejścia cyfrowe:

- 0 WŁ. Uruchamianie dmuchawy WYŁ. Zatrzymywanie dmuchawy
- 1 WŁ. Uruchomienie dmuchawy krótkim impulsem WYŁ. Dalsza praca dmuchawy po uruchomieniu krótkim impulsem
- 2 WŁ. Konieczność pracy dmuchawy po uruchomieniu WYŁ. Zatrzymanie dmuchawy
- 3 WŁ. Zmniejszanie nastawy
- 4 WŁ. Zwiększanie nastawy
- 5 Niepodłączone
- 6 Niepodłączone
- 7 Niepodłączone

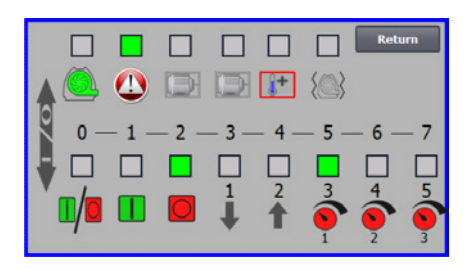

Ekran po lewej stronie pokazuje ustawienia dmuchawy w przypadku wyboru więcej niż jednej nastawy.

3 dolne ikony po prawej stronie przedstawiają wejścia cyfrowe wybierające, która nastawa powinna być aktywna. W tym przykładzie aktywna jest nastawa 1.

### **Ikona konfiguracji dmuchawy – kreator konfiguracji.**

Ikona oznacza kreatora ułatwiającego konfigurację dmuchawy. Wybór kreatora umożliwia dostęp do:

- konfiguracji nastaw,
- konfiguracji prędkości powietrza,
- konfiguracji sekwencji uruchamiania,
- konfiguracji sekwencji zatrzymywania,
- konfiguracji uprawnień użytkowników.

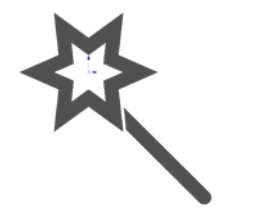

**Poniżej przedstawiono schematy podłączeń:**

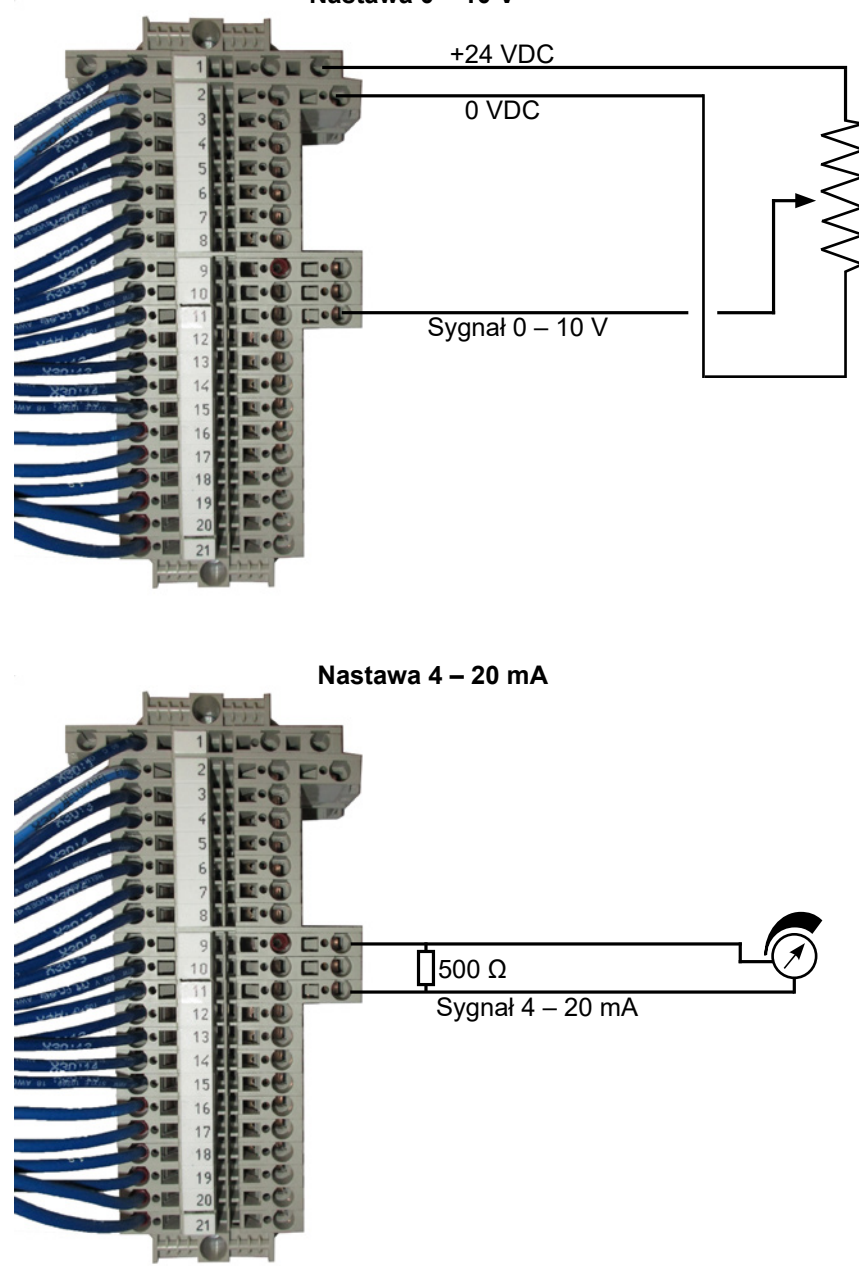

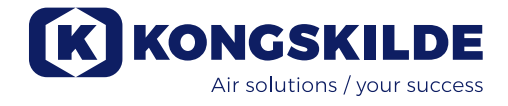

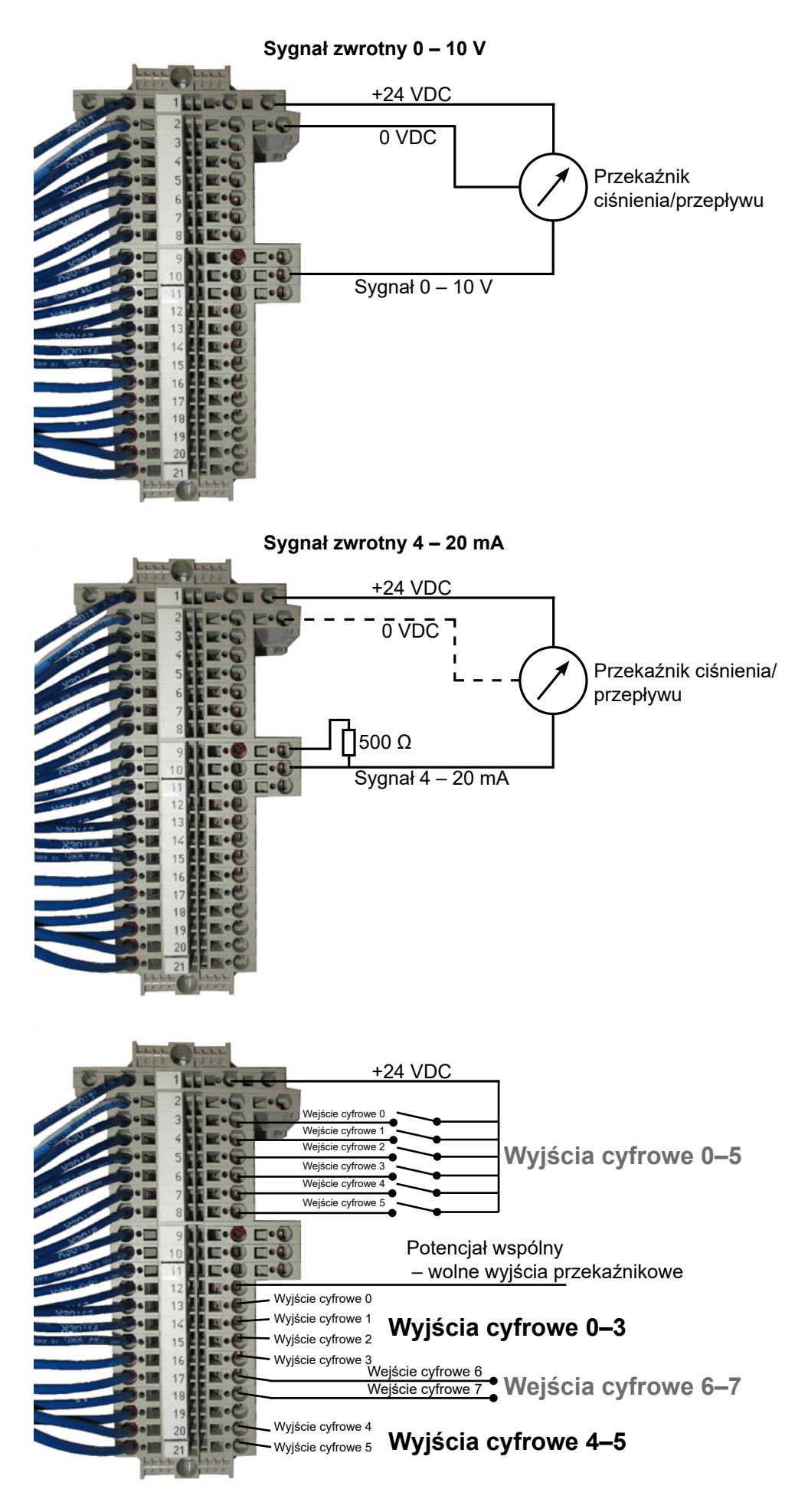

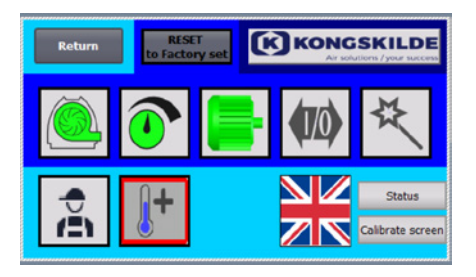

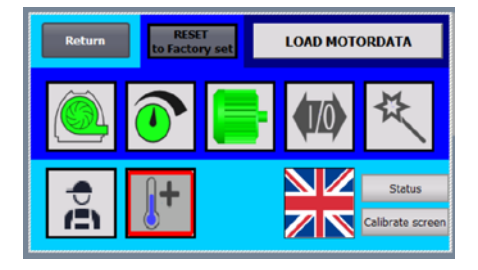

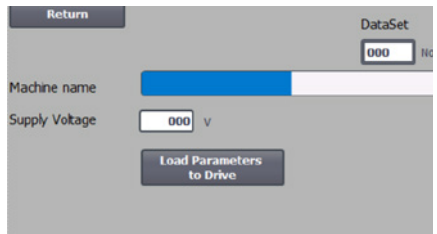

#### **Wymiana przetwornika częstotliwości**

Jeżeli przetwornik częstotliwości wymaga wymiany, należy postępować w następujący sposób:

- Zalogować się na poziomie Admin.
- Nacisnąć na 10 sekund logo Kongskilde w prawym górnym rogu.
- Logo Kongskilde zmienia się na napis "LOAD MOTOR DATA" (Załaduj dane silnika) i miga.
- Nacisnąć migający napis "LOAD MOTOR DATA" (Załaduj dane silnika).
- Na nowej stronie nacisnąć: "Load parameters to drive" (Załaduj parametry do napędu).
- Kiedy niebieski pasek osiągnie 100%, nacisnąć przycisk "Return" (Powrót).

Oprogramowanie zostało pobrane do przetwornika częstotliwości.

W polu Napięcie zasilania można zmienić parametry napięcia zasilania przetwornika częstotliwości, np. jeśli zasilanie sieciowe wynosi 480V. Jest to konieczne tylko w przypadku powtarzających się błędów przepięcia podczas pracy dmuchawy. W razie potrzeby patrz rozdział "Rozwiązywanie problemów".

Jeżeli załadowanie nowych danych jest niemożliwe, przetwornik częstotliwości nie jest skonfigurowany do komunikacji za pośrednictwem połączenia Profinet.

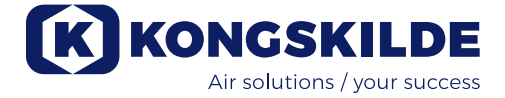

# **Obsługa:**

Dmuchawę włącza się i wyłącza za pomocą wyłącznika głównego.

Za pomocą panelu operatora (i ewentualnie zewnętrznego układu sterowania instalacją) można płynnie regulować wydajność dmuchawy. W związku z tym wydajność dmuchawy można dokładnie dostosować do danej instalacji.

Regulacja może odbywać się ręcznie poprzez regulację prędkości dmuchawy lub automatycznie poprzez podłączenie czujnika i przetwornika do systemu rur. Czujnik i przetwornik mierzy ciśnienie statyczne w systemie rur i utrzymuje je na stałym poziomie lub mierzy prędkość powietrza w orurowaniu i utrzymuje ją, a tym samym przepływ powietrza na stałym poziomie.

Aby oszczędzać energię, nie należy ustawiać wydajności dmuchawy na wyższą niż konieczna dla danego zastosowania. Ponadto zbyt wysoka wydajność dmuchawy może powodować uszkodzenia transportowanego materiału. Po skonfigurowaniu i uruchomieniu dmuchawy nastawa jest zapamiętywana nawet po odłączeniu zasilania dmuchawy. Kiedy dmuchawa działa i aktualna wydajność jest zgodna z nastawą, wyświetlana bieżąca wartość jest stała. W przypadku zmiany nastawy dmuchawa automatycznie dostosowuje wydajność w ramach swoich możliwości.

**Uruchamianie dmuchawy**: Nacisnąć przycisk uruchamiania (2). Kiedy dmuchawa działa, ikona dmuchawy ma kolor zielony.

**Zatrzymywanie dmuchawy**: Nacisnąć przycisk zatrzymywania (1). Po zatrzymaniu dmuchawy ikona dmuchawy zmienia kolor na czerwony.

**Zwiększanie wydajności dmuchawy:** Naciskać przycisk ze strzałką w górę (3). W przypadku zmiany w większym zakresie przycisk można nacisnąć i przytrzymać. Do momentu osiągnięcia przez dmuchawę żądanej wydajności zielona ikona dmuchawy miga.

**Zmniejszanie wydajności dmuchawy:** Naciskać przycisk ze strzałką w dół (4). W przypadku zmiany w większym zakresie przycisk można nacisnąć i przytrzymać. Do momentu osiągnięcia przez dmuchawę żądanej wydajności zielona ikona dmuchawy miga.

Jeżeli żądanej wartości zadanej nie można osiągnąć, zielona ikona dmuchawy miga.

Uruchamianie i zatrzymywanie dmuchawy podczas normalnego działania musi się odbywać z panelu operatora lub za pomocą sygnału wejściowego do wejść cyfrowych dmuchawy. W przypadku wyłączenia wyłącznika głównego i ponownego włączenia w ciągu ½-1 minuty po wyłączeniu konieczne może być zresetowanie błędu w menu błędów. Powoduje to przywrócenie normalnego działania dmuchawy. Dlatego dmuchawy nie należy zatrzymywać za pomocą wyłącznika głównego, ale za pomocą przycisku zatrzymywania na panelu operatora.

# **Obsługa techniczna i konserwacja:**

Wszystkie prace serwisowe, konserwacyjne i naprawy muszą być wykonywane przez osoby wykwalifikowane lub przeszkolone.

Łożyska silnika są posmarowane fabrycznie i nie wymagają dodatkowego smarowania.

Wirnik dmuchawy jest zamontowany bezpośrednio na wale silnika, dlatego w samej dmuchawie nie znajdują się żadne łożyska. Zawsze upewniać się, że dopływ powietrza chłodzącego do dmuchawy nie jest zakłócony.

### **Doroczna kontrola**

Raz w roku należy wykonywać następujące czynności:

- Sprawdzić wzrokowo wszystkie pokrywy i złącza rur pod kątem mocowania i szczelności.
- Sprawdzić dokręcenie przewodów i połączeń.
- Sprawdzić dmuchawy chłodzące przetwornik częstotliwości i ewentualnie usunąć pył.
- Wyczyścić silnik dmuchawy, ponieważ pył i inne zanieczyszczenia mogą obniżać sprawność silnika i skracać okres eksploatacji.

Przetwornik częstotliwości jest wyposażony w 2 dmuchawy chłodzące uruchamiające się natychmiast po włączeniu wyłącznika głównego.

Oczekiwany okres eksploatacji dmuchaw chłodzących wynosi ok. 4-6 lat ciągłej pracy. Następnie ich prędkość spada, a ostatecznie zatrzymują się (patrz część "Wykrywanie i usuwanie usterek"). Aby zapewnić prawidłowe chłodzenie przetwornika częstotliwości, dmuchawy chłodzące należy wymieniać zanim ich wydajność znacząco spadnie.

Filtry w szafie sterowniczej znajdują się za kratką wlotową po lewej stronie i za kratką wylotową na wentylatorze chłodzącym po prawej stronie.

Filtry można skontrolować w następujący sposób:

1 - Wcisnąć obydwa zaciski na zewnątrz szafy sterowniczej, aby zwolnić plastikową ramę.

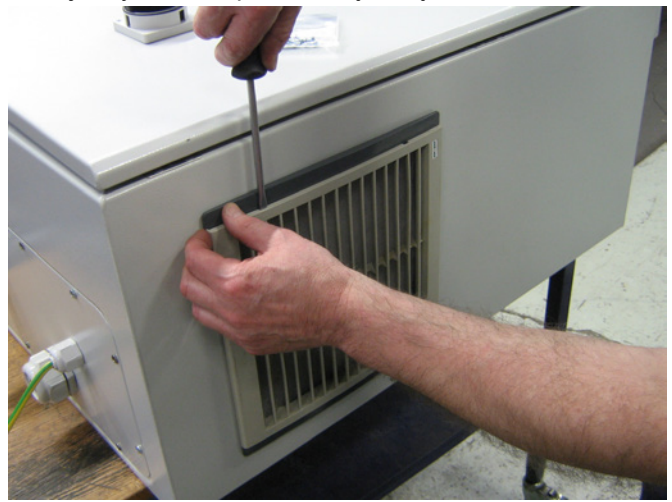

2 - Zdjąć ramę.

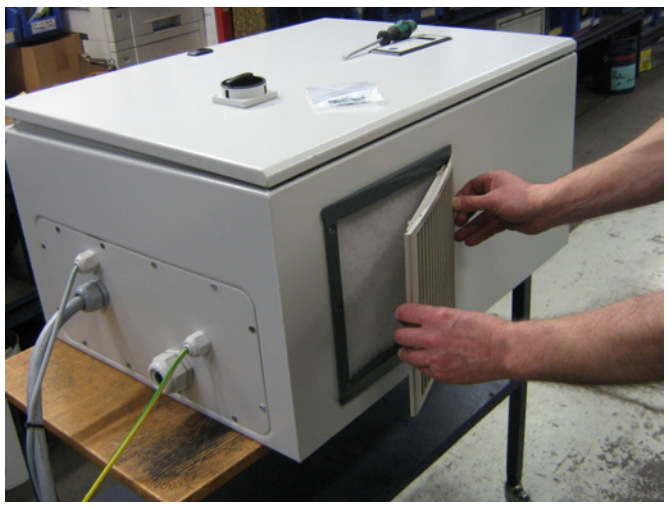

3 - Wyjąć filtr i w razie potrzeby wyczyścić.

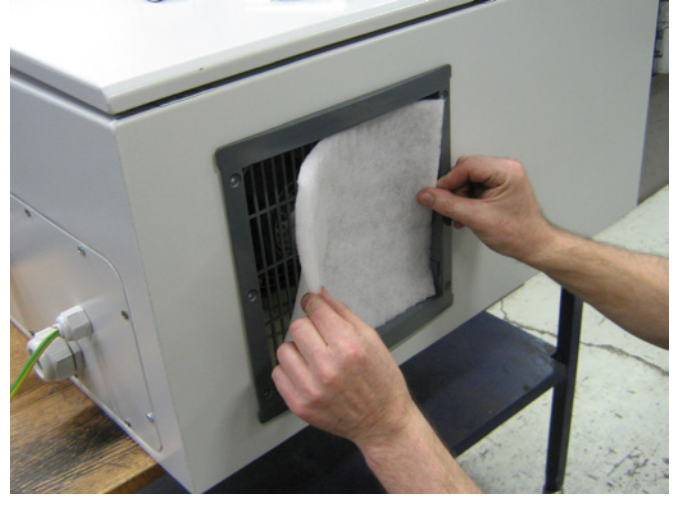

Zmontować ponownie, wykonując te czynności w odwrotnej kolejności.

Dmuchawę MultiAir należy przechowywać w miejscu suchym, w możliwie, w temperaturach w zakresie od -20°C do +55°C.

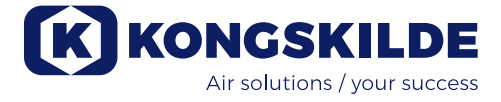

# **Wykrywanie i usuwanie usterek**

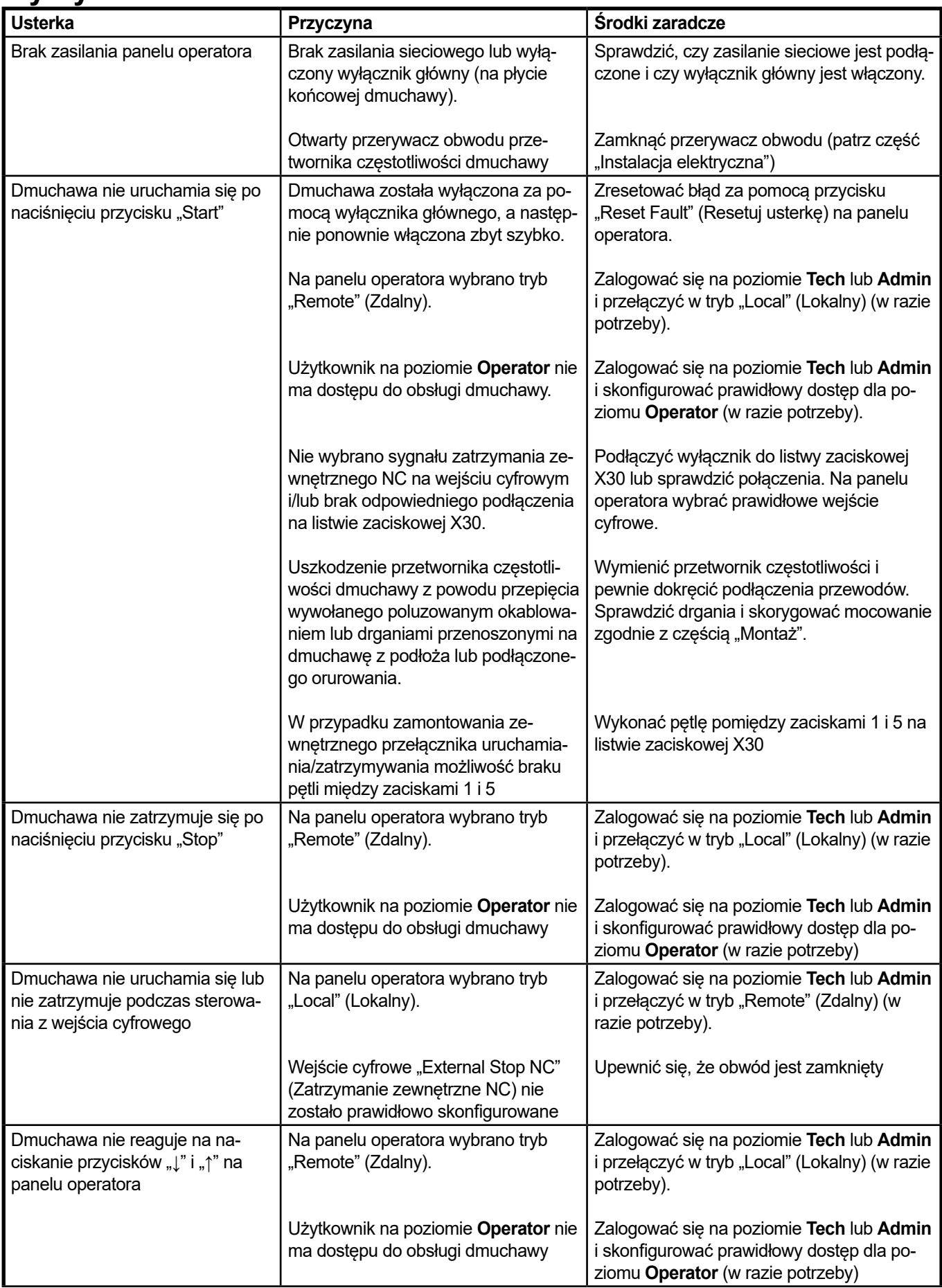

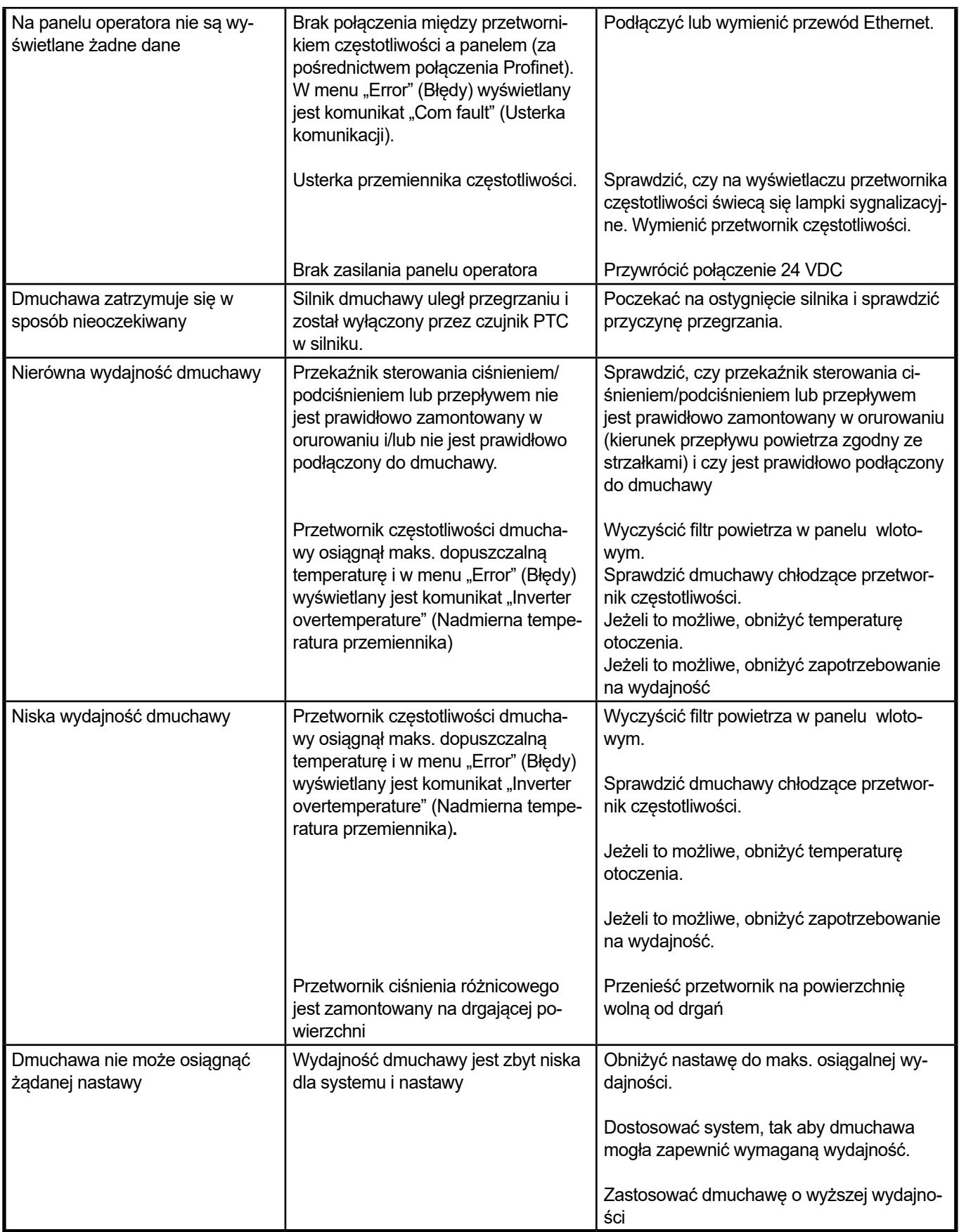

W razie wątpliwości skontaktować się z wykwalifikowanym technikiem serwisowym lub działem serwisowym Kongskilde.

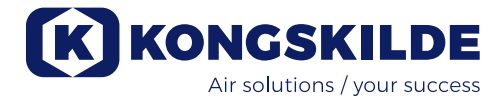

# **Dane techniczne:**

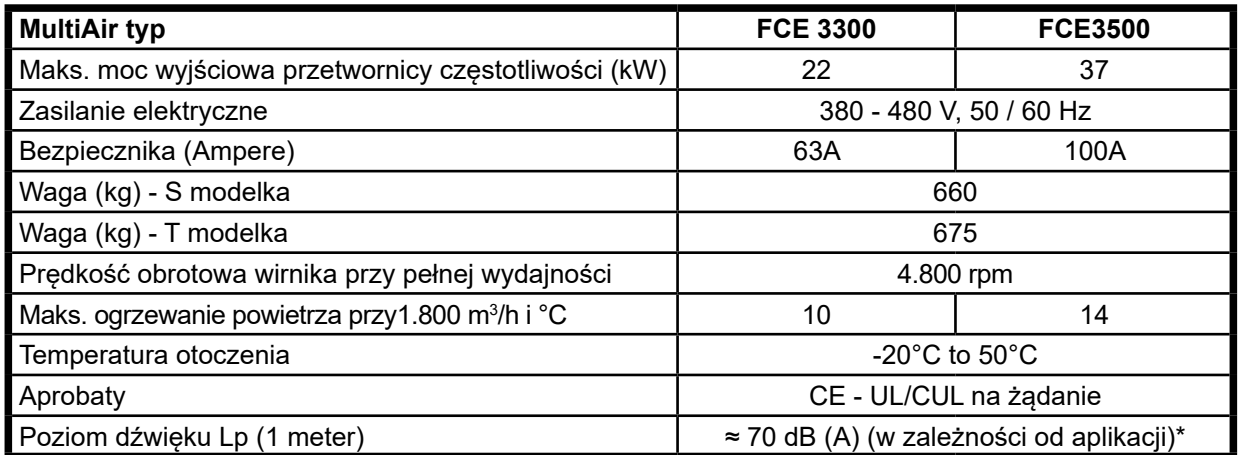

\*: Z wyłączeniem hałasu pochodzącego z przewodu rurowego. Jeśli cała instalacja nie jest odpowiednio wytłumiona, mogą wystąpić wysokie poziomy hałasu - patrz punkt "Montaż".

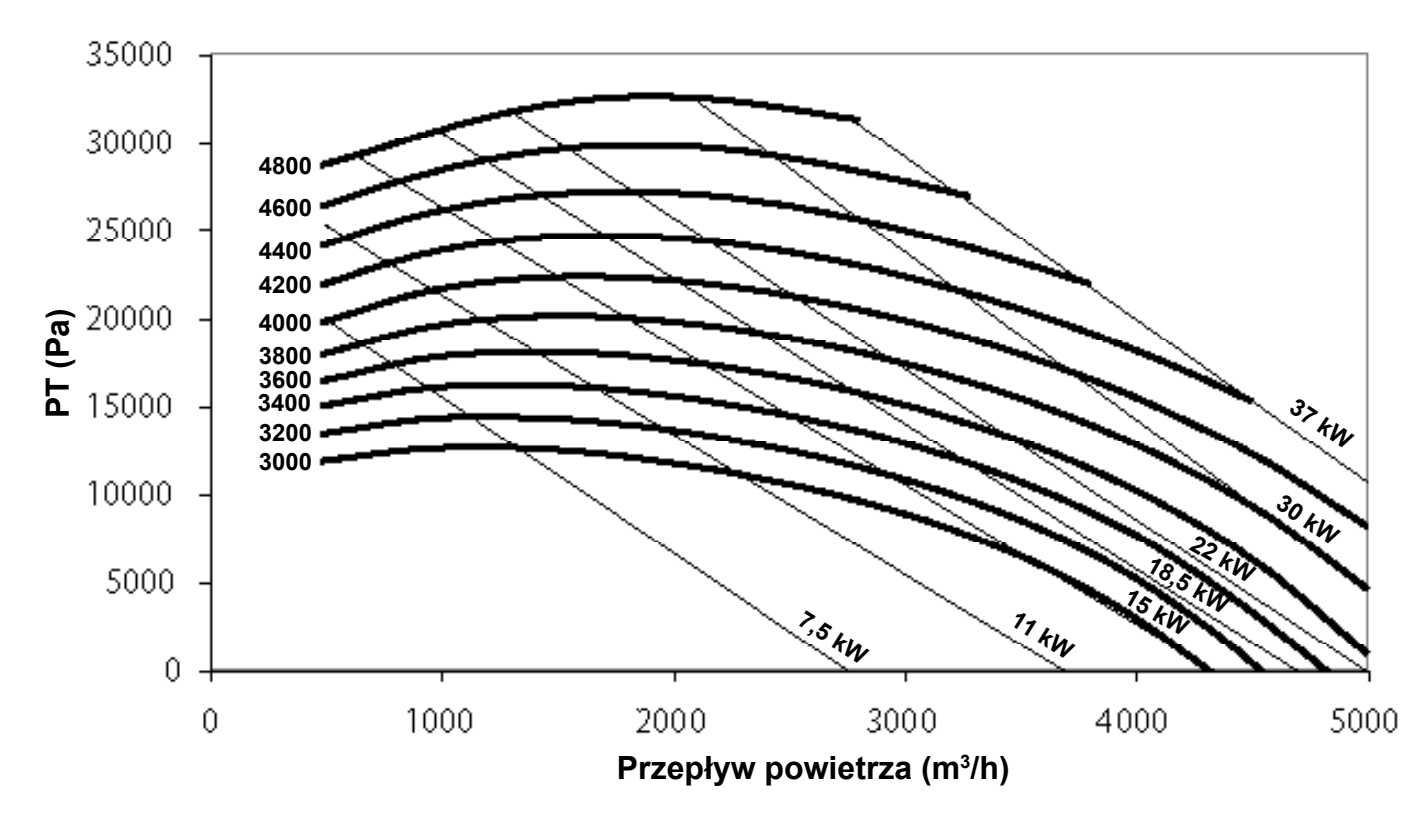

# **Wykres wydajnosci:**

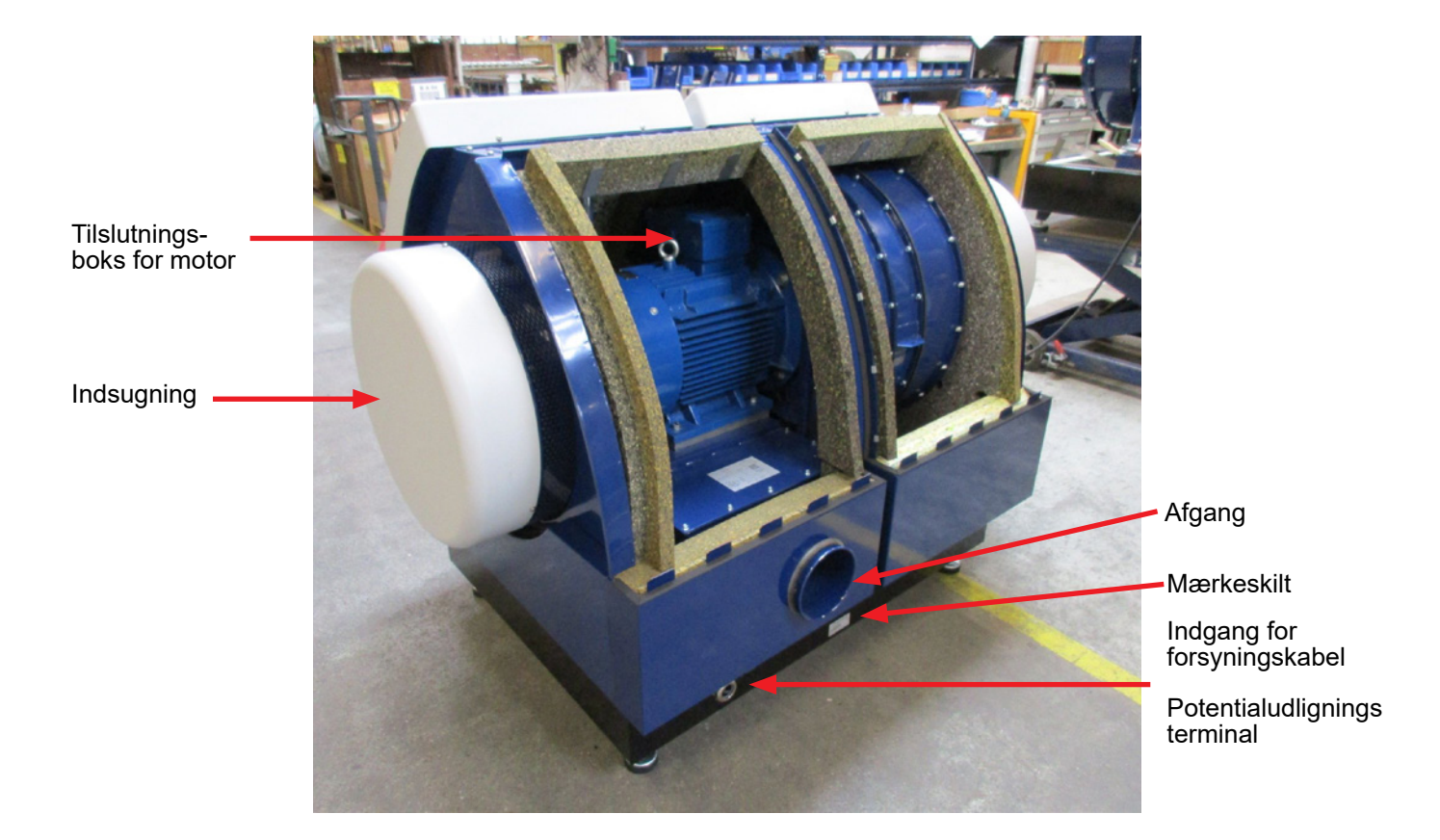

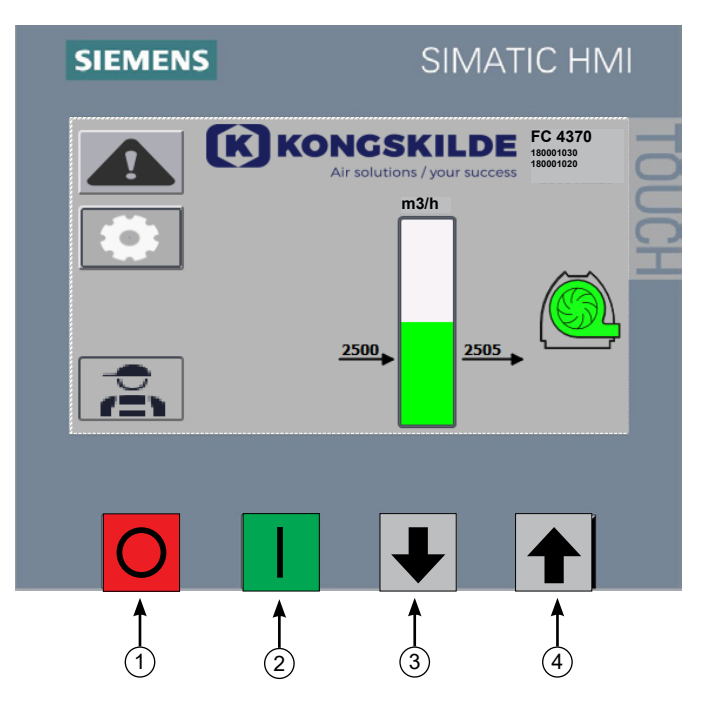

- **1. Stop**
- **2. Start**
- **3. Sætpunkt ned (reducér ydelse)**
- **4. Sætpunkt op (forøg ydelse)**

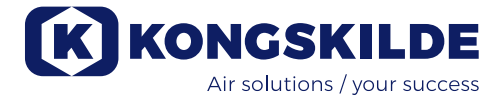

# **DK**

Denne brugsanvisning er beregnet for Kongskilde MultiAir FCE 3000 blæsere.

Målgruppen for denne brugsanvisning er operatører, (el-) installatører samt vedligeholdelses- og service personale.

# **Anvendelsesområde:**

Kongskilde MultiAir blæseren er beregnet til brug i forbindelse med pneumatiske transportanlæg, men er også velegnet til mange andre lufttekniske opgaver. Blæseren er forsynet med et lukket støjdæmpe kabinet, der sikrer lavt støjniveau.

Blæseren er forsynet med frekvensomformer, der tillader energieffektiv justering af blæserens driftpunkt, og enkel styring fra det medfølgende operatørpanel.

Der må ikke transporteres korroderende, slidende eller klæbende luftarter gennem MultiAir blæseren, men indsugningsluften må godt indeholde begrænsede mængder støv og partikler, f.eks. fra returluften fra en separator.

Blæseren opfylder ikke kravene til ATEX direktivet, og der må ikke transporteres luft gennem blæseren, der indeholder støv og / eller gasarter, der ellers ville kræve ATEX zone materiel. **Blæseren må derfor ikke anvendes til luft med støvkoncentrationer der kan udgøre en eksplosionsrisiko.**

Indsugningsluftens temperatur må max. være 70°C.

# **Sikkerhedshenvisning:**

Sørg for at alle afskærmninger er i orden og korrekt monteret under drift.

Afbryd altid strømmen til blæseren før reparation og vedligeholdelse. Sikkerhedsafbryderen skal afbrydes og låses, så blæseren ikke kan startes ved en fejltagelse.

**Stik aldrig værktøj legemsdele ind i blæserens tilgang eller afgang, mens blæseren kører - det er livsfarligt at komme i berøring med blæserens rotor mens den er i bevægelse.**

Sørg for at der er sikre adgangsveje, som kan bruges ved reparation og vedligeholdelse af blæseren. Hold orden på arbejdspladsen så der ikke er risiko for faldulykker.

Sørg for tilstrækkelige lysforhold til sikker betjening af blæseren.

For at hindre utilsigtet kontakt med blæserhjulet, SKAL rørføring for afgangsluft, og evt. tilgangsluft, være monteret med boltkoblinger, hvortil der skal benyttes værktøj for adskillelse. Det vil sige, at der SKAL anvendes

værktøj til adskillelse af al rørføring mellem blæseren og de tilsluttede maskiner!

Hvis der ikke er rørtilslutning på tilgangen, skal der monteres et indsugningsnet!

Årsagen til at der SKAL anvendes værktøj, er at det iht. Maskindirektivet 2006/42/EC ikke er tilladt for uautoriseret personel at adskille ind til potentielt farlige/roterende dele. Hvis rørføring er monteret med lynkobling, kan uautoriseret personel ved et uheld komme til at adskille samlingen og på den måde få adgang til roterende dele, eller blive suget fast til blæserens tilgang.

Blæserens omdrejningstal kan indstilles trinløst ved hjælp af operatør panelet. For ikke at overbelaste blæser og motor, kan omdrejningstallet ikke stilles højere end det, som blæseren er beregnet til. Det er ikke tilladt at ændre el-udstyret for at øge blæserens maksimale omdreiningstal.

Pas på øjenskader. Hvis der er små partikler i materialet, som transporteres, kan de blive blæst ud gennem blæserens luftafgang sammen med transportluften. Brug derfor beskyttelsesbrille i nærheden af luftafgange.

Blæseren kan flytte store luftmængder, og kan derved generere høje lydniveauer. Hvis der arbejdes omkring blæseren med afmonterede dæksler, skal der bæres høreværn. Ligeledes skal det sikres, at den tilsluttede rørføring støjisoleres, se afsnit "Installation".

Hvis der konstateres unormale rystelser eller støj, skal blæseren stoppes øjeblikkelig, og der skal tilkaldes sagkyndig assistance.

# **Sikkerhedssymboler:**

Undgå ulykker ved altid at følge sikkerhedsforeskrifterne som er angivet i brugsanvisningen og på blæseren.

Advarselslabels med symboler uden tekst sidder på blæseren. Symbolernes betydning er forklaret nedenfor. Hvis en advarselslabel bliver beskadiget, så den ikke længere er læsbar, skal den udskiftes. Nye labels findes i reservedelslisten.

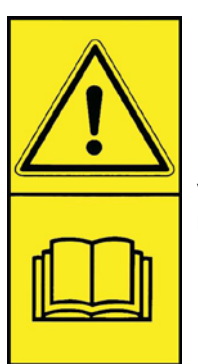

Læs brugsanvisningen omhyggeligt og vær opmærksom på advarselsteksterne i brugsanvisningen og på blæseren.

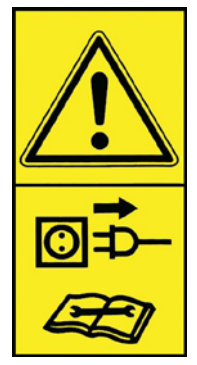

Afbryd altid strømmen til blæseren før reparation og vedligeholdelse og sørg for at den ikke kan startes ved en fejltagelse.

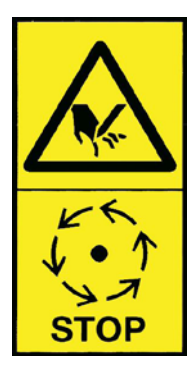

Stik aldrig hånden, hovedet, eller andre legemsdele ind i blæserens tilgang eller afgang, mens blæseren kører, det er livsfarligt at komme i berøring med blæserens rotor mens den er i bevægelse. Rotoren må kun berøres, når den er helt stoppet, og det er sikret at blæseren ikke kan startes.

# **Installation:**

MultiAir blæseren leveres klar til brug fra fabrikken, og skal kun have monteret styreskabet, tilsluttes el-forsyning og rørføring på blæserens afgang og evt. tilgang. Hvis blæseren skal flyttes, skal der anvendes en gaffeltruck eller lignende, der løfter under blæserens bundramme. Gaflerne skal være så lange, at de løfter i begge sider af bundrammen.

Vær opmærksom på at blæseren og styreskabet opstilles, så der er let adgang til betjening og vedligeholdelse. Blæseren skal opstilles på et stabilt underlag, som er plant og vandret. Juster maskinskoene under blæseren, så de støtter ensartet på underlaget. Blæseren må ikke fastgøres til underlaget eller bygningsdele, da vibrationsdæmperne under blæseren ellers ikke vil fungere.

Blæseren er konstrueret, så den kan opstilles udendørs. Blæseren er dimensioneret for omgivelsestemperatur -20°C til 50°C, styreskabet dog for omgivelsestemperatur -10°C til 50°C. Kongskilde anbefaler at montere styreskabet indendørs, da det derved er lettere at anbringe frekvensomformeren ved en optimal temperatur. Yderligere skal operatørpanelet i styreskabets dør beskyttes mod sollys og nedbør.

Vær opmærksom på at der er tilstrækkelig frisklufttilførsel til rummet, som blæseren tager indsugningsluften fra, ved indendørs installation.

### **Vedrørende opstilling af rørsystem:**

Transportydelsen for et pneumatisk transportsystem er meget afhængig af rørsystemets opbygning. Det er derfor vigtigt at følge det layout, som er udarbejdet for rørsystemet til den pågældende installation.

Husk også at rørsystemets samlinger skal være tætte, da utætheder vil nedsætte transportydelsen.

Blæseren kan flytte store luftmængder, og kan derved generere høje lydniveauer.

Det skal derfor sikres, at den tilsluttede rørføring støjisoleres tilstrækkeligt til at overholde alle lokale krav fra myndighederne. Dette kan foretages ved montage af lyddæmpere på blæserens indsugning og afgang, evt. kombineret med supplerende lyddæmpning. Det er muligt at foretage en installation hvor hele systemet holdes på et lavt støjniveau, såfremt man er omhyggelig med at tætne alle samlinger, og sikrer tilstrækkelig rørisolering. Kontakt evt. Kongskilde for nærmere info.

### **Tilbehør**

Kongskilde tilbyder følgende tilbehør til blæserne:

- **• Kapsling til udendørs montage af ekstra operatørpanel**
- **• Tryk/vacuum- eller flow kontrol af blæserens ydelse**
- **• Ekstern start / stop kontakt**
- **• Ekstern motorstyring**

### **Kapsling til udendørs montage af operatørpanelet**

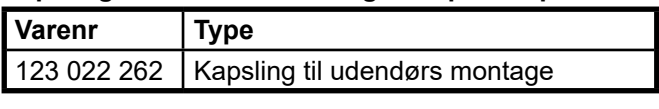

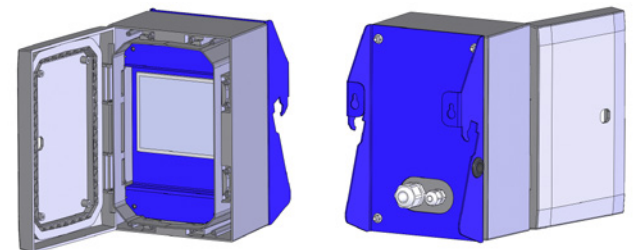

Hvis der ønskes et ekstra operatørpanel, kan Kongskilde levere forlænger kabel sæt á hhv. 50m, 100m og 150m, alle indeholder datakabel og 24V forsyningskabel, og er godkendt til udendørs brug.

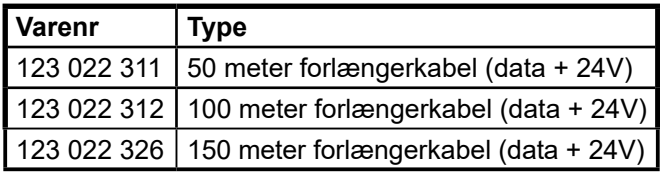

Brug terminalrør til 24V kablet, og forlæng ikke kablerne, da samlinger kan forringe driftsikkerheden.

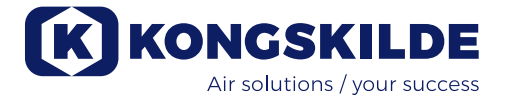

### **Tilslutning af tryk/vacuum- eller flowkontrol**

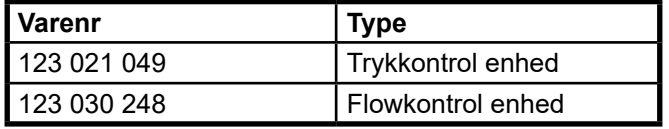

Ønskes det at benytte blæserens indbyggede PID regulering til at fastholde et fast tryk/vacuum eller volumen/lufthastighed fra blæseren, skal der kobles en tryk/ vacuum- eller flow kontrolenhed til blæserens styring. Kongskilde anbefaler at benytte Kongskildes standard tryk/vacuum- eller flowkontrol for automatisk drift af blæseren.

I både tryk/vacuum- og flowkontrol pakken benyttes en ekstern differenstrykstransmitter, samt hhv. rørmonteret blænde eller rørmonteret trykudtag.

Begge pakker indeholder desuden slange samt fittings.

**VIGTIGT:** Differenstryktransmitteren skal monteres på fast underlag uden vibrationer, dvs. ikke på rørsystemet eller blæseren. Da der kan forekomme turbulens i rørføringen tæt på blæseren, anbefales det at montere blænden/trykudtaget i en afstand af mindst 20 x rørdiameter fra blæseren eller eventuelle bøjninger. Hvis afstanden er mindre, holdes flowet/lufthastigheden stadig konstant, men de udlæste værdier kan være behæftet med en mindre fejl.

Trykudtaget skal placeret i rørstrengen i det punkt hvor man ønsker at trykket/vacuumet skal holdes konstant. Det kan i princippet være både på suge siden og tryk siden.

Ved tilslutning af evt. tryk/vacuum- eller flowkontrol skal ledningen fra differenstryktransmitteren tilsluttes blæserens klemrække således:

1 - Strømmen afbrydes på hovedafbryderen, og afbryderen låses

2 - Før differenstryktransmitterens ledning gennem en M20 kabelforskruning (medfølger ikke), og dernæst gennem bunden af styreskabet. Fastgør forskruningen i styreskabet.

3 - Terminalerne på klemrække X30 udløses med en lille skruetrækker, og ledningerne monteres i h.t. illustrationen på næste side:

- terminal 1 (+24VDC) til terminal 2 i differenstryktransmitteren
- terminal 10 (4-20mA signal) til terminal 1 i differenstryktransmitteren
- evt. kan der forbindes fra terminal 2 (0VDC) til styreboksen, hvis der er behov for dette (ikke påkrævet ved Kongskildes flow- eller tryktransmitter)
- husk at montere en 500 ohm modstand (er installeret som standard)

4 - Kabelforskruningen spændes, og styreskabet lukkes.

5 - Låget på differenstryktransmitteren fjernes, og transmitteren monteres, på vibrationsfrit underlag.

6 - Ledningerne forbindes i h.t. diagrammet i skrueterminalerne, aflastningen spændes, og låget genmonteres.

7 - Slangerne fra blænden (ved flow styring) eller trykudtaget (ved tryk styring) forbindes i h.t. nedenstående skitse. Der medfølger 4 meter klar slange, dette kan forlænges efter behov.

8 - Strømmen på hovedafbryderen tilsluttes.

### **Tilslutning af tryk- eller flow kontrol**

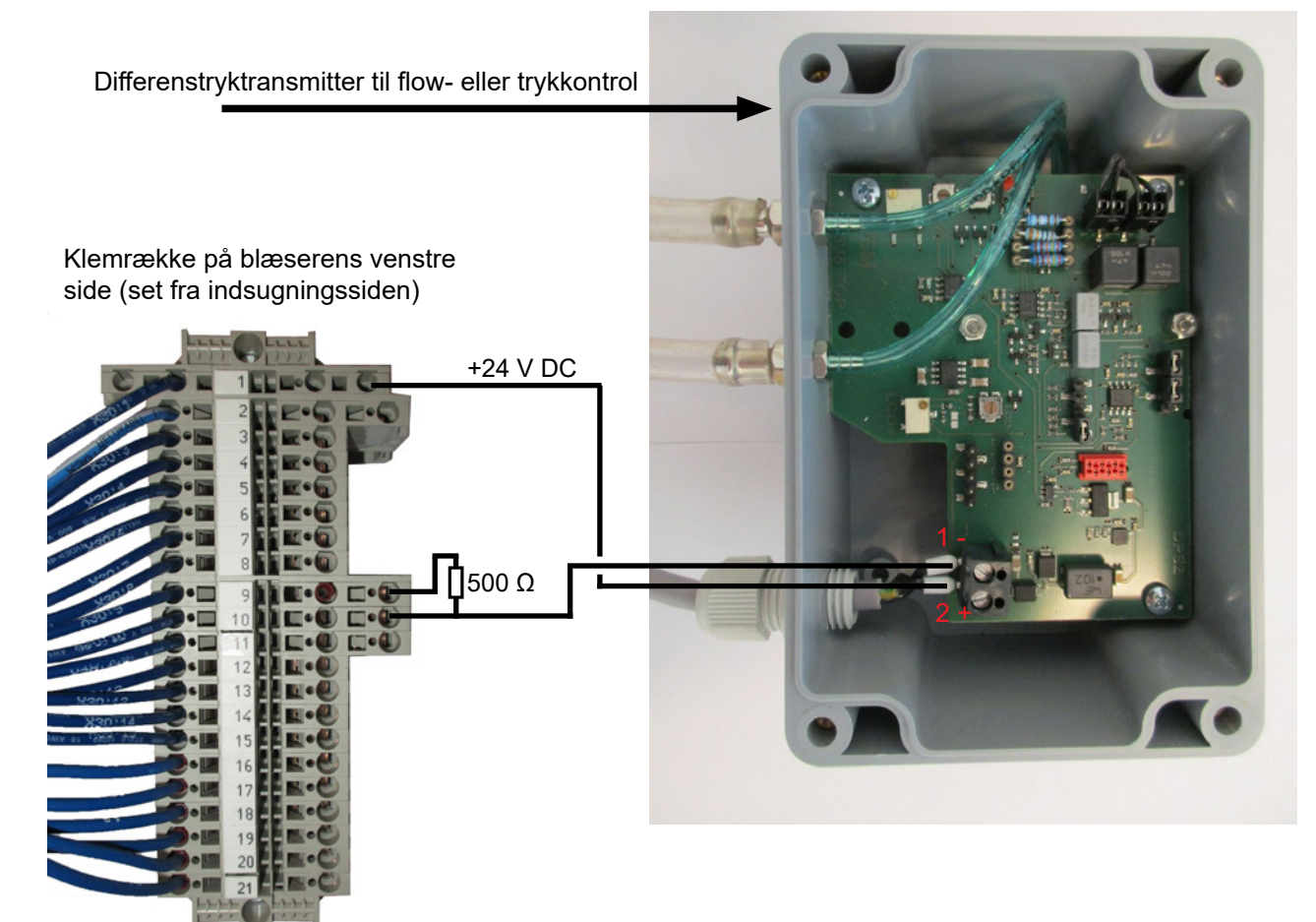

### **Forbindelse af slanger mellem tryktransmitter og trykudtag (til trykstyring)**

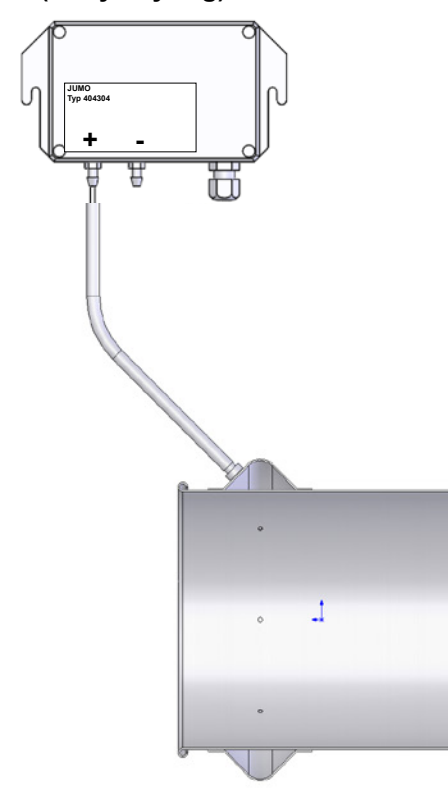

### **Forbindelse af slanger mellem tryktransmitter og blænde (til flowstyring)**

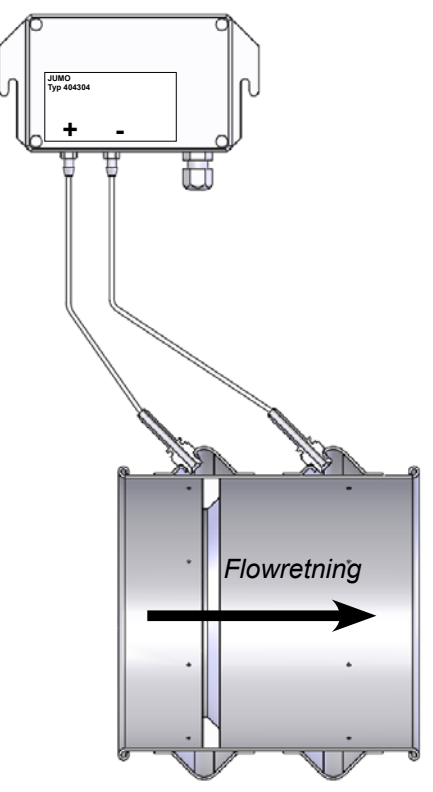

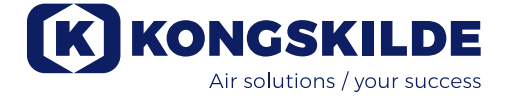

### **Start / stop kontakt**

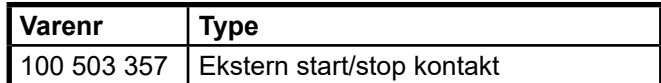

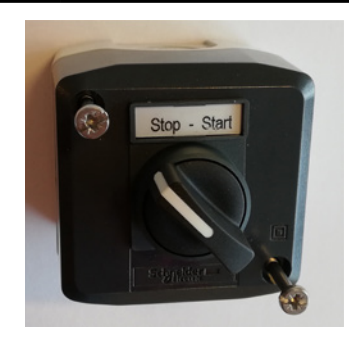

Den eksterne start/stop kontakt tilsluttes i terminalklemme X30 mellem klemme 1 (+24VDC) og 3 (Digital Input 0), og der monteres en lus mellem klemme 1 og 5.

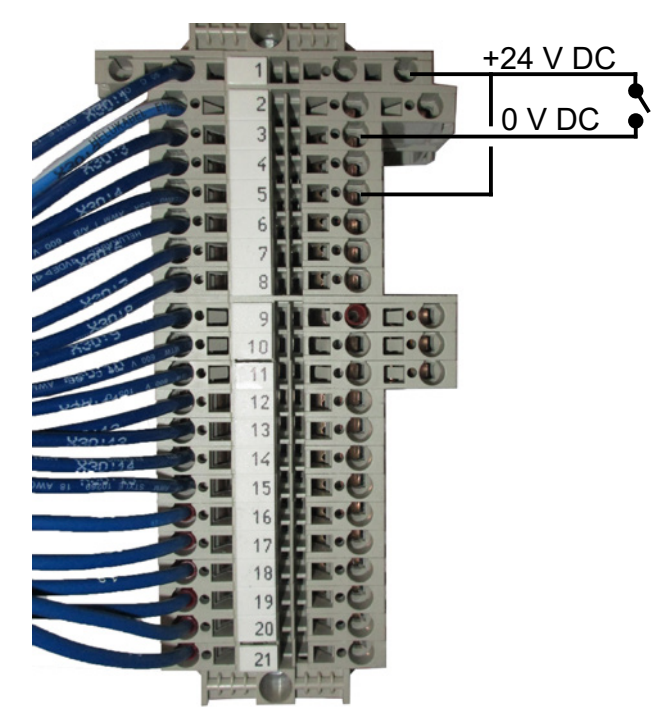

Der skal ikke foretages noget opsætning på operatørpanelet.

Skærmbilledet for blæserens ind- og udgange ser således ud.

#### **Ekstern motorstyring**

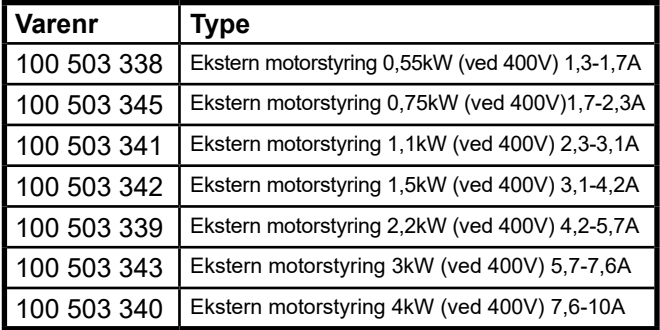

Start/stop kontakten og styreboksene er alle specificeret 3x200V-600V 50/60Hz. For styreboksene gælder, at hvis de anvendes ved andre spændinger end 400- 440V, skal der kompenseres for strømforbruget.

Den eksterne motorstyring tilsluttes i terminalklemme X30.

For ekstern motor 1: klemme 2 (0 VDC) og klemme 15 (Digital output 2)

For ekstern motor 2: klemme 2 (0 VDC) og klemme 16 (Digital output 3)

Hver udgang i terminalrække X30 må maksimalt belastes kontinuerligt med 2A (24VDC), og der må højest tilsluttes 4 Kongskilde motorstyringer per udgang.

Ydermere kan der konfigureres et evt. delay, se afsnit "Opsætning af blæseren via operatørpanelet".

Tilslutningen herunder viser forbindelse af motorstyring 1.

Der skal ikke foretages noget opsætning på operatørpanelet. Skærmbilledet for blæserens ind- og udgange ser således ud:

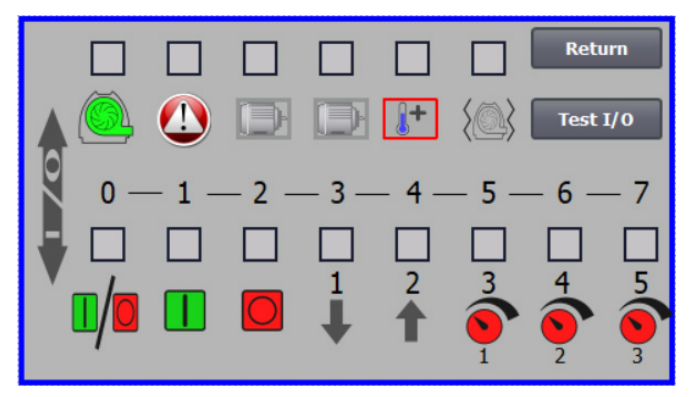

Den eksterne motors nominelle strømstyrke indstilles på termorelæets potentionmeter. Hvis den eksterne motor overbelastes, vil termorelæet koble ud, og skal genindkobles efter at fejlårsagen er undersøgt. Kongskilde anbefaler at den blå RESET knap sættes i position M (manuel). Hvis knappen anbringes i stilling A (automatik), vil termorelæet genindkoble automatisk, og de er derfor ikke mulighed for at overvåge hvornår udkoblingen finder sted.

Knappen TEST betjenes med skruetrækker med regelmæssige mellem, f.eks. hvert halve år. Efter udkobling, genindkobles på den blå RESET knap. Hvis relæet ikke kobler ud, er det defekt og skal udskiftes.

Afbryderen på låget af motorstyringen er en sikkeheds afbryder, der altid skal afbrydes før reparation og vedligeholdelse. Sikkerhedsafbryderen skal låses, så den eksterne motor, på f.eks. en cutter, ikke kan startes ved en fejltagelse.

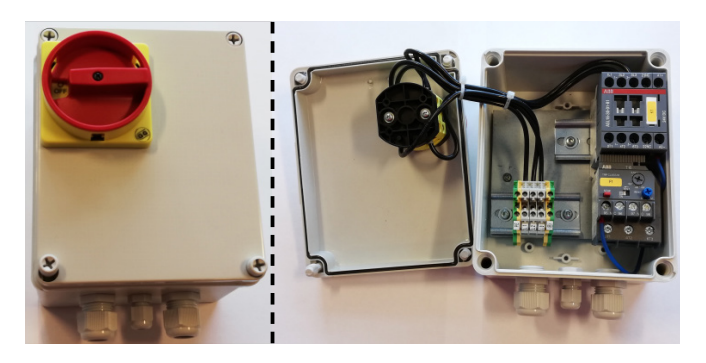

Alt udstyr skal tilsluttes terminalblok X30 i blæsersiden, og de tilsluttede ledninger skal aflastes i blæserens bundramme, til højre for strømforsyningskablet.

Udstyret kan f.eks. være:

- Signaltransmittere til blæserens forskellige driftspunkter
- Udstyr til fejlmelding af blæserens driftstilstand

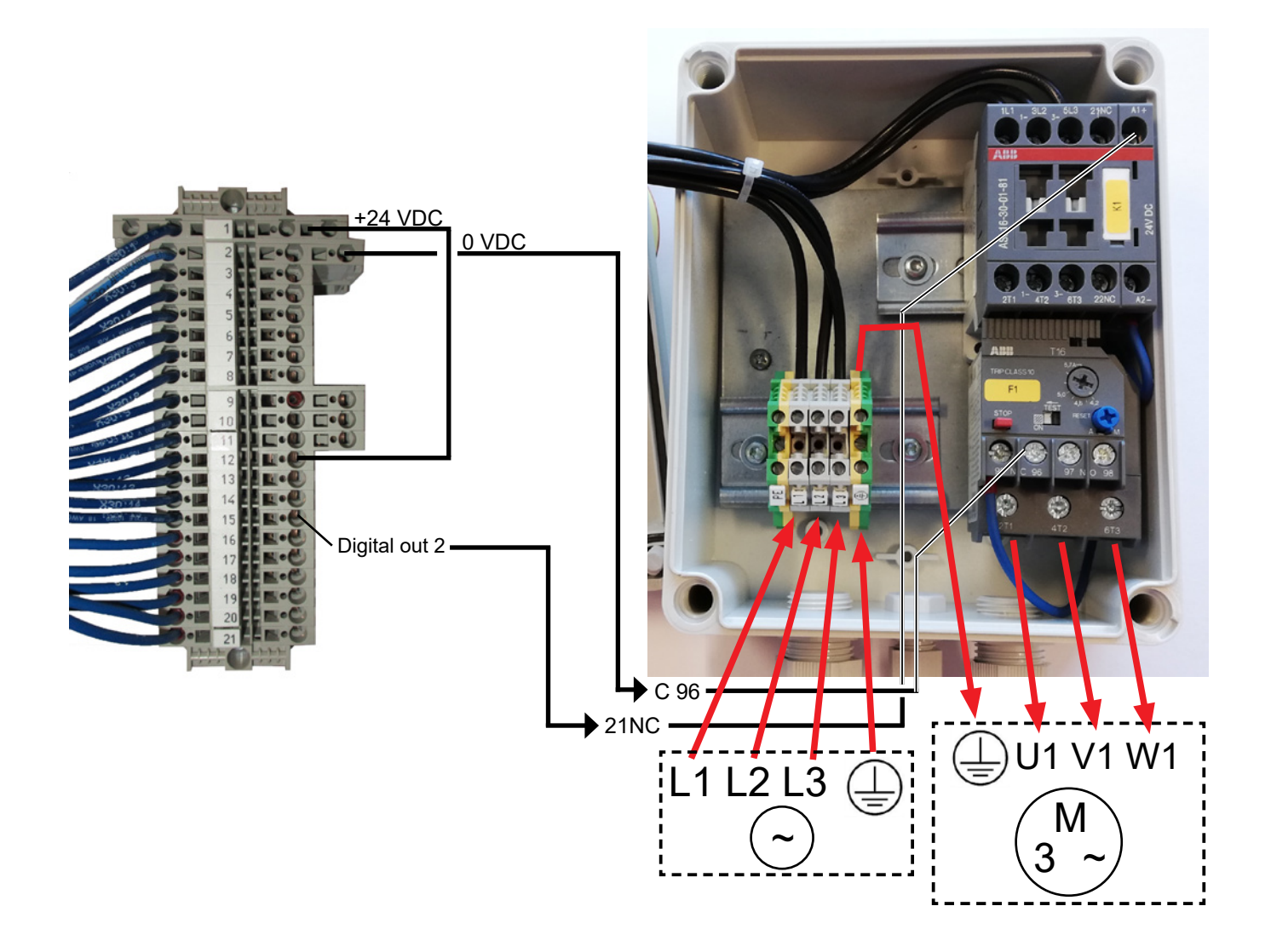

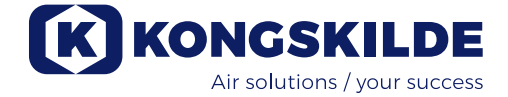

# **El tilslutning:**

Blæseren leveres for **3 x 380-480V 50/60Hz** spændingsområde.

Alle el-installationer skal udføres i henhold til gældende lokal lovgivning. Kontroller at el-forsyningen på stedet passer med specifikationerne for blæseren. Se også de separate eldiagrammer for blæseren, som er medleveret.

**Vigtigt:** Blæseren skal potentialudlignes via klemmen placeret til højre for forskruningen til forsyningskablet, nederst på blæserens bundramme (ved symbolet for potentialudligning).

**Yderligere er blæseren leveret med 10 meter forsyningskabel mellem styreskab og blæser, for at sikre hurtig adgang til hovedafbryderen i styreskabet i tilfælde af uheld og lign. Hvis 10 meter kablet udskiftes med længere kabel, skal der etableres et nødstop i nærhed af blæseren.**

Forsynings- og potentialudligningskabel forbindes således til blæseren (de viste fotos afspejler et givent motorfabrikat, og kan derfor se anderledes ud på den aktuelle blæser):

1 - dækkappernes skruer fjernes, og begge dækkapper løftes væk. Drænslangerne løsnes fra bunden, og toppanelets skruer fjernes. Toppanelet trykkes ned, frigøres fra gavlene, og fjernes.

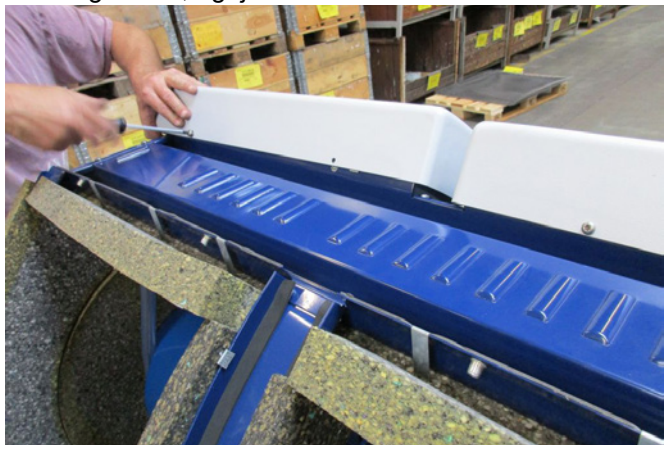

2 - kabelforskruningerne løsnes, og strømforsynings-, samt termistorkablet føres gennem bundpladen i blæseren.

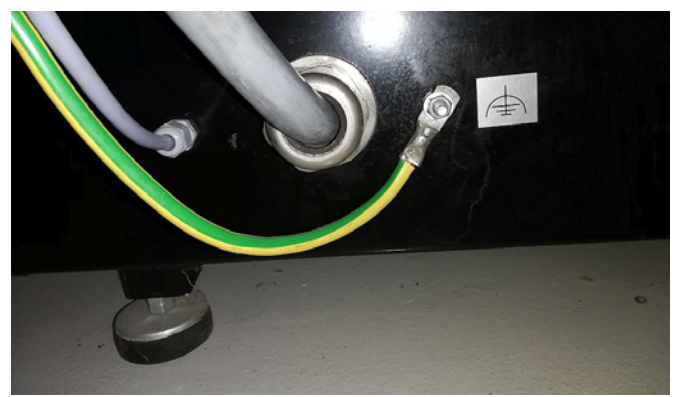

3 - låget på motortilslutningsboksen fjernes, og termistorkablet føres gennem forskruningen som vist.

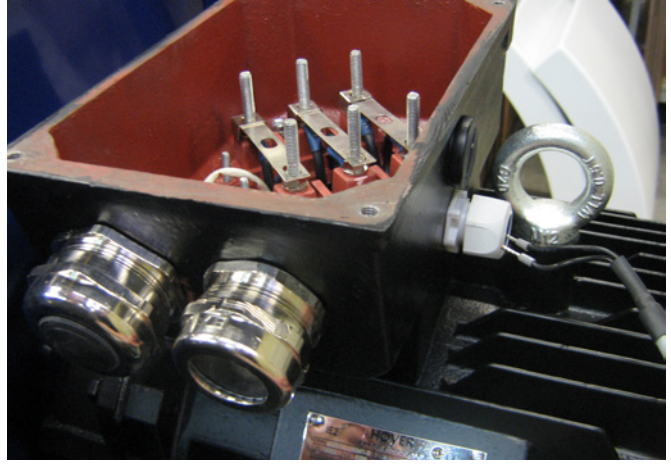

4 - termistorkablet forbindes i terminalerne (tryk ned på bøsningerne), og forskruningen spændes.

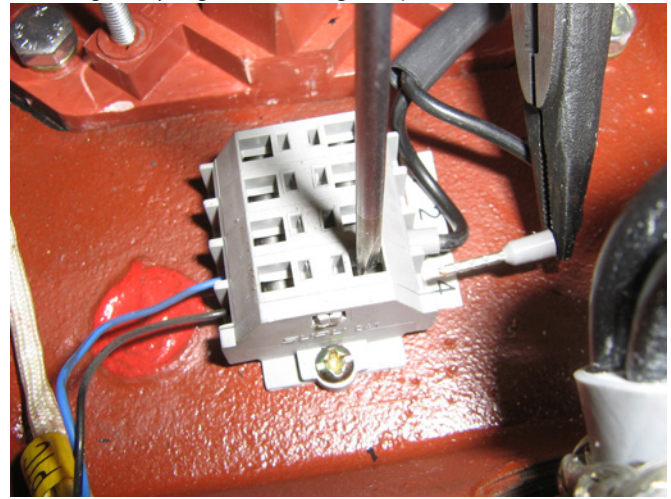

5 - strømforsyningskablet føres gennem forskruningen, og aflastningsringen monteres som vist.

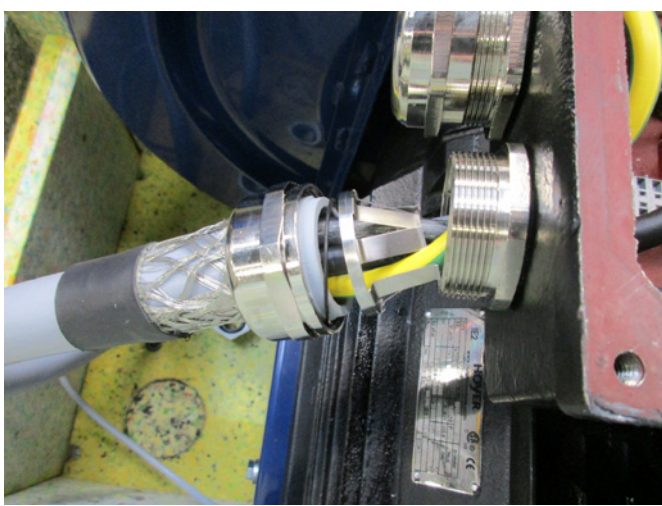

6 - sørg for at kablet placeres som vist.

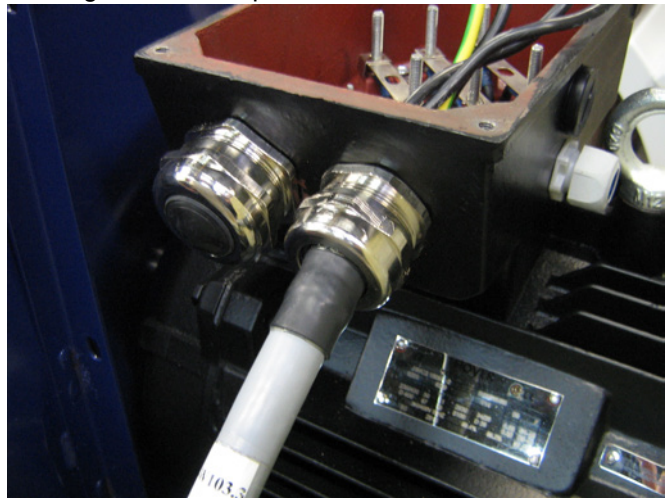

7 - møtrikker og skiver fra terminalerne fjernes, og kablerne forbindes som vist. Skiver og møtrikker monteres igen og spændes forsvarligt. Jordkablet forbindes som vist.

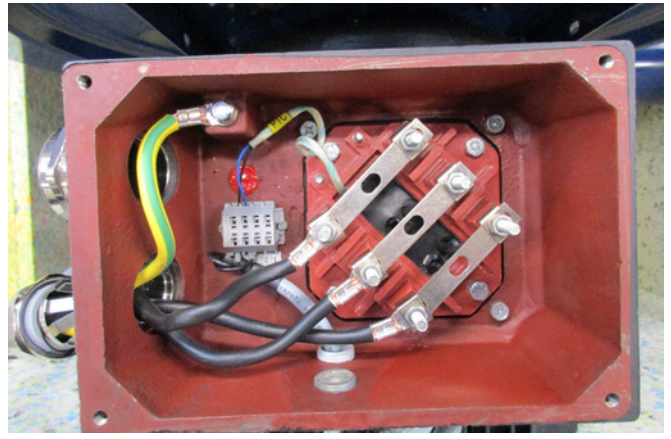

8 - den færdige tilslutning skal se ud som nedenfor. Spænd forskruningen og montér låget på motortilslutningsboksen.

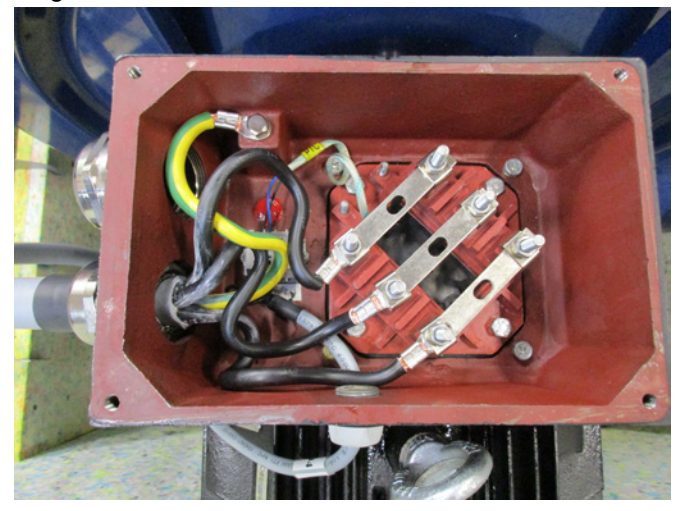

9 - spænd forskruningen for strømforsynings- og termistorkablet i bunden.

10 - montér potentialudligningskablet og spænd møtrikken forsvarligt. Genmonter toppanelet med de 4 skruer. Det kan være nødvendigt at trykke gavlene fra hinandenfor for at få toppanelet på plads.

Forbind drænslangerne og genmonter dækkapperne på blæseren.

11 - strømforsyningskablet til styreboksen føres gennem forskruningen som vist nedenfor.

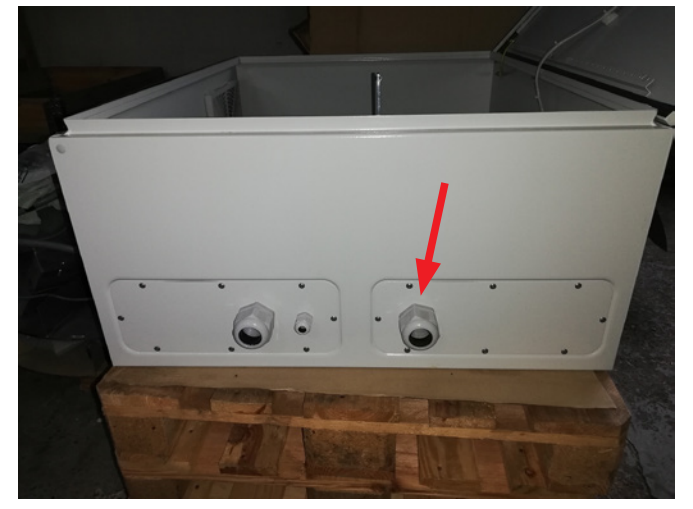

12 - strømforsyningskablet tilsluttes hovedafbryderen. Potentialforbindelseskablet og termistorkablet forbindes ligeledes.

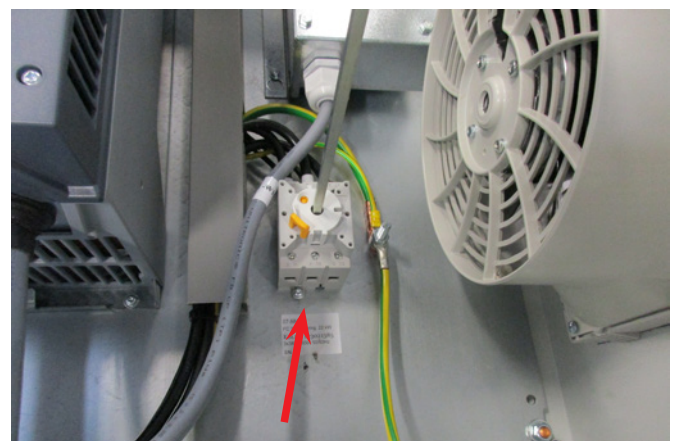

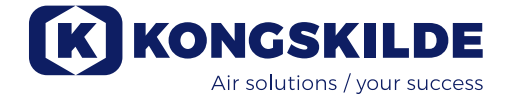

### **Transformer for styreskabets køleblæser:**

Det skal sikres, at transformatoren er koblet til korrekt spænding, i h.t. tabellen på transformatoren. Koblingen foregår via ledningslusen på forsiden.

Transformatoren er placeret i styreskabets øverste højre hjørne.

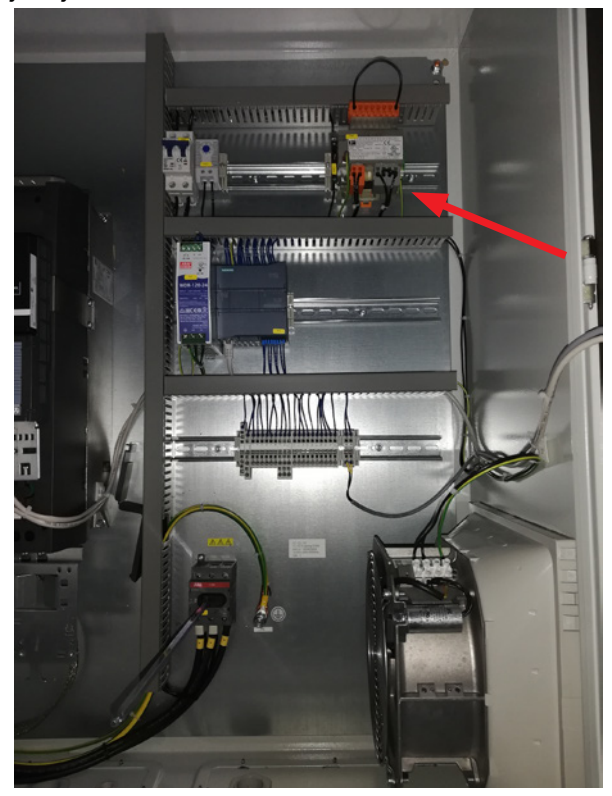

Tabellen er placeret på venstre side af transformatoren, og ledningslusen sidder i terminalerne på fronten. Terminalnumrene er angivet under terminalerne. Det skal sikres at ledningslusen er placeret korrekt i h.t. tabellen. F.eks. vil en tilslutning til 400V skulle ske mellem terminal 32 og 38.

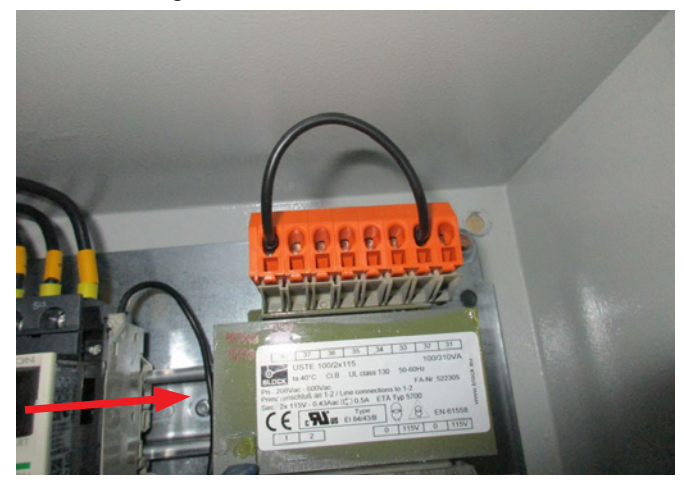

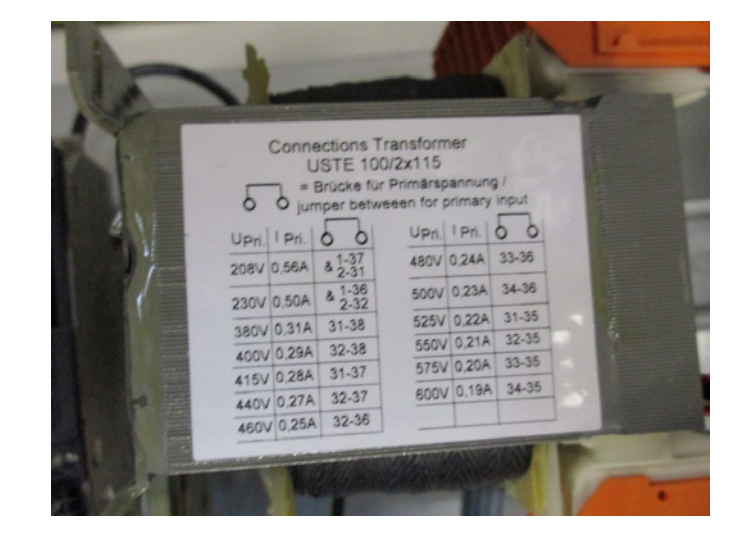

Mellem PLC enheden og dennes 24V strømforsyning sidder en automatsikring, der beskytter PLC og operatørpanel. Denne leveres indkoblet, men kan koble ud ved overbelastning.

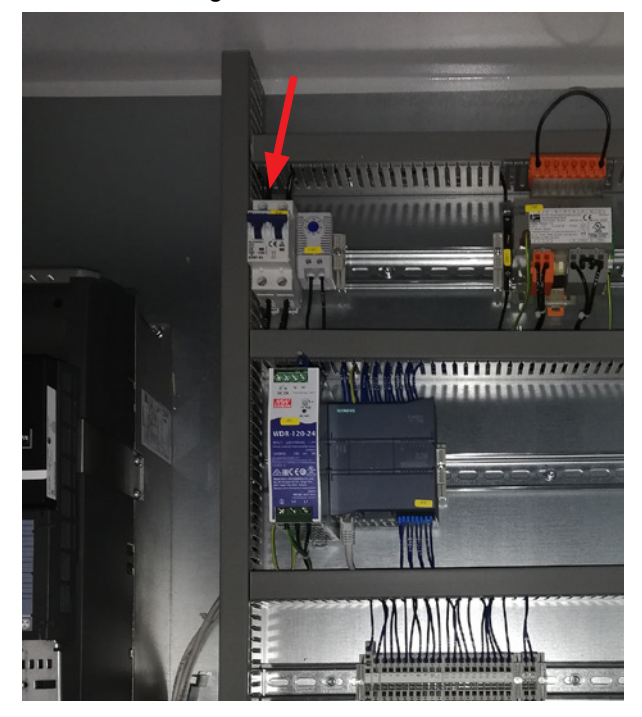

# **Opsætning af blæseren via operatørpanelet:**

Blæseren kan efter installation og el tilslutning sættes op til den ønskede driftsform. Dette gøres på operatørpanelet.

Hvis man oplever problemer med betjening med fingerspidserne, kan man evt. anvende viskelæderet for enden af en blyant.

Menuen Indstillinger giver adgang til opsætning af blæseren.

Drift og opsætning af blæseren er beskyttet med 3 niveauer af brugere:

1. Operator - er ikke password beskyttet, og vil være enhver der har adgang til blæseren.

Operator har altid mulighed for at kunne:

- a) Ændre sprogvalg
- b) Se status

Hvis Tech har givet operatøren tilladelse, kan operatøren også:

c) Vælge mellem Local og Remote kontrol af setpunkt.

Ved Local kontrol kan blæseren startes og stoppes med betjeningsknapperne 1 og 2, og setpunktet justeres med knapperne 3 og 4.

Har operatøren ikke tilladelse til at justere setpunktet, vises knapperne Local og Remote ikke.

Har Tech valgt Local, kan operatøren starte og stoppe og justere setpunktet (på Local displayet), men ikke skifte til Remote. Har Tech valgt Remote, kan operatøren ikke starte, stoppe eller justere setpunktet, dvs. betjeningsknapperne er inaktive.

2. Tech - er beskytte med password. Tech tildeler hvilke rettigheder operatøren har til justering af blæserens drift. Fomålet med Tech er at tildele operatøren de korrekte rettigheder. I tilfælde af, at Operator ikke har adgang til at justere setpunktet, er det Tech som gør dette.

3. Admin - er beskyttet med password.

Admin opsætter blæserens drift form, herunder

- hastighed, tryk eller flow regulering
- konfigurering af blæserens analoge og digitale indog udgange

Normalt vil Admin kun blive benyttet i forbindelse med blæserens installation.

NB - efter 5 minutters inaktivitet på operatørpanelet, logges Tech og Admin af. Der skal derfor logges på igen før yderligere opsætning kan foretages.

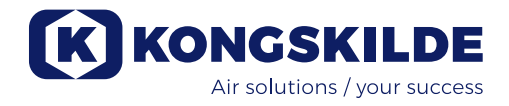

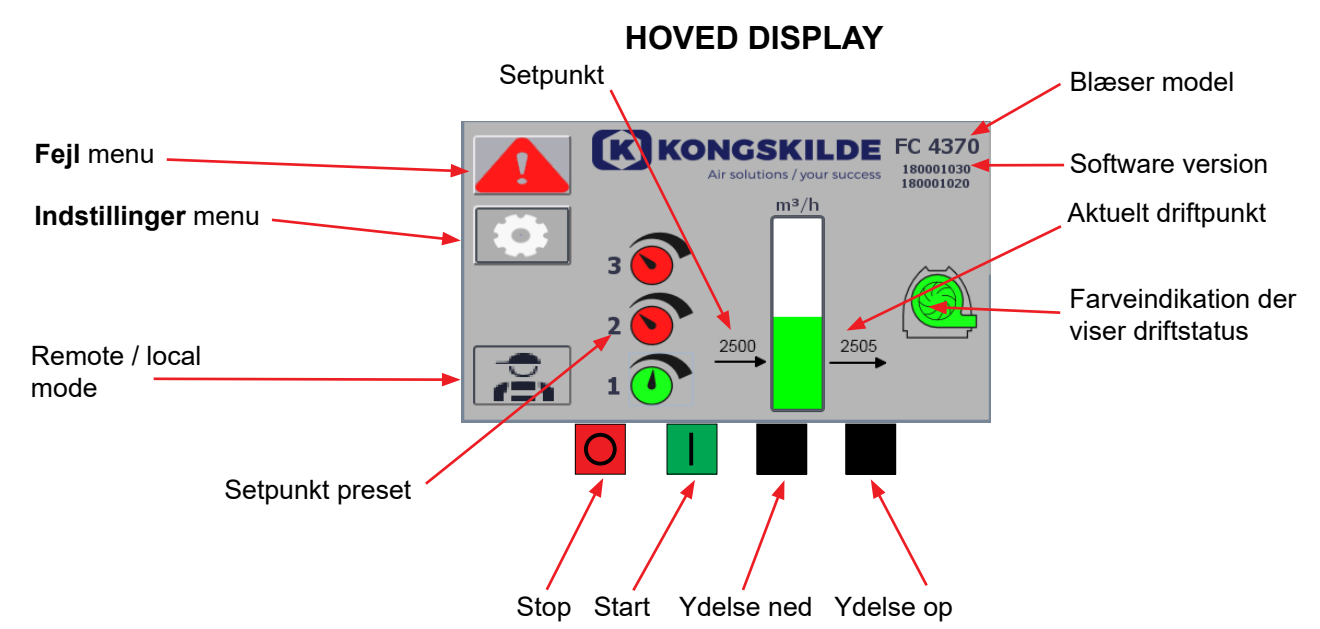

Hoved display´et er tilgængeligt for alle brugere, og er ikke forsynet med nogle sprogafhængige tekster.

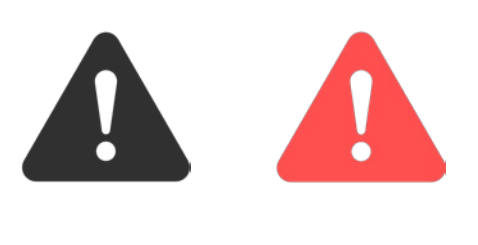

#### et Fault Drive Error No message Drive Warning No message Drive faults Com fault

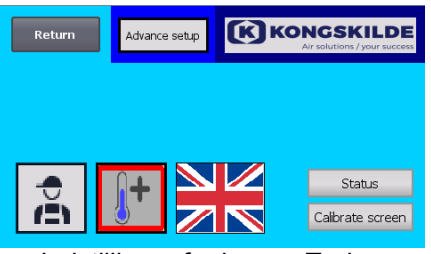

Indstillinger for bruger Tech

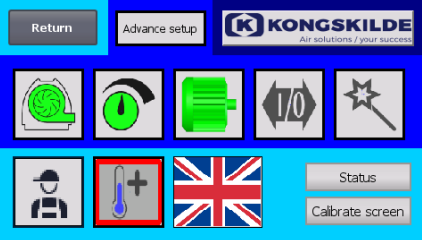

Indstillinger for bruger Admin

### *Fejl menu*

Hvis en fejl opstår, skifter ikonet fra sort til blinkende rødt. Fejlbeskederne bliver sendt fra frekvensomformerens styring direkte til operatørpanelet. Ved tryk på ikonet, er det muligt at aflæse fejlen, og nulstille den ved tryk på Reset Faults. Dette kan kun gøres som bruger Tech og Admin, og såfremt fejlen lader sig rette ved nulstilling.

**Drive error** feltet vil vise fejl, der normalt vil medføre driftstop, såsom en overophedning af motoren eller omformeren.

**Drive warning feltet** vil vise fejl, der normalt ikke vil medføre driftstop, såsom en temperaturstigning over det tilladte på motor eller omformer. Hvis feltet til højre for "**Vibration error**" bliver rødt, er der for højt vibrationsniveau, og blæseren er blevet stoppet.

Hvis feltet til højre for "**Vibration warning**" bliver rødt, er der et forhøjet vibrationsniveau, og blæseren vil blive stoppet, hvis vibrationsniveauet ikke sænkes.

Hvis feltet til højre for "**Drive faults**" bliver rødt, er der fejl på motoren, eller evt. omformeren.

Hvis feltet til højre for "**Com faults**" bliver rødt, er der fejl på kommunikationen mellem PLC og omformeren. Menuen forlades med Return

### *Indstillinger menu*

Bruger Tech og Admin har rettighed til at ændre indstillinger. Ved tryk på ikonet kommer man ind i Indstillinger, hvor det er muligt at vælge forskellige undermenuer. Den lyseblå baggrundsfarve nederst, indikerer bruger Tech, som er en bruger der kan sætte rettigheder op for bruger Operator.

Den mellemblå baggrundsfarve i midten og opefter af skærmbilledet, indikerer bruger Admin, som er en bruger der har kendskab til opsætning af blæseren og tilsluttet tilbehør. Admin bruges normalt kun ved opsætning af blæseren.

Se evt skemaet med rettigheder for de enkelte brugere, under "Opsætning af blæseren via operatørpanelet".

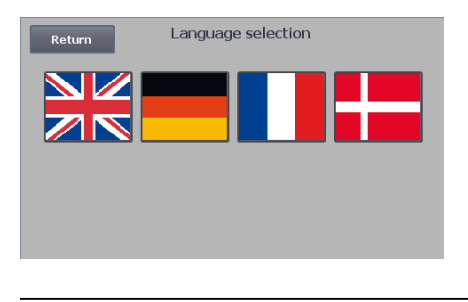

Ikonet giver adgang til ændring af sprog mellem Engelsk, Tysk, Fransk og Dansk.

Menuen Calibrate Screen giver mulighed for kalibrering af touch skærmen i tilfælde af, at dette skulle blive nødvendigt. Kalibreringen skal foretages med det ønskede pegeredskab (finger, blyant, viskelæder ellerl lignende).

## *Fjern / lokal styring*

Ikonet viser, om blæseren er sat til fjern- eller lokal styring.

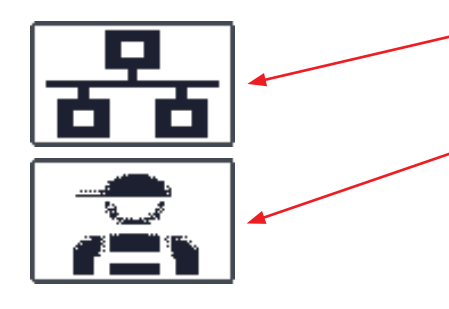

*Fjernstyring*: Blæseren styres via digitale indgange på PLC'en eller via databussen, og kan ikke betjenes fra operatørpanelet.

*Lokal styring:* Blæseren styres fra operatør panelet. Hvilke parametre, der kan styres fra kontrol panelet, vælges af user Tech eller Admin i menuen Indstillinger.

Hvis operatøren ikke har nogen rettigheder til at skifte mellem fjern og lokal, vises symbolet ikke.

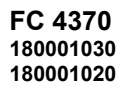

## *Version*

**FC 4370:** Angiver blæsermodellen. **180001030 / 180001020:** Angiver softwareversion på HMI og PLC**.**

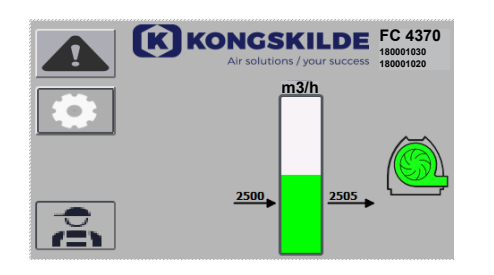

## *Driftstatus*

Skærmbilledet vist her, er blæserens aktuelle driftsstatus. Eksemplet viser:

- **1. m3 /h** Dette er måleenheden til luftstrøm. Styringen er indstillet til at kontrollere, hvor meget luftflow blæseren leverer.
- **2. Lodret skala fra 0 til 6000** Skala, der viser luftflowet. Den grønne del af skalaen viser, hvor meget luftflow blæseren er i stand til at levere i den aktuelle situation.
- **3. 2500** Angiver setpunktet, i m<sup>3</sup>/h.
- **4. 2505 Angiver blæserens aktuelle luftflow, i m<sup>3</sup>/h.**

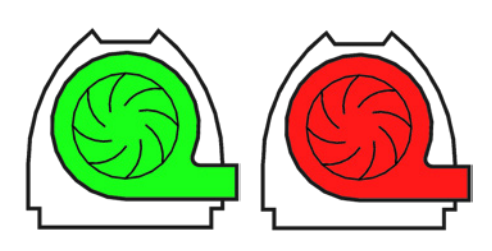

**Grønt blæserikon** - blæseren kører som ønsket. **Grøn blæserikon blinker** - blæseren er under opstart, eller er ude af stand til at nå setpunktet.

**Rødt blæserikon** - blæseren er stoppet. **Rødt blæserikon blinker** - blæseren er ved at stoppe.

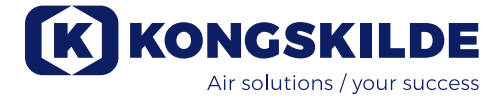

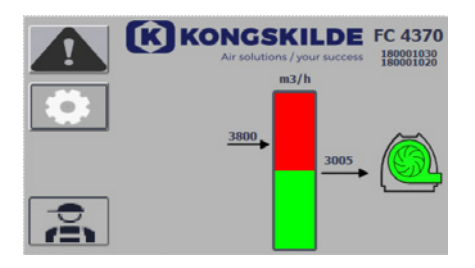

Skærmbilledet vist her, er blæserens aktuelle driftsstatus.

- **1. 3800** angiver setpunktet, i m<sup>3</sup>/h.
- **2. 3005** angiver blæserens aktuelle luftflow, m<sup>3</sup>/h.
- **3. Grønt blæserikon** indikerer at blæseren kører.

I denne situation er setpunktet indstillet for højt, eller blæserens ydelse for lav. Blæseren kan ikke levere den ønskede luftflow, på 3.800 m $^3$ /h. Blæseren er kun i stand til at levere 3.005 m<sup>3</sup>/h på grund af blæserens maksimale ydelse i samspil med det system, den er bygget ind i. Dette vises ved, at setpunktet er i det røde område af skalaen, og det røde område af skalaen blinker.

Blæseren kører dog stadig, med ydeevnen er reduceret fra det ønskede setpunkt, til blæserens maksimale ydelse. Da blæseren stadig kører, vises det grønne blæserikon.

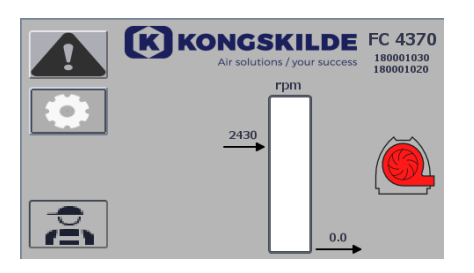

Skærmbilledet vist her, er blæserens aktuelle driftsstatus.

- **1. 2430** angiver setpunktet, i m<sup>3</sup>/h.
- **2. Rødt blæserikon** indikerer at blæseren er stoppet.

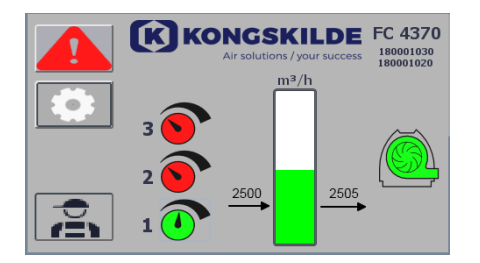

Skærmbilledet vist her, er blæserens aktuelle driftsstatus, hvor blæseren kan reguleres i henhold til 3 forskellige setpunkter. Det er muligt at forudindstille op til 3 forskellige setpunkter. Der vælges mellem setpunkterne via de viste ikoner på operatørpanelet eller via de digitale indgange til PLC'eren.

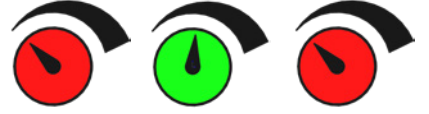

De forskellige setpunkter vælges i menuen Setpoint setup.

De 3 forskellige setpunkter vises med ikonet vist ovenfor, og det aktuelle setpunkt vises med grønt.

Hvis der kun vælges 2 forskellige faste setpunkter, vises 2 drejeknap ikoner. Hvis der vælges 1 setpunkt, vises ingen af ikonerne for drejeknappen.

Skift mellem de setpunkterne gøres på operatør panelet, ved at berøre ikonet for det ønskede setpunkt. Ikonet skifter så farve fra rød til grøn. I fjernbetjent tilstand, er der tildelt 3 digitale indgange, en til hvert setpunkt.

*Indstilling af de faste setpunkter gøres altid på operatør panelet, som følger:* Det indstillede punkt, der skal justeres, vælges via ikonet på operatør panelet, d.v.s. det skal være grønt. Derefter justeres setpunktet ved hjælp af op- og ned piletasterne under skærmen. Setpunktet huskes automatisk, så der skal ikke foretages yderligere.

Hvorvidt operatøren kan justere setpunkterne, afhænger af operatørens rettigheder. Det vil være naturligt at vælge setpunkterne, så setpunkt 1 er mindre end setpunkt 2, og at setpunkt 2 er mindre end setpunkt 3.

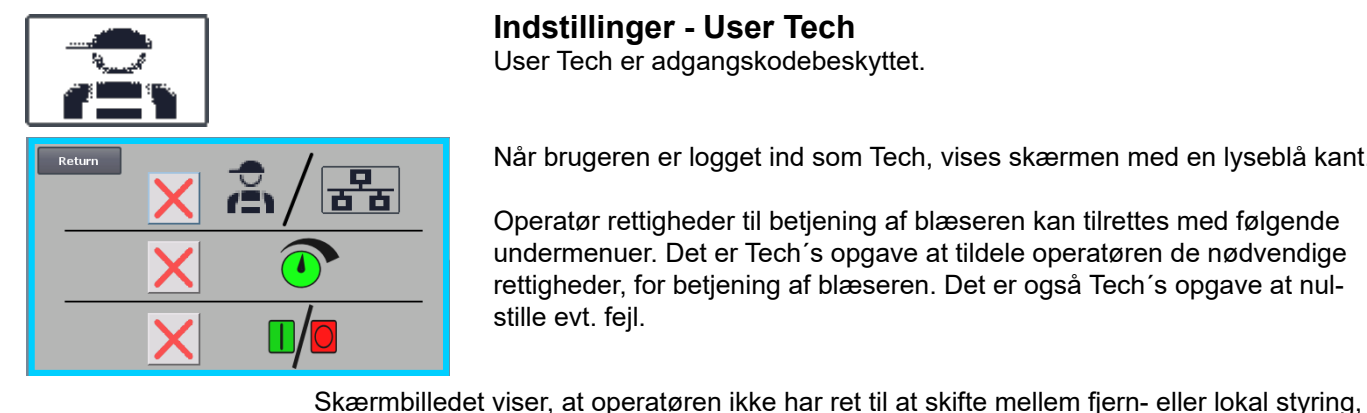

## **Indstillinger - User Tech**

User Tech er adgangskodebeskyttet.

Når brugeren er logget ind som Tech, vises skærmen med en lyseblå kant.

Operatør rettigheder til betjening af blæseren kan tilrettes med følgende undermenuer. Det er Tech´s opgave at tildele operatøren de nødvendige rettigheder, for betjening af blæseren. Det er også Tech´s opgave at nulstille evt. feil.

Skærmbilledet viser, at operatøren ikke har ret til at justere setpunktet(erne). Er der et grønt flueben, har operatøren rettighed til at justere setpunktet(erne).

d.v.s. om blæseren styres fra operatør panelet eller via de digitale og analoge indgange på PLC´en. Er der et grønt flueben, har operatøren rettighed til at skifte mellem fjern- eller

Skærmbilledet viser, at operatøren har ret til at starte og stoppe blæseren. Dette gøres via operatør panelet. Er der et rødt kryds, har operatøren ikke rettighed til at starte og stoppe blæseren.

Blæseren indstilles af bruger Tech ved at:

logge ind som Tech

lokal styring.

- give operatøren alle rettigheder
- gå tilbage til hoved display
- justere blæseren som ønsket
- logge ind igen som Tech
- give operatøren de ønskede rettigheder
- gå tilbage til hoved display

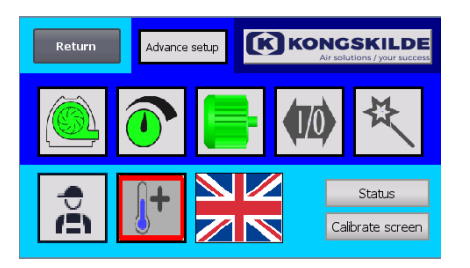

### **Indstillinger - User Admin**

User Admin er adgangskodebeskyttet.

Når brugeren er logget ind som Admin, vises skærmen med en mellemblå kant.

Det er Admin´s opgave under installation af blæseren, at vælge blæserens drift form, samt vælge hvorledes blæseren skal kontrolleres. Dvs. Admin benyttes normalt kun en gang, under installationen af blæseren.

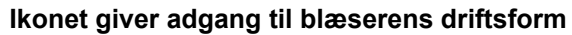

Blæseren har 4 forskellige driftstilstande:.

- 1. Blæseren kører med fast omdrejningstal.
- 2. Blæseren leverer et fast statisk tryk eller vacuum. Trykket måles med en tryktransducer forbundet til blæserens styring.
- 3. Blæseren leverer en fast luftflow. Luftflowet måles med en tryktransducer forbundet til blæserens styring.
- 4. Blæseren leverer en fast lufthastighed. Lufthastigheden beregnes ved at kontrollere luftflowet som under punkt 3. Ved denne drifttilstand skal rørdiameteren angives for at beregne lufthastigheden.

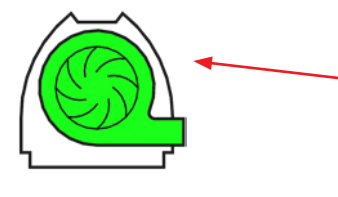

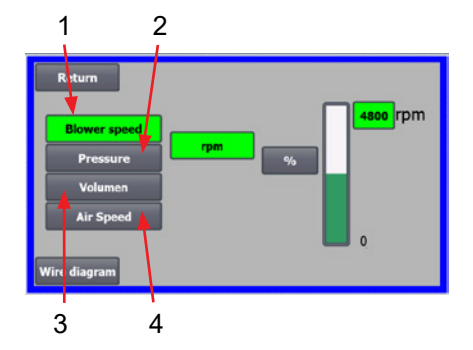
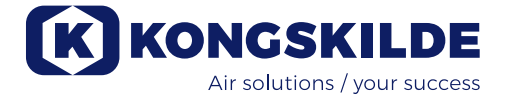

De 4 driftsformer er beskrevet her:

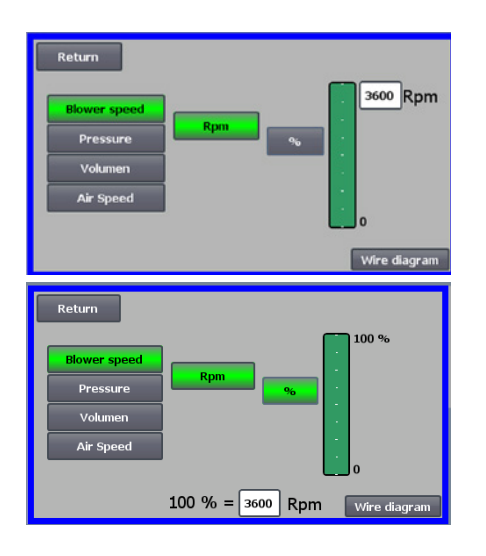

**1 - Blæseren kører med fast omdrejningstal**. Da frekvensomformeren i denne driftsform holder blæserhastigheden konstant, bruges omformerens PID-kontrol ikke. Blæserhastighedsenheden er kun omdr/min, så det er ikke muligt at vælge andre enheder.

Den maksimale blæserhastighed er 3.600 omdr/min, hvilket er standardværdien på omdrejningstallet. Som default vises maksimal hastighed for den aktuelle blæser, her 3.600 omdr/min.

Hvis maksimal blæserhastighed ønsket reduceret, trykkes på værdien, altså de 3.600, og en ny mindre værdi kan indtastes.

Det giver mulighed for at ændre skalaen til andre værdier lavere end 3.600 omdr/min som er det maksimale på skalaen. Det kan give bedre forståelse for operatøren, da blæseren ikke nødvendigvis kan opnå maksimal hastighed, idet dette er afhængig af installationen.

Hvis %-tasten vælges, vil omdrejningstalsskalaen ændres til en %-skala. Der fremkommer nu en ekstra linje nederst på skærmen, hvor forholdet mellem 100% og omdrejningstal skal defineres.

Ved tryk på Wire diagram ses et diagram der viser tilslutning af tryk/vacuum- eller flow transducer

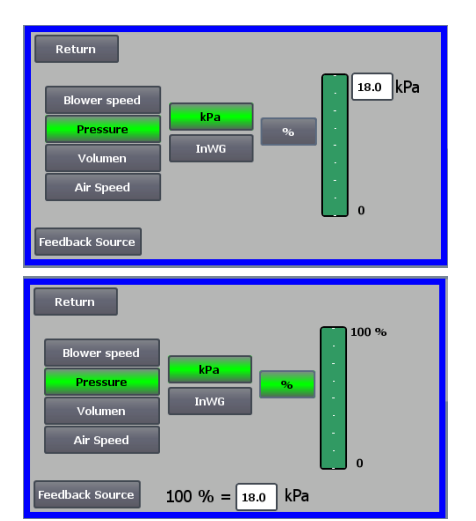

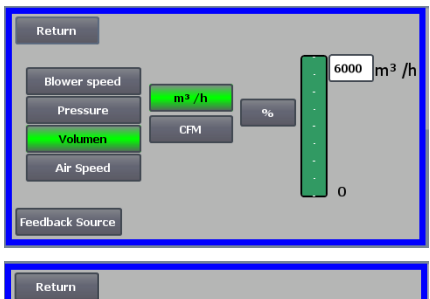

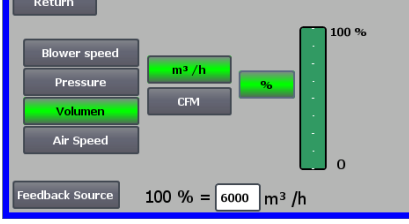

**2 - Blæseren leverer et fast statisk tryk**. Trykket måles med en tryktransducer forbundet til blæserens styring. Det maksimale tryk for blæseren er 16 kPa, hvilket er standardværdien på trykskalaen, som det ses i højre side af skærmbilledet. Hvis værdien ønskes ændret, trykkes på værdien, og en ny værdi tastes ind.

Det giver mulighed for at vælge trykket i kPa eller inWG (tommer vandsøjle / inch water gauge). Hvis trykket i inWG er valgt, skifter enheden på skalaen til inWG. 16 kPa er ca. 64 inWG

Det er muligt at ændre skalaen til andre værdier lavere end 16 kPa, som er det maksimale på skalaen. Det kan give bedre forståelse for operatøren, da blæseren ikke nødvendigvis kan opnå det maksimale tryk, idet dette er afhængig af installationen.

Hvis %-tasten vælges, vil trykskalaen ændres til en %-skala. Der fremkommer nu en ekstra linje nederst på skærmen, hvor forholdet mellem 100% og trykket i kPa / inWG skal defineres.

**3 - Blæseren leverer en fast luftflow.** Luftflowet måles med en tryktransducer forbundet til blæserens styring.

Det maksimale luftflow er afhængigt af blæser modellen. Som default vises maksimale luftflow for den aktuelle blæser, her 6.000 m<sup>3</sup>/h.

Hvis maksimale luftflow ønsket reduceret, trykkes på værdien, altså de 6.000, og en ny mindre værdi kan indtastes.

Det giver mulighed for at vælge luftflow i m<sup>3</sup>/h eller i CFM (kubikfod per minut / cubic feet per minute). Hvis trykket i CFM er valgt, skifter enheden på skalaen til CFM. 6.000 m3 /h er ca. 3.530 CFM.

Det er muligt at ændre skalaen til andre værdier lavere end 6.000 m<sup>3</sup>/h, som er det maksimale på skalaen. Det kan give bedre forståelse for operatøren, da blæseren ikke nødvendigvis kan opnå det maksimale tryk, idet dette er afhængig af installationen.

Hvis %-tasten vælges, vil flowskalaen ændres til en %-skala. Der fremkommer nu en ekstra linje nederst på skærmen, hvor forholdet mellem 100% og flowet i m<sup>3</sup>/h / CFM skal defineres.

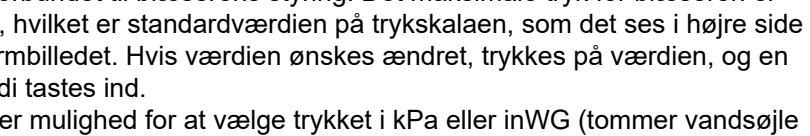

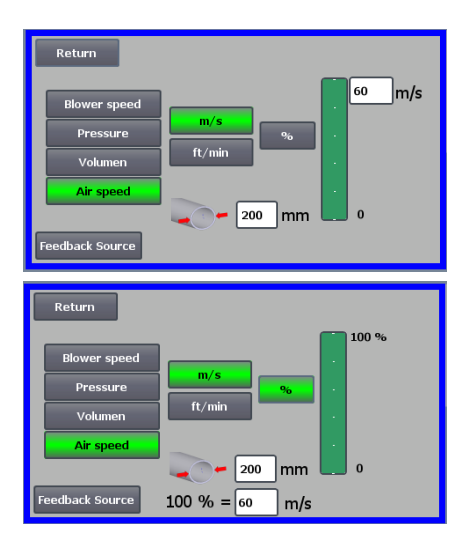

**4 - Blæseren leverer en fast lufthastighed.** Lufthastigheden beregnes ved at kontrollere luftflowet som under driftsform 3. Ved denne drifttilstand skal rørdiameteren angives for at beregne lufthastigheden.

Det er sjældent, at blæserens lufthastighed er mere end 60 m/s, hvorfor den er indstillet til standardværdien på lufthastighedsskalaen, som det ses i højre side af skærmbilledet. Hvis værdien ønskes ændret, trykkes på værdien, og en ny værdi tastes ind.

Det er muligt at vælge lufthastighed i m/s eller i ft/min. Hvis trykket i ft/min er valgt, skifter enheden på skalaen til ft/min. 60 m/s er ca. 9.842 ft/min. Det giver mulighed for at ændre skalaen til andre værdier lavere end 60 m/s, som er det maksimale på skalaen. Det kan give bedre forståelse for operatøren, da blæseren ikke nødvendigvis kan opnå det maksimale tryk, idet dette er afhængig af installationen.

Hvis lufthastigheden ønskes i en anden rørdiameter end Ø350 (som på blæserens til- og afgang), kan dette rettes til højre for ikonet for røret. Hvis %-tasten vælges, vil lufthastighedsskalaen ændres til en %-skala. Der kan så tastes en anden max. % værdi hvis det ønskes.

Der fremkommer nu en ekstra linje nederst på skærmen, hvor forholdet mellem 100% og lufthastigheden i m/s / ft/min skal defineres.

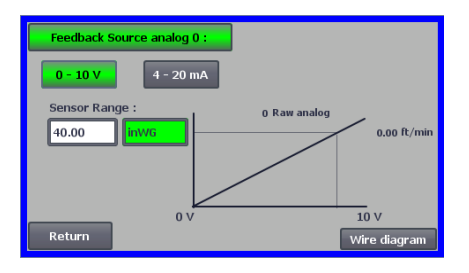

Både ved styring med tryk (Pressure), Volumen eller flow (Air speed) er der mulighed for at vælge Feedback Source. I dette skærmbillede ses en kurve over input signalet, der her skal være 0 ved 0V og max. ved 10V. Max. værdien angives i feltet vil venstre, og måleenheden i feltet til højre. Først vælges om signalet fra transduceren er 0-10 volts signal eller et 4-20 mA signal. Dernæst vælges hvilken værdi maks. udslag på tryktransduceren repræsenterer, her er 10 V svarende til 40 InWG. Det er muligt at skifte mellem InWG og kPa.

Ved tryk på Wire diagram ses et diagram der viser tilslutning af tryk- eller flow transducer.

Ved styring med tryk, flow eller lufthastighed, er det muligt at vælge en anden type differenstryk transducer end den, der leveres med i standard kittet fra Kongskilde.

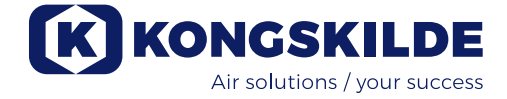

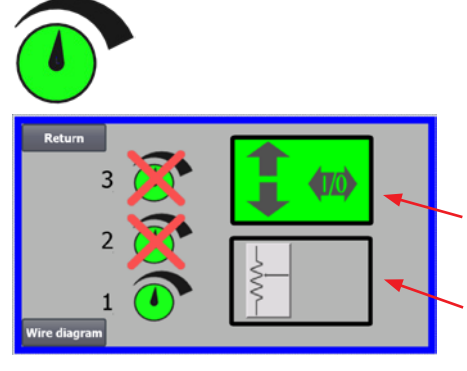

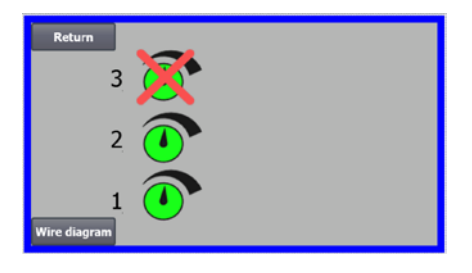

#### **Ikonet giver adgang til opsætning af setpunkt**

Skærmbilledet til venstre viser, at der kun er valgt et setpunkt, idet setpunkt 2 og 3 er krydset over. Setpunktet justeres fra enten pil op og pil ned på operatør panelet, eller via de digitale indgange på PLC´en (vist i boksen i øverste højre hjørne). I øvrigt ses, at blæserens setpunkt justeres fra operatørpanelet eller via de digitale indgange på PLC.

Setpunktet kan også justeres via den analoge indgang på PLC´en (vist i boksen i nederste højre hjørne - boksen vil så skifte til grøn baggrund).

Ved tryk på Wire diagram ses et diagram der viser tilslutning af de digitale ind- og udgange.

Skærmbilledet til venstre viser, at der er valgt 2 setpunkter. Setpunkterne justeres med pil op og pil ned, og kun på operatør panet. Det er muligt at vælge mellem op til 3 forskellige setpunkter. Ønskes det at vælge flere faste setpunkter, trykkes på setpunkt ikonerne der er krydset over, hvorved krydset forsvinde.

Hvis der er valgt mere end et fast setpunkt, er det ikke muligt at benytte den analoge indgang til at justere setpunkterne.

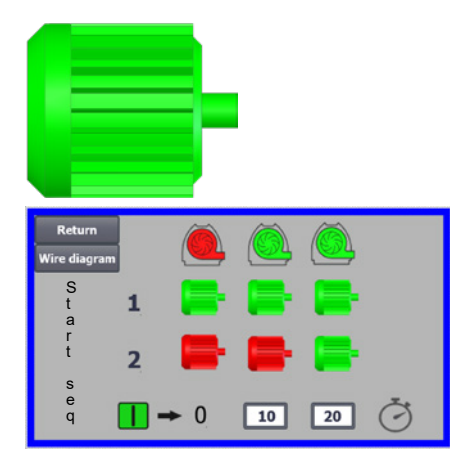

#### **Ikonet giver adgang til blæserens start- og stopsekvens**

Blæserens styring kan starte og stoppe op til 2 eksterne elmotorer, i forbindelse med start og stop af blæseren. Det er muligt at vælge rækkefølgen af både start/stop af blæser/elmotorer, og med hvilket tidsinterval, blæseren og hver af de to elmotorer skal henholdsvis starte eller stoppe.

Skærmbilledet til venstre viser et eksempel hvor:

- Når blæseren modtager startsignalet på tidspunkt 0, startes den eksterne elmotor 1 (på f.eks. en cutter).
- 10 sek. efter startsignalet startes selve blæseren.
- 20 sek. efter startsignalet startes den eksterne elmotor 2 (på f.eks. en separator).

Tiderne 10 og 20 sek. er kun eksempler

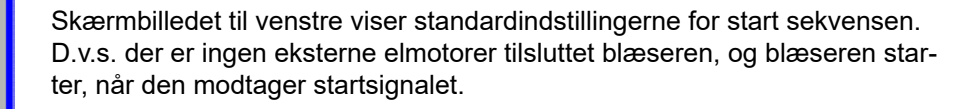

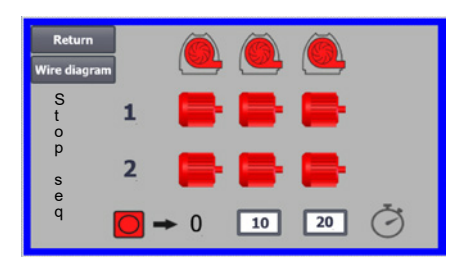

 $10$ 

 $\sqrt{20}$ 

S t a r t s e q

> Når menuen for blæserens startsekvens forlades med retur knappen, kommer man til en tilsvarende stopsekvens menu. Skærmbilledet til venstre viser standard stop-sekvensen. Stopsekvensen kan indstilles på samme måde som startsekvensen.

Ved tryk på Wire diagram ses et diagram der viser tilslutning af de digitale ind- og udgange.

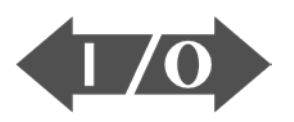

# $\overline{7}$ 6 □

#### **Ikon for status på digitale indgange og udgange**

Ikonet giver adgang til et statusbillede. Det er ikke muligt manuelt at rette status på de digitale ind og udgange.

Skærmbilledet til venstre viser statusskærmen for blæseropsætningen, hvor 1 setpunkt er valgt.

De øverste 6 ikoner viser de digitale udgange:

- 0 ON Blæseren kører
	- OFF Blæseren stoppet
- 1 ON Indikerer en fejl på blæseren OFF Der er ingen fejl på blæseren
- 2 ON Ekstern elmotor 1 kører OFF Ekstern elmotor 1 stoppet
- 3 ON Ekstern elmotor 2 kører OFF Ekstern elmotor 2 stoppet
- 4 ON Eksternt varme element ikke tilgængelig OFF Eksternt varme element - ikke tilgængelig
- 5 ON Vibrations sensor ikke tilgængelig OFF Vibrations sensor - ikke tilgængelig

De nederste 8 ikoner viser de digitale indgange:

- 0 ON Start blæseren OFF Stop blæseren
- 1 ON Start blæseren med en kort puls OFF Hvis blæseren starter med en puls, fortsætter den med at køre
- 2 ON Blæseren skal køre, hvis den startes OFF Stop blæseren
- 3 ON Reducer setpunkt
- 4 ON Forøg setpunkt
- 5 Ikke tilsluttet
- 6 Ikke tilsluttet
- 7 Ikke tilsluttet

Skærmbilledet til venstre viser blæseropsætningen, hvor mere end et setpunkt er valgt.

De nederste 3 ikoner til højre viser de digitale indgange, der vælger hvilket setpunkt der skal være aktivt. Her er setpunkt 1 aktivt.

#### **Ikon for status af blæserens opsætning - opsætningswizard**

Ikonet angiver en wizard, som gør det let at opsætte blæseren. Når man vælger denne wizard, får man adgang til:

- opsætning af setpunkt
- opsætning af lufthastighed
- opsætning af startsekvens
- opsætning af stopsekvens
- opsætning af brugerrettigheder

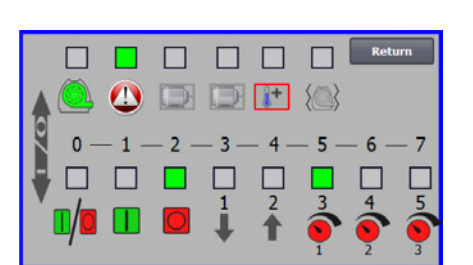

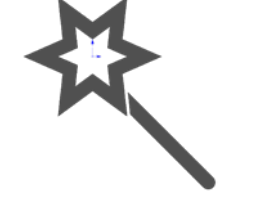

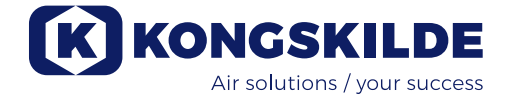

**Herunder er vist eksempler på tilslutningsdiagrammer:**

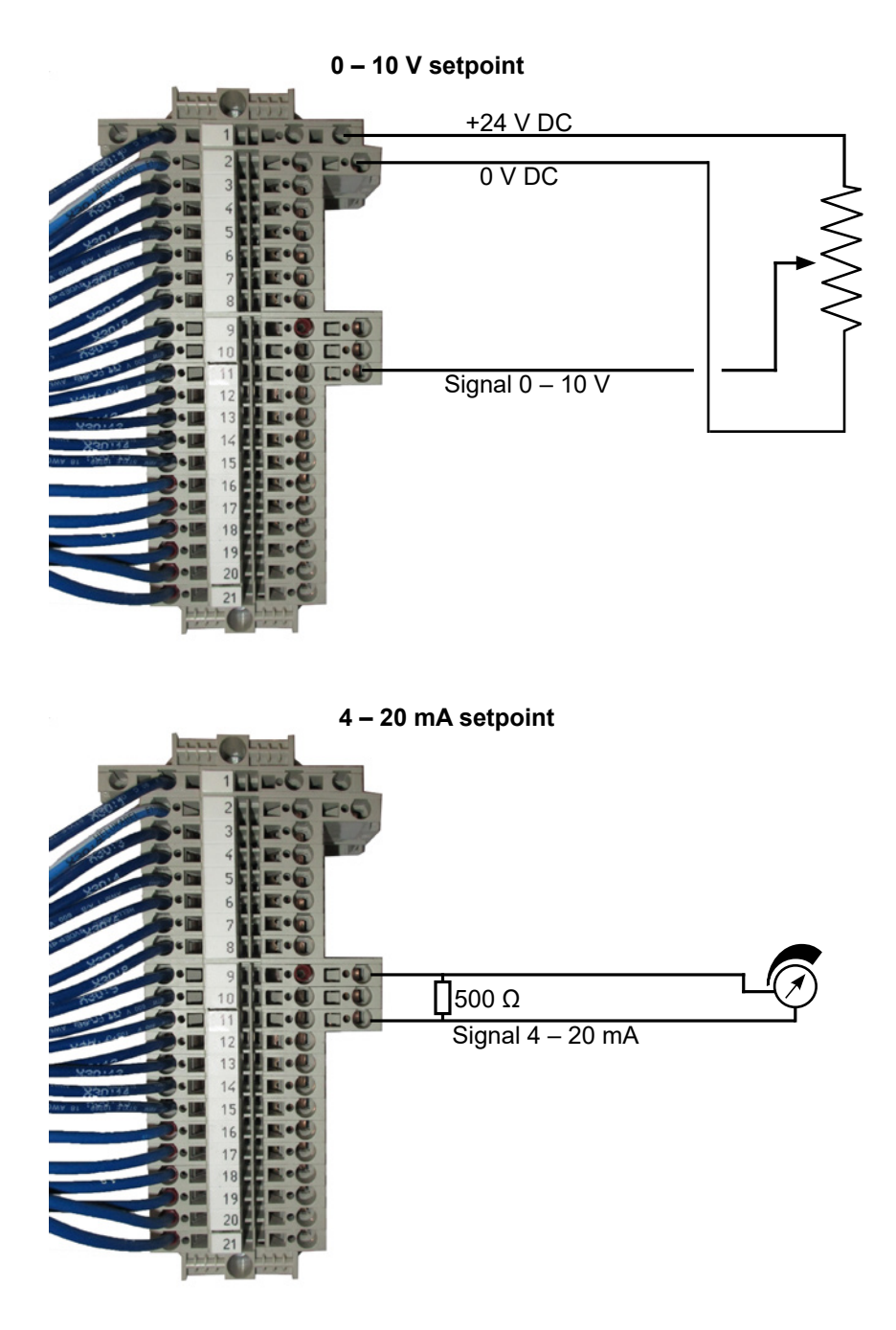

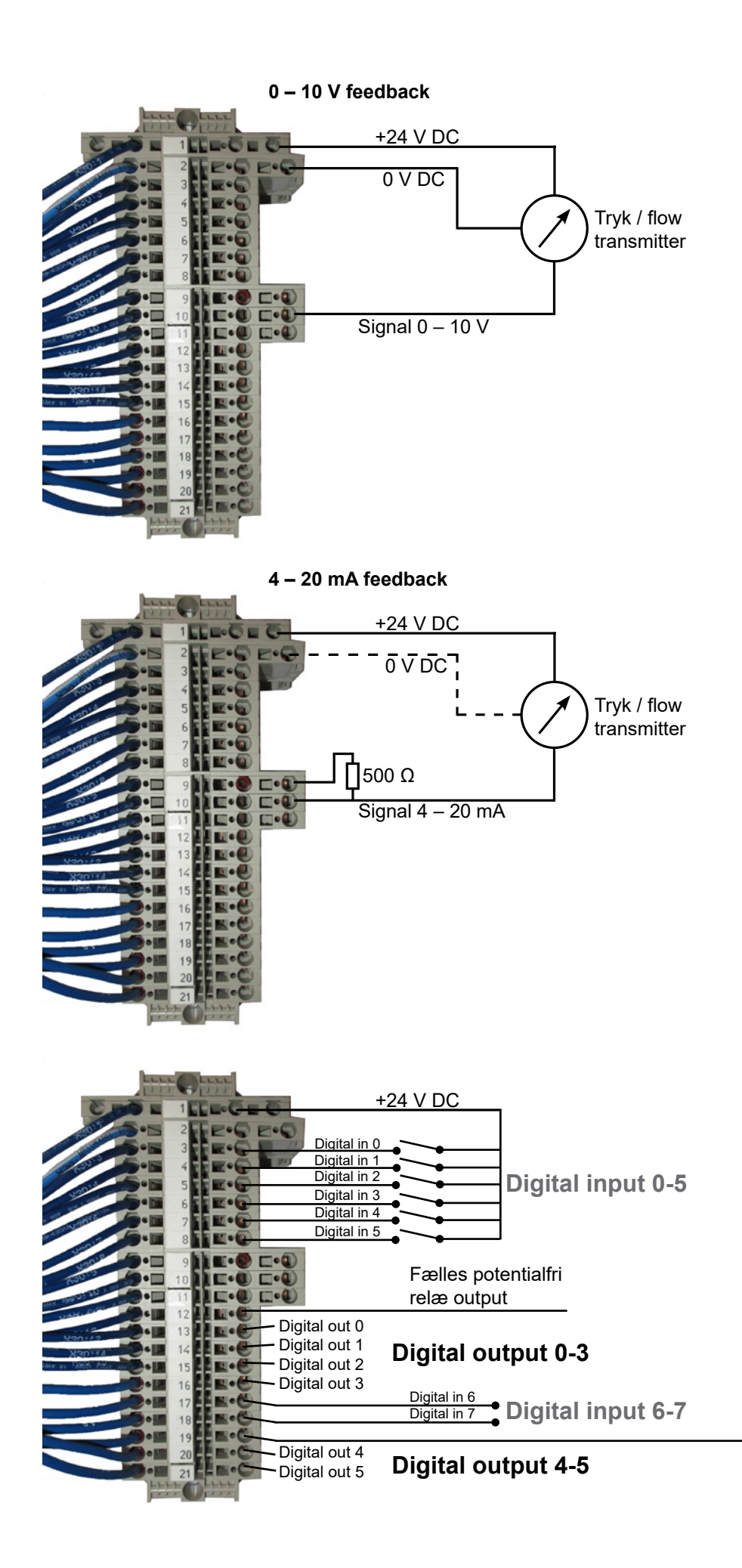

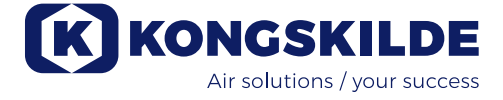

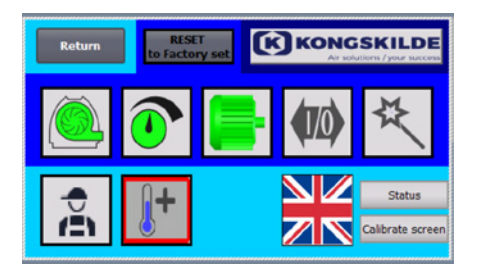

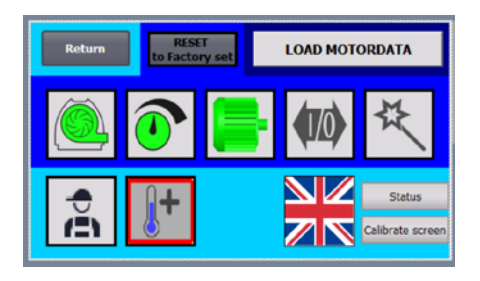

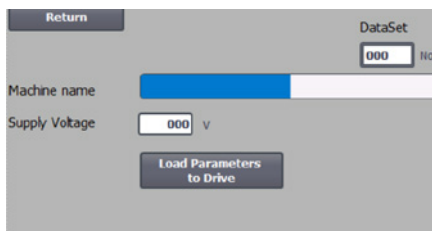

#### **Udskiftning af frekvensomformeren**

Hvis frekvensomformeren er blevet udskiftet, gøres følgende:

- log på som Admin<br>• tryk på Kongskilde
- tryk på Kongskilde logoet i øverste højre hjørne i 10 sek
- Kongskilde logoet skifter til LOAD MOTORDATA og blinker<br>• tryk på det blinkende I OAD MOTORDATA
- tryk på det blinkende LOAD MOTORDATA<br>• der fremkommer en ny side hvor der trykke
- der fremkommer en ny side,hvor der trykkes på: Load parameters to drive
- når den blå bar er på 100%, trykkes Return

Softwaren er nu downloadeded til frekvensomformeren.

I feltet Supply Voltage kan man ændre forsyningsspændingens parametre til frekvensomformeren, f. eks. hvis netforsyningen er på 480V. Dette er kun nødvendigt i tilfælde af gentagene overvoltage fejl i forbindelse med drift af blæseren. Se evt. afsnit "Fejlfinding".

I tilfælde af, at det ikke er muligt at indlæse de nye data, er frekvensomformeren ikke sat op til at kommunikere via Profinet forbindelsen.

# **Drift:**

Blæseren tændes og slukkes på hovedafbryderen. Ved hjælp af operatørpanelet (og evt. ekstern anlægsstyring) er det muligt at regulere blæserens ydelse trinløst. Det er derfor muligt at tilpasse blæserens ydelse, så den passer præcist til det pågældende anlæg.

Reguleringen kan enten foretages manuelt, ved at justere blæserens omdrejningshastighed, eller automatisk, ved at tilslutte måleudstyr til rørsystemet. Måleudstyret måler enten det statisk tryk i rørsystemet, og holder dette tryk konstant, eller måler lufthastigheden i rørsystemet, og holder lufthastigheden, og dermed luft flowet konstant.

For at opnå energibesparelse, er det vigtig ikke at køre med højere ydelse end nødvendigt for at løse den pågældende opgave. Ydermere kan for høj blæserydelse medføre beskadigelse af materialet som transporteres. Efter opsætning og indkøring af blæseren, huskes setpunktet også selv om spændingen fjernes fra blæseren. Når blæseren er i drift og aktuel ydelse er i overensstemmelse med setpunktet, vises den aktuelle værdi konstant. Hvis der ændres setpunkt, vil blæseren automatisk justere ydelsen indenfor dens formåen.

**Start af blæser:** Tryk på startknappen (2). Når blæseren er i drift, lyser ikonet for blæseren grønt.

**Stop af blæser:** Tryk på stopknappen (1). Når blæseren er stoppet, lyser ikonet for blæseren rødt.

**Øge blæserydelsen:** Tryk på pil op tasten (3). Tasten kan holdes nede konstant for en større justering. Indtil blæseren har opnået den ønskede ydelse, blinker ikonet for blæseren.

**Sænke blæserydelsen:** Tryk på pil ned tasten (4). Tasten kan holdes nede konstant for en større justering. Indtil blæseren har opnået den ønskede ydelse, blinker ikonet for blæseren.

Hvis det ønskede setpunkt ikke kan opnås, vil det grønne blæserikon blinke på operatørpanelet.

Start og stop af blæseren under normal drift skal foretages på operatørpanelet eller ved input på blæserens digitale indgange. I tilfælde af, at hovedafbryderen udkobles og genindkobles før ½-1 minut efter udkobling, kan det være nødvendigt at nulstille en fejl i fejlmenuen, hvorefter blæseren virker normalt igen. Blæseren bør derfor ikke stoppes med hovedafbryderen, men med Stop tasten på operatørpanelet.

# **Service og vedligeholdelse:**

Al service, vedligeholdelse og reparation skal udføres af sagkyndig eller instrueret person.

Motorens lejer er smurte fra fabrikken og kræver ikke yderligere smøring.

Blæseres rotor er monteret direkte på motorens aksel, der er derfor ikke lejer i selve blæseren. Sørg for at der altid er uhindret tilgang af køleluft til blæseren.

#### **Årligt eftersyn**

En gang årligt skal følgende foretages:

- Synskontrol af alle afdækninger og rørtilslutninger for fastgørelse og tæthed
- Kontrol af tilspænding på kabler og forbindelser
- Kontrol af frekvensomformerens køleblæser(e), herunder også evt. rensning for støv
- Rengøring af blæserens motor, idet støv og lignende vil nedsætte motorens effektivitet og levetid

Frekvensomformeren er forsynet med 2 køleblæsere, der kører så snart hovedafbryderen er tilsluttet. Forventet levetid for køleblæsere er ca. 4-6 år kontinuerlig drift, hvorefter de vil gå ned i omdrejningstal, og til sidst helt stoppe (se afsnit "Fejlfinding"). Køleblæserne bør udskiftes inden deres ydelse forringes væsentligt, for at sikre korrekt køling af frekvensomformeren.

Filtrene i styreskabet sidder placeret bag indsugningsgitteret i venstre side og bag udblæsningsgitteret på køleblæseren i højre side. Filterne kan efterses på følgende måde:

1 - Tryk på begge clips udvendigt på styreskabet, for at udløse plastrammen.

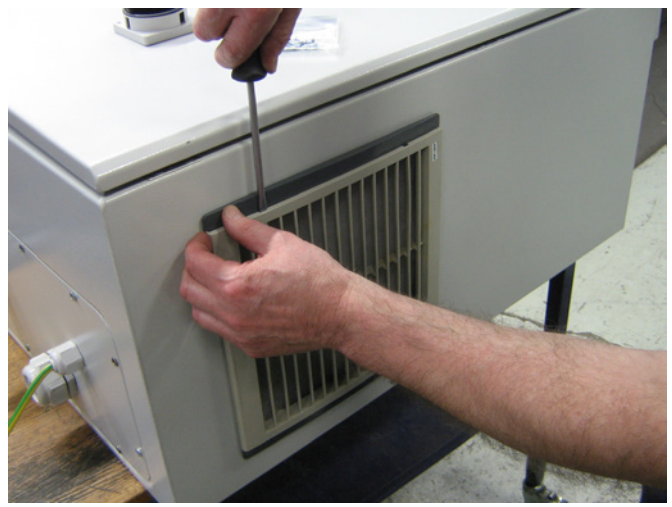

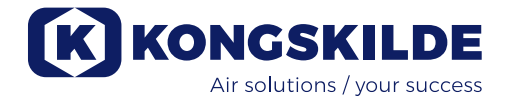

#### 2 - Fjern rammen.

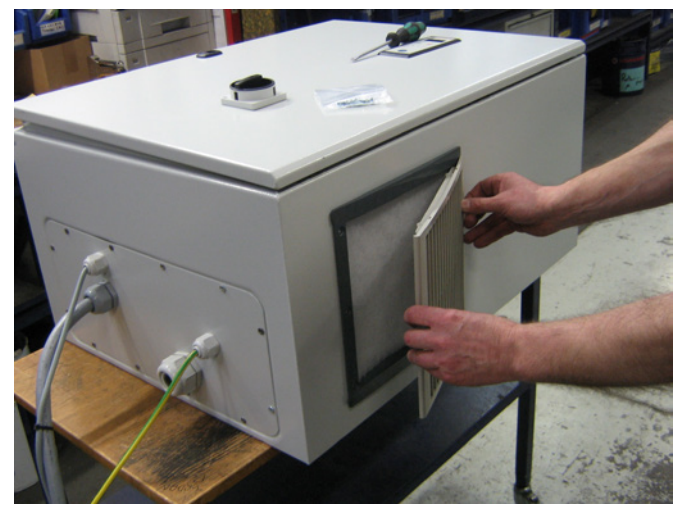

3 - Fjern filtret, og rens det om nødvendigt. Genmontage er i modsat rækkefølge.

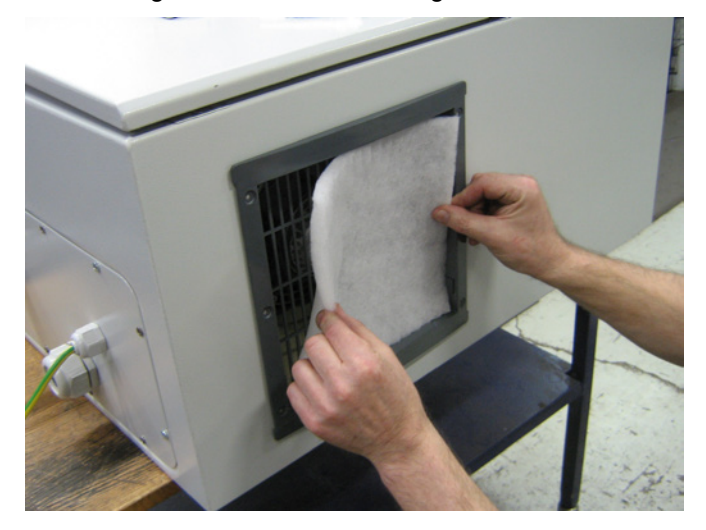

MultiAir blæseren skal opbevares tørt og i ikke korroderende atmosfære, ved temperatur mellem -20 °C og +55 °C.

# **Fejlfinding:**

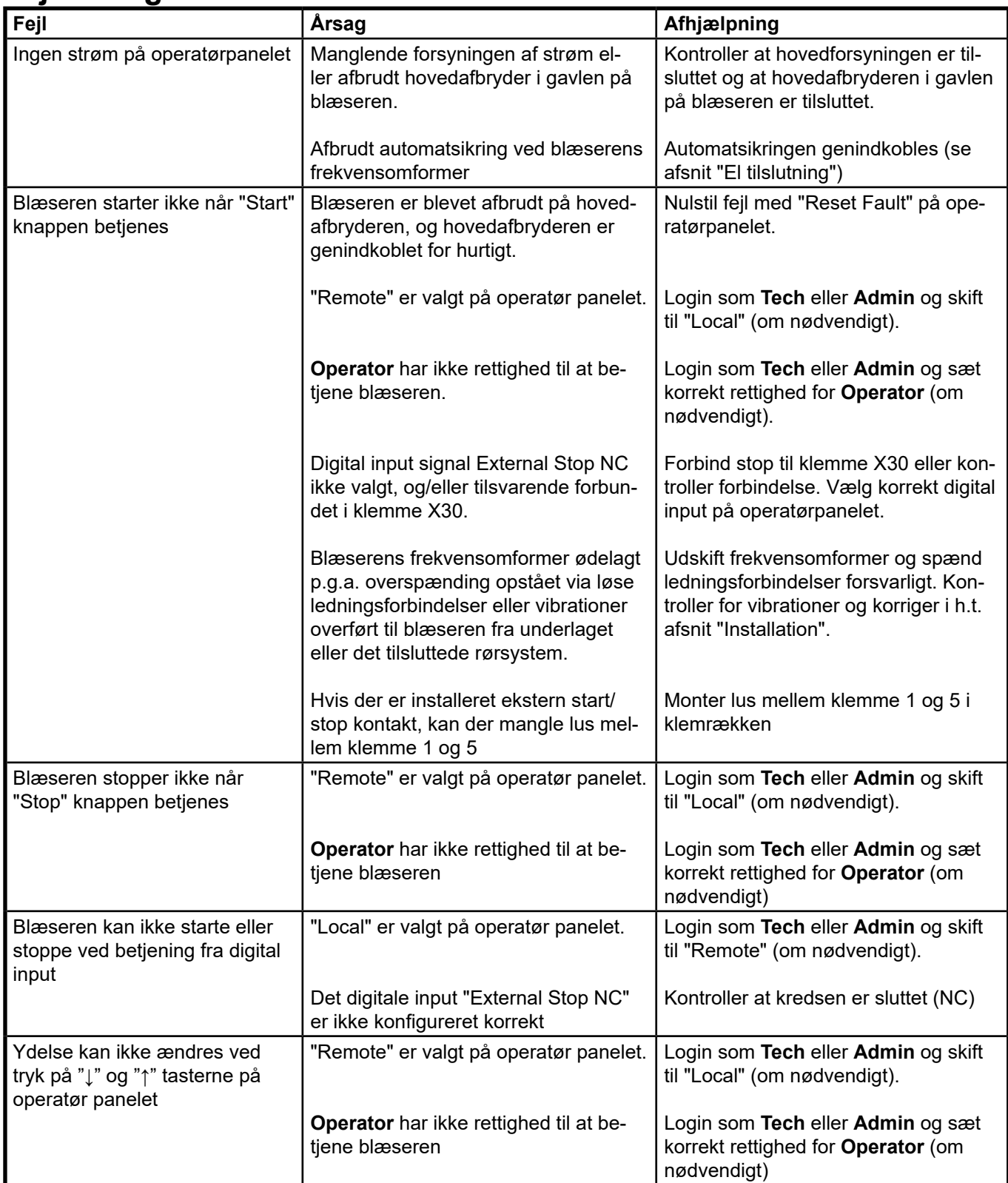

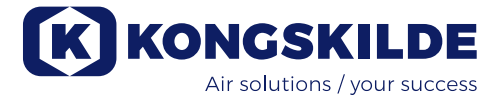

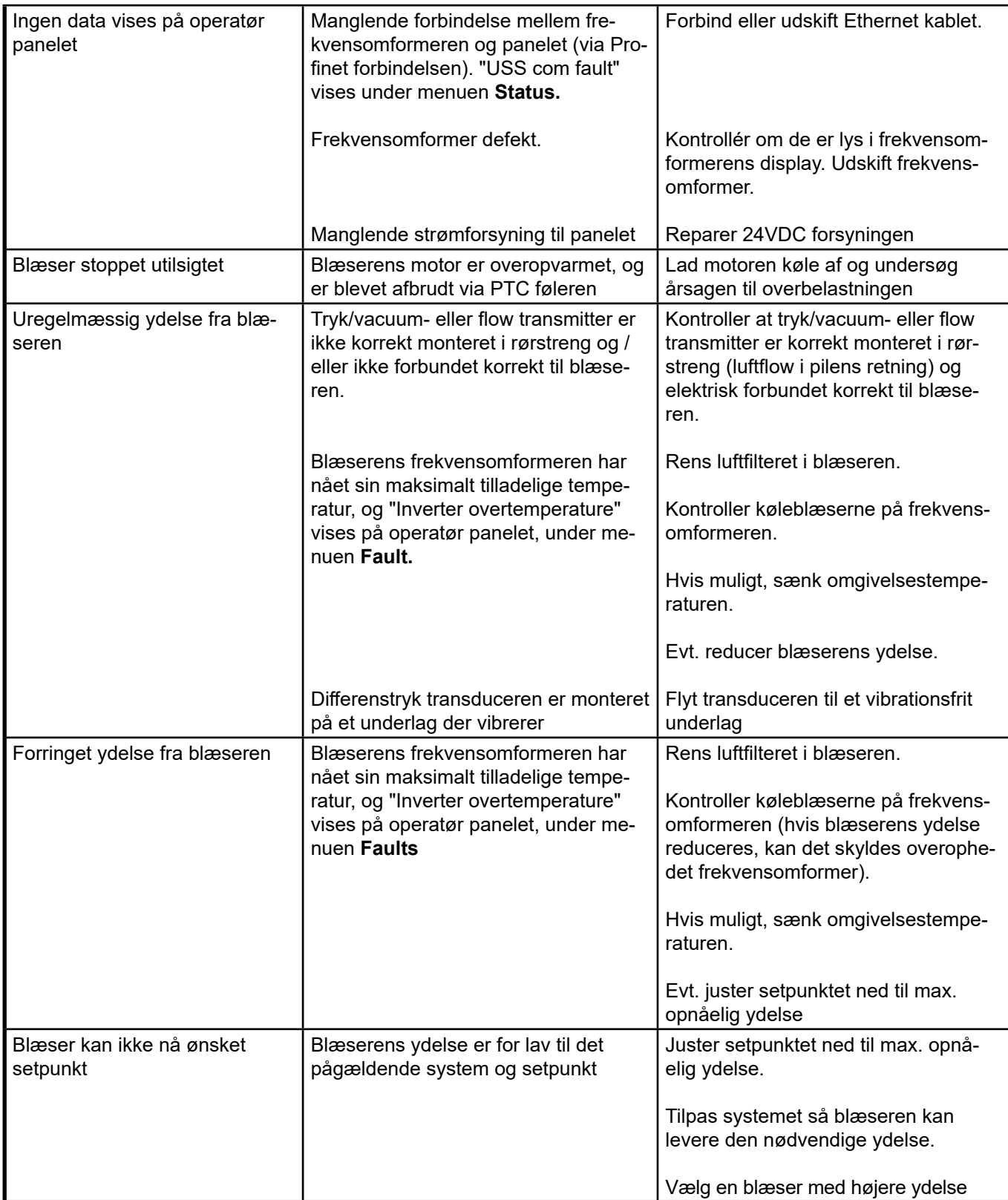

I tvivlstilfælde, kontakt kvalificeret serviceteknikker eller Kongskildes service organisation.

# **Teknisk data:**

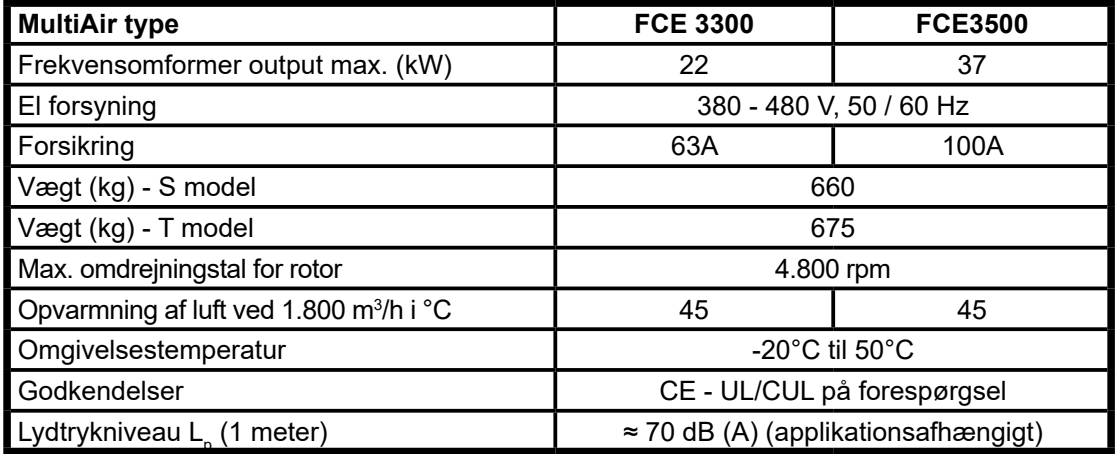

\*: Eksklusiv støj fra rørføring. Hvis den samlede installationen ikke støjdæmpes tilstrækkeligt, vil der kunne opstå højere støjniveauer - se afsnit "Installation".

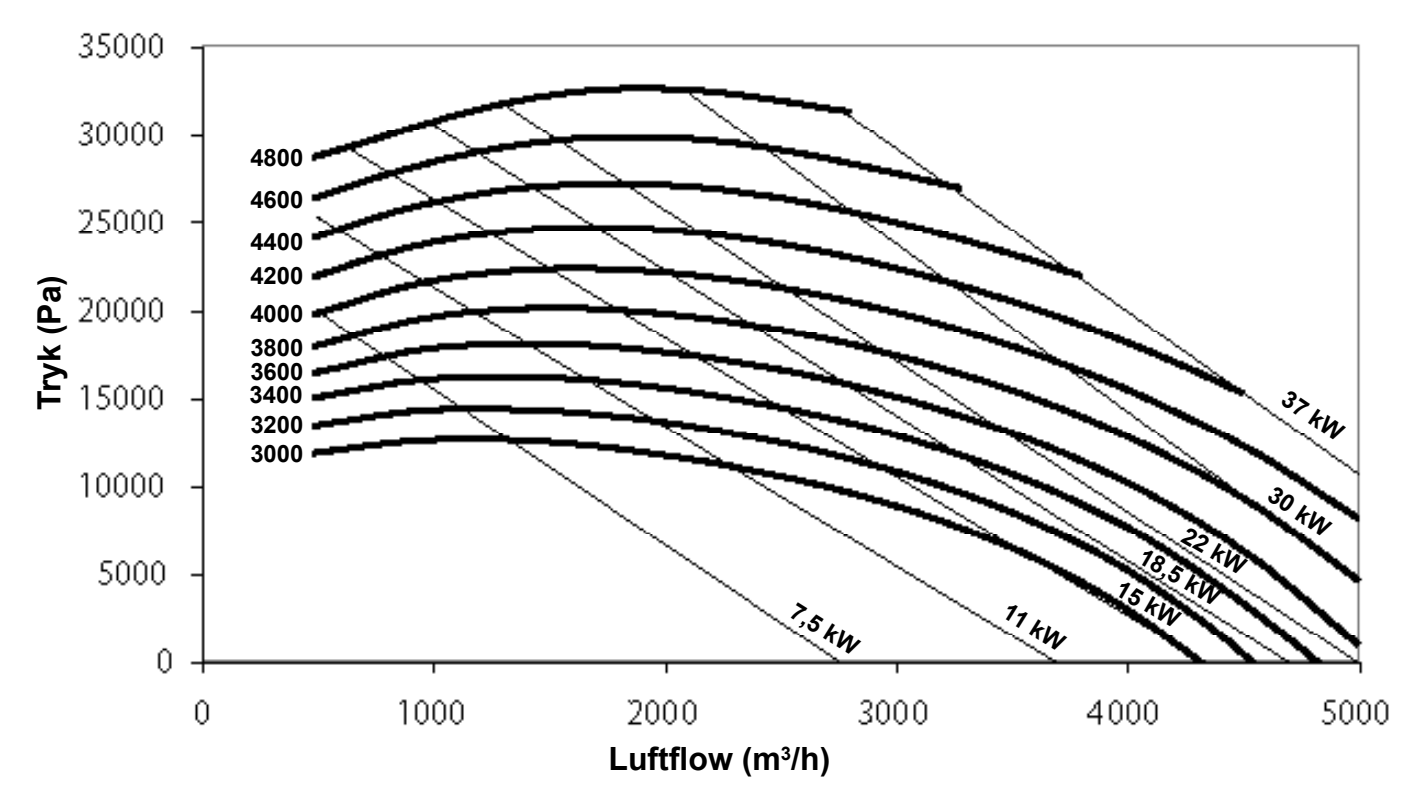

# **Ydelseskurver:**

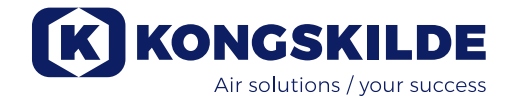

### **EC Declaration of Conformity**

Kongskilde Industries A/S, DK-4180 Sorø - Denmark, hereby declares that:

#### **Kongskilde blowers type MultiAir FCE 3000 series**

Are produced in conformity with the following EC-directives and regulations:

- Machinery Directive 2006/42/EC
- Electro Magnetic Compatibility Directive 2014/30/EC<br>• I ow Voltage Directive 2014/35/FC
- Low Voltage Directive 2014/35/EC

**Kongskilde Industries A/S Sorø 01.01.2023**

 $\sqrt{2}$ 

**Jeppe Lund** CEO

Kongskilde Industries A/S Skælskørvej 64 DK - 4180 Sorø Tel. +45 72 17 60 00 mail@kongskilde-industries.com www.kongskilde-industries.com

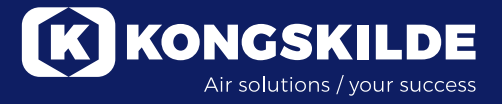